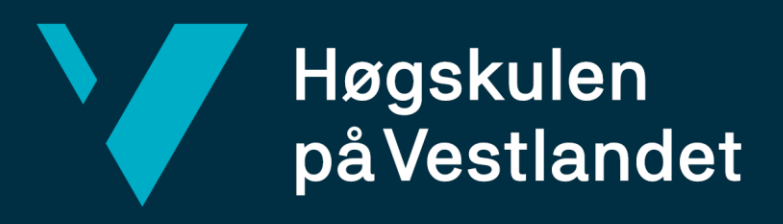

# **BACHELOROPPGAVE**

Deteksjon av forflytning og volumestimering ved bruk av multiple sensorer

Detection of motion and estimation of volume using multiple sensors

Landmåling og eiendomsdesign Fakultet for ingeniørfag/Institutt for bygg og landmåling Veileder: Stig Frode Samnøy

Eirik André Antonsen, Emil Mørk Hem, Vegard Rognø Hansen Innleveringsdato: 21.05.2021

Jeg bekrefter at arbeidet er selvstendig utarbeidet, og at referanser/kildehenvisninger til alle kilder som er brukt i arbeidet er oppgitt, *jf. Forskrift om studium og eksamen ved Høgskulen på Vestlandet, § 12-1.*

# Forord

Denne oppgaven ble skrevet som et avsluttende arbeid på studiet Landmåling og eiendomsdesign ved Høgskulen på Vestlandet avdeling Bergen. Oppgaven ble gjennomført og skrevet i perioden august 2020 til mai 2021.

Vi ønsker å rette en stor takk til Stig Frode Samnøy og Trond Nordvik for god veiledning og støtte underveis i arbeidet. Takk til Instituttet for byggfag ved Høgskulen på Vestlandet for lån av nødvendig utstyr.

Mai 2021

Eirik André Antonsen

 $\overline{1}$ 

Emil Mørk Hem

 $\frac{1}{\sqrt{\frac{logmN}{logmdR}}.}$ 

# Sammendrag

Norge har områder med ekstrem topografi med høye, bratte fjell og dype fjorder. Dette fører til ustabile fjellmasser som utgjør skred- og rasfare. Norges vassdrags- og energidirektorat har ansvaret for fjellskredovervåkning av de mest utsatte områdene i Norge. Dette innebærer monitorering av blant annet Mannen i Rauma kommune og Joasetbergi i Aurland kommune. Overvåkning av slike områder blir gjort for å unngå tap av menneskeliv og materielle verdier, og er aktuelt på steder med bratte fjell, slik som på Vestlandet.

Denne oppgaven har fokus på et skredutsatt område i Flåm i Aurland kommune, og spesifikt en steinblokk på fjellet Furekamben som kalles blokk 4A, og er i bevegelse. Målet med denne oppgaven er å bruke data fra multiple sensorer, i dette tilfellet drone og laserskanner, i kombinasjon med GNSS og totalstasjon, til å lage punktskyer av steinblokken og området ned mot fjorden samt måle forflytning av blokken. Dette gjør det mulig å estimere volumet av blokk 4A. Dette kan være interessant for geologer som ønsker å finne ut hvor mye skade den vil gjøre hvis den raser.

I tillegg vil denne oppgaven se om det er mulig å detektere bevegelsene i steinblokken i punktskyer som er utarbeidet fra data som er samlet inn med drone og laserskanning. Dette vil bli sammenlignet med målinger med totalstasjon for kontroll. Det vil også bli sett på forskjell i kvaliteten på terrengmodellene som er kommet frem ved laserskanning og dronefotografering. Når det gjelder dronefotografering blir det også sett på muligheten for bruk av open source programvare i forhold til kommersiell programvare for prosessering av dronebilder til dette formålet, som krever god nøyaktighet på punktskyen.

Studiet fant at det var mulig å detektere blokkens forflytning i punktskyer fra laserskanning og Pix4D med metodene som ble brukt. Det er derimot vanskeligere å si nøyaktig hvor stor forflytningen er i punktskyene enn ved bruk av totalstasjon. Open Drone Map egnet seg ikke spesielt godt til å detektere forflytning. Blokkens volum kunne finnes ved bruk av Pix4D og Open Drone Map, men laserskanning var ikke så godt egnet til dette på grunn av mangel på oppstillingspunkter for skanneren, som gjorde at ikke hele blokken ble dekket.

# Abstract

Norway has a topography that is in some places extreme with tall, steep mountains and deep fjords. This leads to unstable mountain masses which make rockslides and avalanches hazards. The Norwegian Water Resources and Energy Directorate is responsible for monitoring the most hazardous rock formations in Norway. This includes monitoring of Mannen in Rauma and Joasetbergi in Aurland. Monitoring of such areas is being done to avoid the loss of human lives and material values, and is relevant in places with steep mountains, such as in the western part of Norway.

This paper focuses on a rockslide-hazardous area in Flåm in Aurland, and specifically a boulder on the mountain of Furekamben, which is called Blokk 4A, and is in motion. The goal of this project is to use data from multiple sensors to create point clouds of the boulder and surrounding areas, down towards the fjord. This makes it possible to estimate the volume of the boulder. This can in turn be interesting for geologists who want to find out what kind of damage it could cause if it were to fall.

Additionally, this paper will investigate the possibility of detecting the motion of the boulder by analysing data collected by aerial drones and laser scanner. This will be compared with surveys conducted with total station to control the results. The quality of the point clouds created with drone-photography and laser scanning will also be compared. With regards to drone-photography, the possibility of using open source software for creating point clouds for the purposes in this paper will also be explored.

This study found that it was possible to detect motion of the boulder using point clouds from Pix4D and laser scanning by using the methods used here. It is however harder to tell exactly how far it has moved using point clouds than by using a total station. Open Drone Map was not very well suited for detecting this motion. The volume of the boulder was possible to find using Pix4D and Open Drone Map, but laser scanning was not well suited because it was hard to find places to scan from to cover the entire boulder.

# Begrepsavklaring

- DSM Digital Surface Model Digital Overflate Modell
- DTM Digital Terrain Model Digital Terreng Modell
- GCP Ground Control Point
- Target "Blinker" brukt for å registrere punktskyer fra laserskanning
- MAE Mean Absolute Error
- ODM Open Drone Map
- RTK Real-Time Kinematic positioning
- VLOS Visual Line Of Sight

# Innholdsfortegnelse

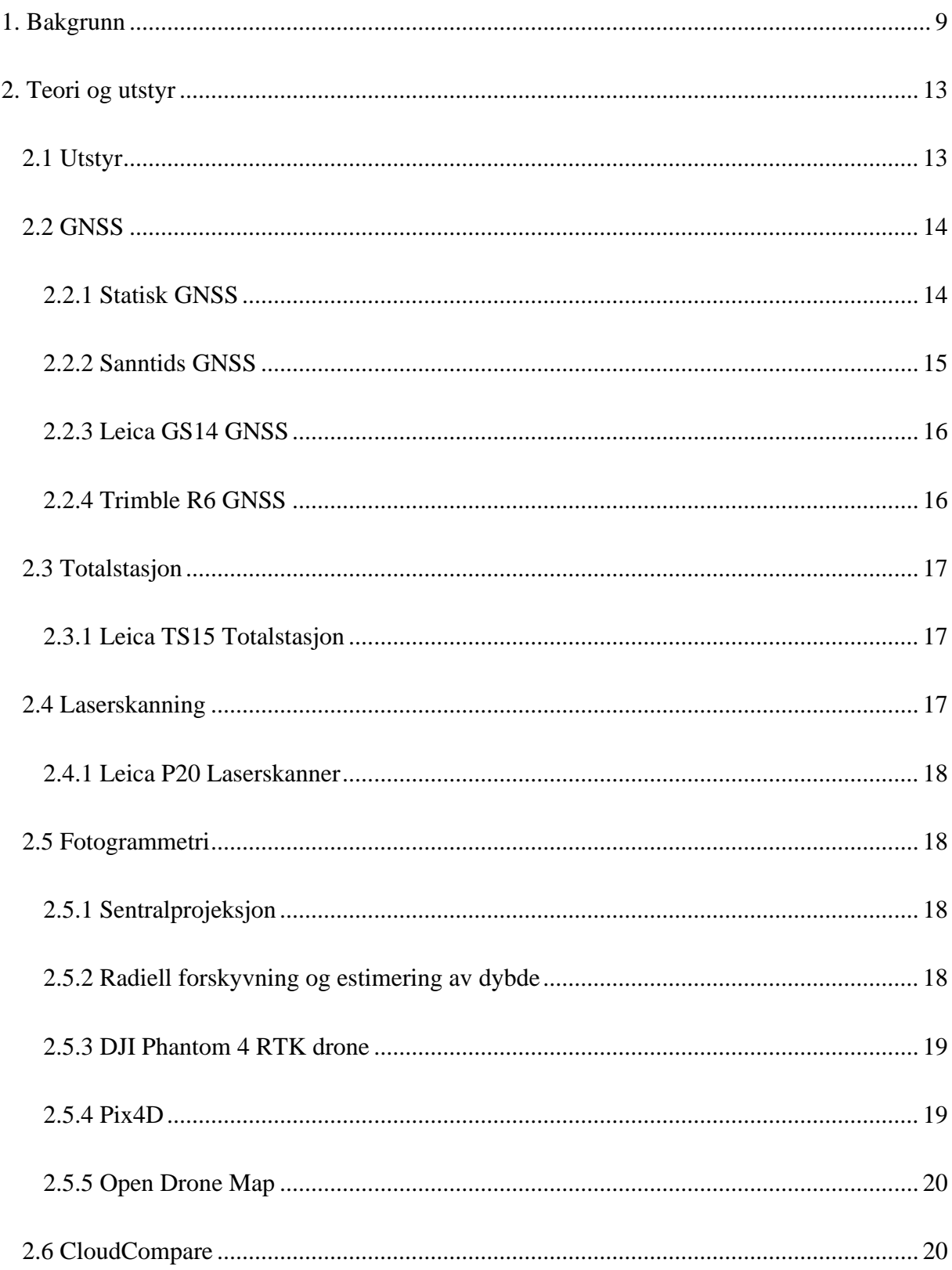

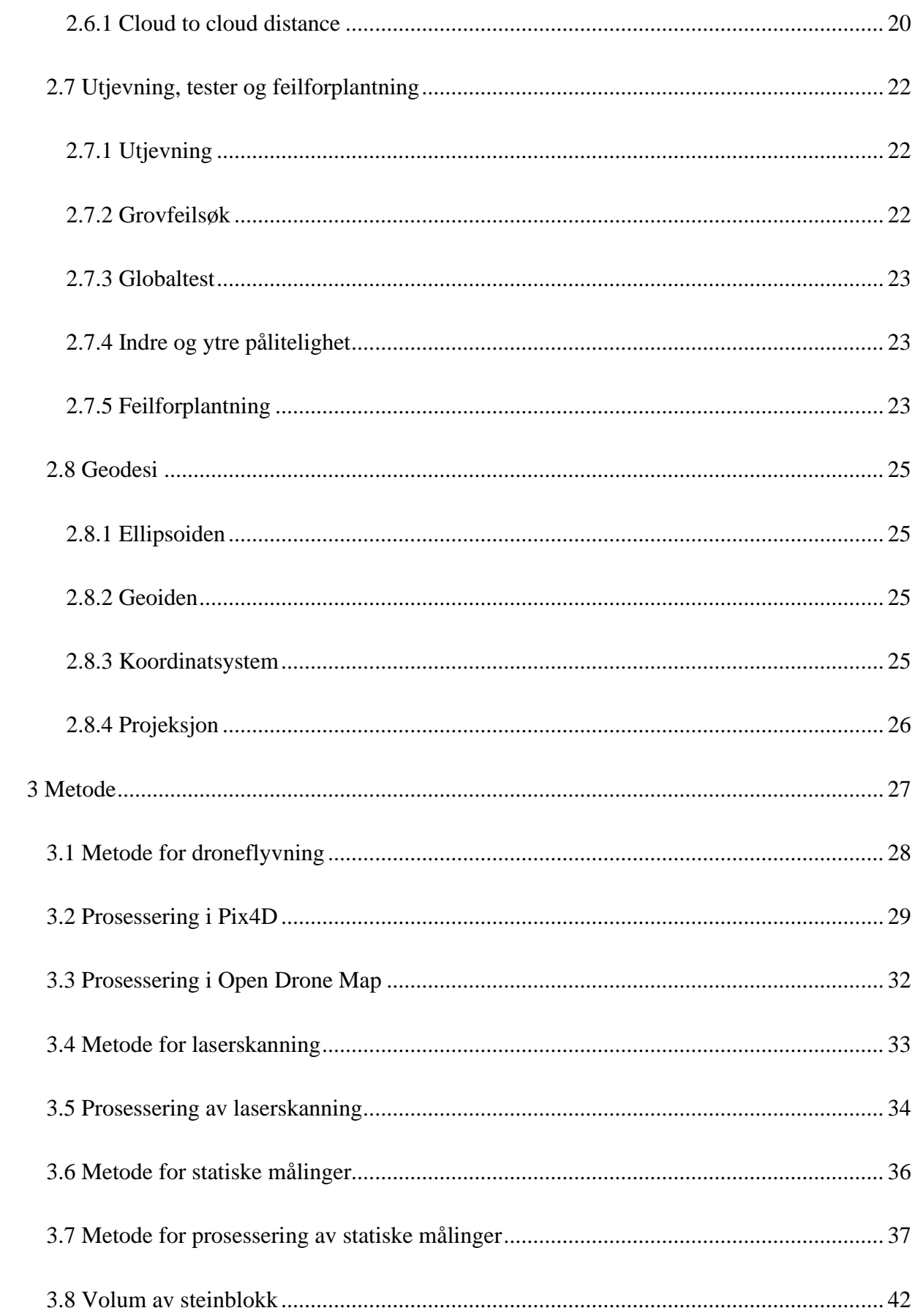

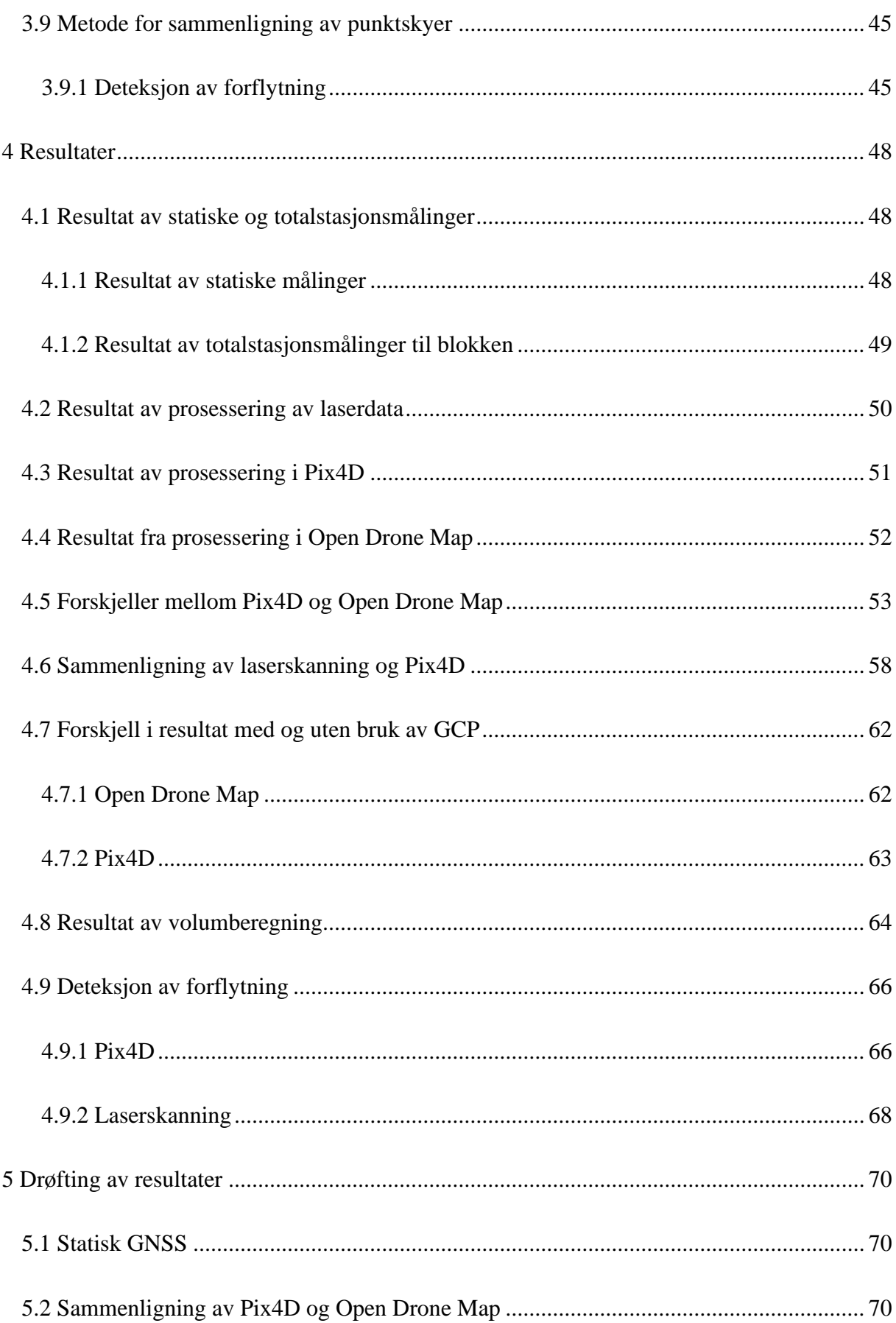

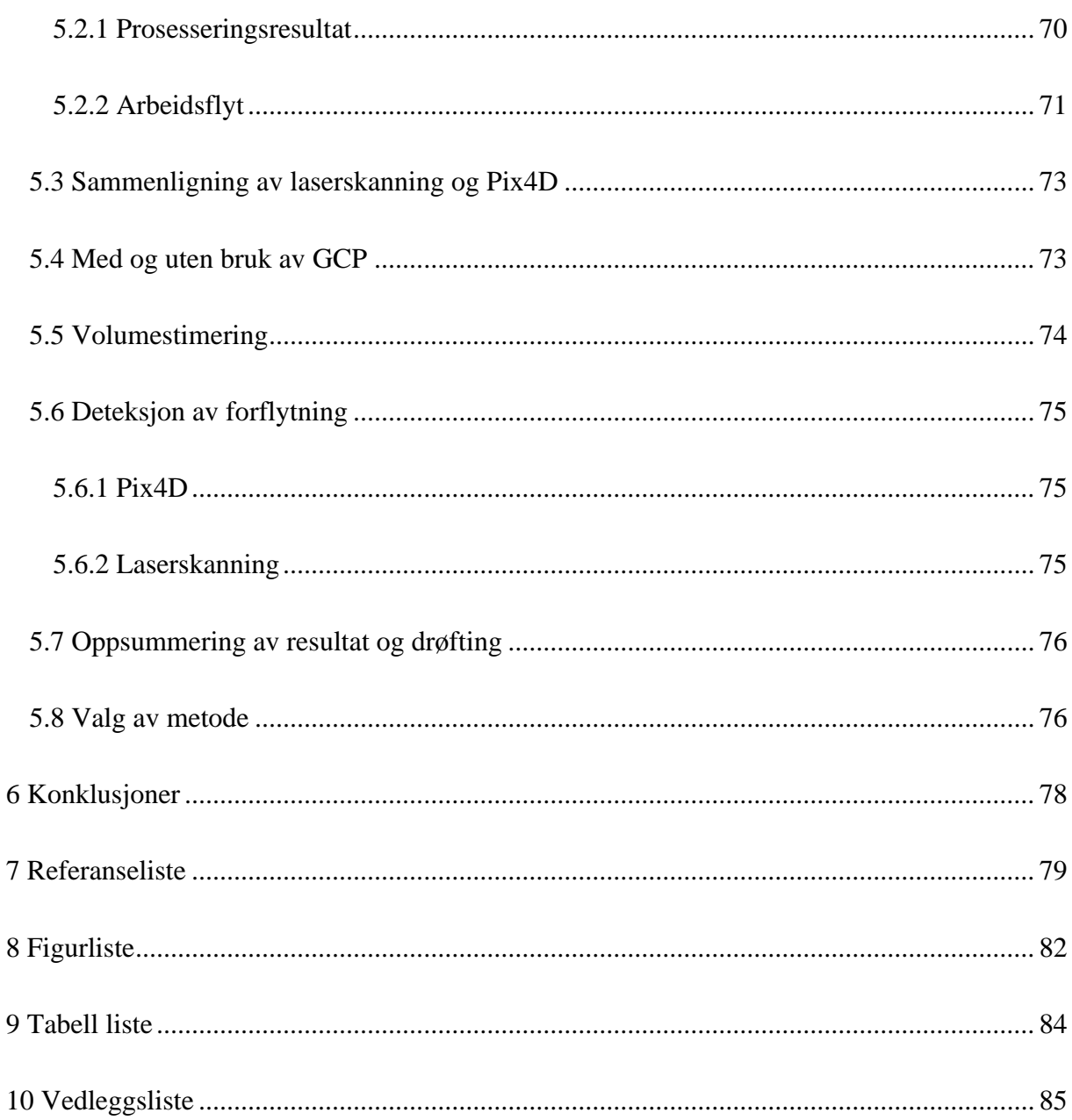

# <span id="page-9-0"></span>1. Bakgrunn

Norge har flere områder med ekstrem topografi med høye, bratte fjell og dype fjorder. Dette gjør at landskapet kan oppfattes som vakkert, men det medfører også i noen tilfeller betydelig fare for mennesker og infrastruktur i landet i form av blant annet fjellskred. Fjellskred defineres av NVE som nedfall av store fjellmasser fra 100 000 kubikkmeter, og har historisk sett fått katastrofale følger. Skredene i Loen i 1905 og 1936 og i Tafjord i 1934 kostet til sammen 175 menneskeliv. NVE vurderer at den største risikoen knyttet til fremtidige skred er fjellskred som går i innsjø eller fjord (NVE 2020).

De potensielt katastrofale følgene ved fjellskred gjør at det er viktig å overvåke spesielt rasutsatte fjellpartier. NVE har ansvar for å sikre mennesker og materielle verdier mot skred. Dette gjøres blant annet ved kontinuerlig overvåking av enkelt fjellpartier i Norge. Av disse utsatte partiene kan det nevnes Mannen i Rauma kommune, Åknes i Stranda kommune og Joasetbergi i Aurland kommune. Disse fjellpartiene er definert som høyrisikoobjekter og overvåkes kontinuerlig ved bruk av forskjellige metoder som er tilpasset de spesifikke tilfellene. NGU har definert områder med helningsvinkel over 30° som rasfarlige, og det har skjedd steinras gjentatte ganger i områder med over 40° (NGU 2021).

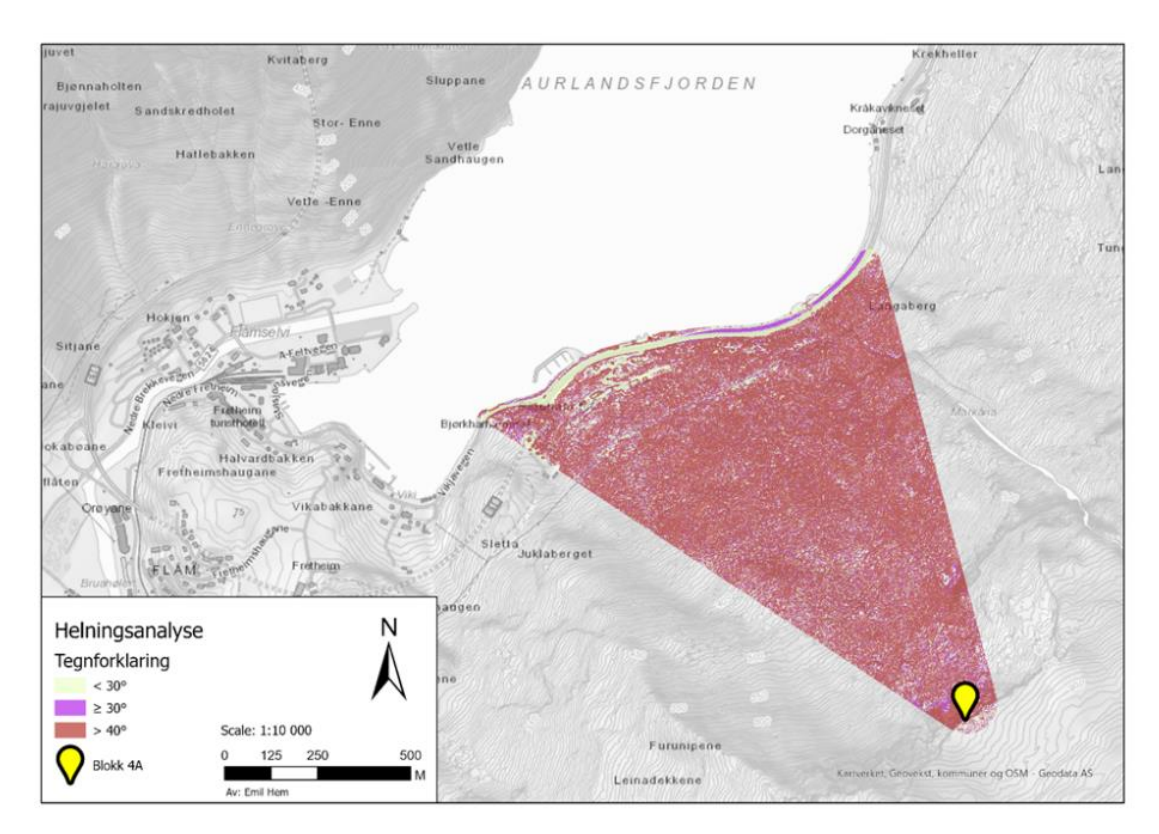

*Figur 1: Helningsanalyse av prosjektområdet, data fra hoydedata.no*

Prosjektområdet i denne oppgaven ligger i fjellpartiet Furekamben som ligger ca. 900m sørøst for Joasetbergi. I prosjektområdet finnes en steinblokk som blir kalt «Blokk 4A». Blokk 4A er i bevegelse og blir overvåket av NVE.

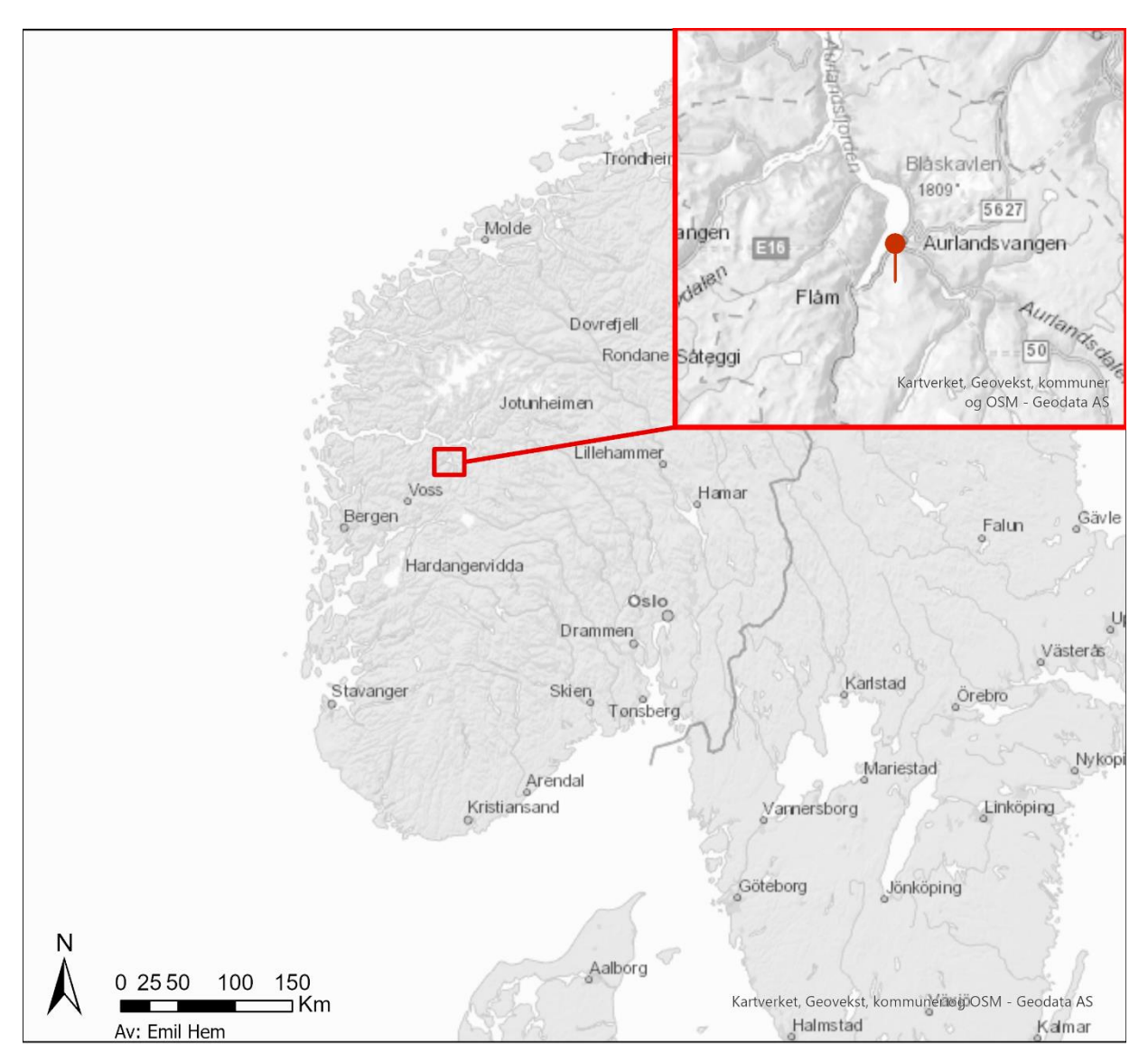

*Figur 2:Lokasjon av prosjektområdet, Flåm i Aurland kommune.*

I løpet av perioden som strekker seg fra august 2020 til mai 2021 ble det skrevet to bacheloroppgaver om Blokk 4A, hvorav dette er en av dem. En annen bachelorgruppe fokuserte på monitorering av steinblokken og terrenget nedenfor ved bruk av totalstasjon over lenger avstand. Denne oppgaven har fokus på bruk av flere datainnsamlingsverktøy for å lage punktskyer for å videre kunne bruke disse som grunnlag for analyser.

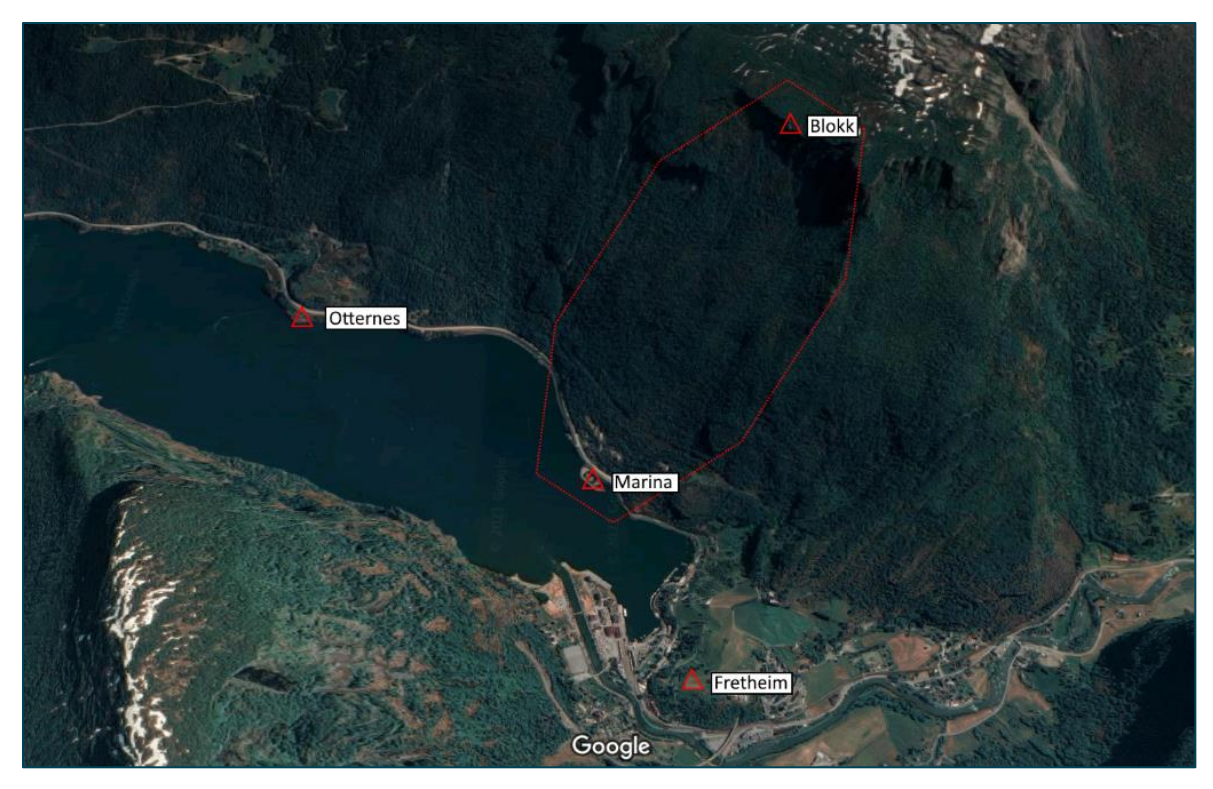

*Figur 3: Prosjektområdet sett fra oven, Google Earth Pro.*

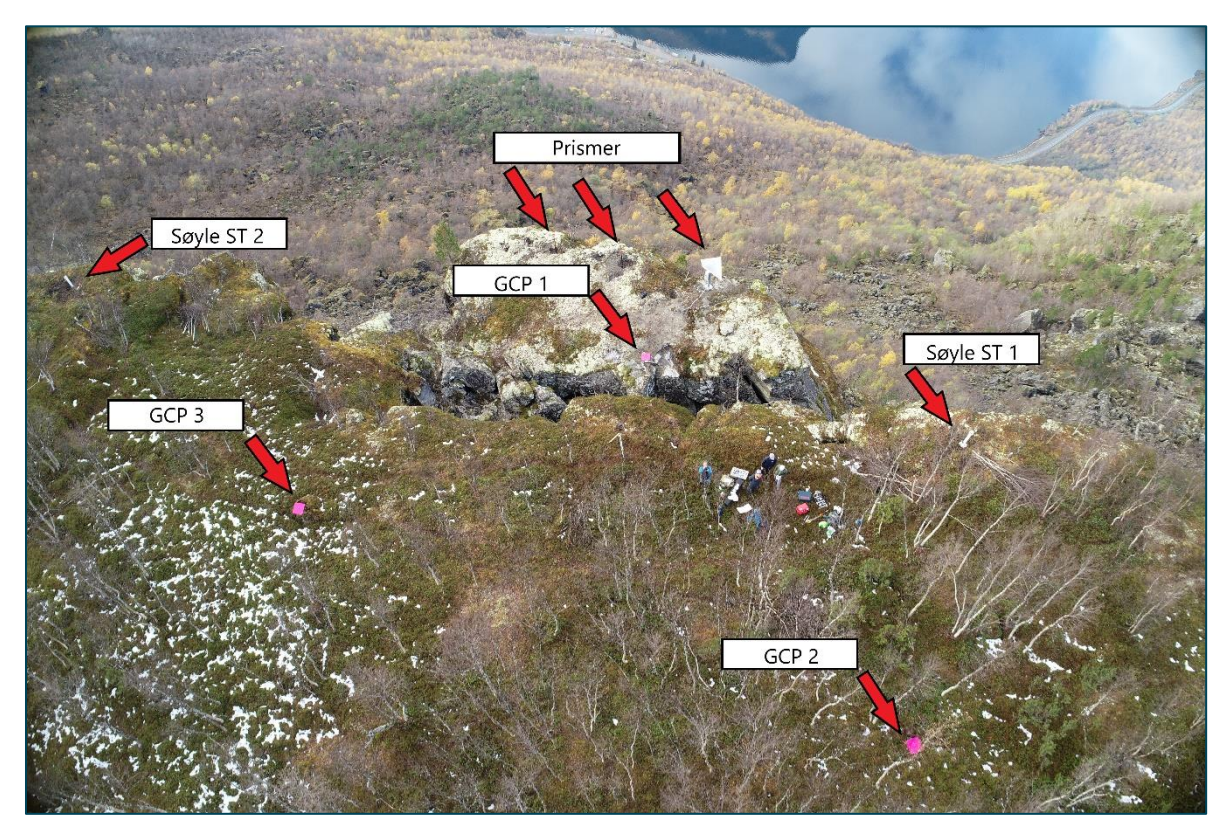

*Figur 4: Oversiktsbilde blokk 4A, dronefoto. GCP 4 ligger utenfor til venstre av bilde.*

Størrelsen på blokk 4A er essensiell å vite for å kunne finne ut hvor stor fare den utgjør dersom den skulle falle. I tillegg er terrenget nedenfor blokken interessant for å ha mulighet til å estimere hvordan et eventuelt skred vil forplante seg nedover i terrenget.

For å samle inn terrengdata ble det brukt laserskanning og dronebilder. Dette ble også supplert med fritt tilgjengelig data fra hoydedata.no, for å kunne gjøre en helningsanalyse. Det er mange problemstillinger som er interessante i forhold til de brukte instrumentene, men det som det blir fokusert på i denne oppgaven er:

- o Er nøyaktigheten til punktskyer som er laget av laserskanning god nok til å detektere forflytningen til blokk 4A?
- o Er punktskyer utarbeidet fra dronebilder gode nok til å kunne brukes til å detektere forflytningen til blokk 4A?
- o Kan open source programvare for generering av punktskyer fra dronebilder brukes til dette formålet, sammenlignet med anerkjent, proprietære programmer, både med tanke på resultat og arbeidsflyt?
- o Hvor godt egnet er punktskyene fra Pix4D og WebODM til å beregne volumet av blokk 4A?
- o Hvordan er forskjellen mellom punktskyer som dannet med og uten bruk av GCP?

For å kunne svare på disse problemstillingene ble det gjennomført målinger i september og oktober 2020 og i mai 2021, for å ha et sammenligningsgrunnlag. I tillegg var monitoreringsdata fra totalstasjon i Flåm tilgjengelig for sammenligning av blokkens forflytning.

# <span id="page-13-0"></span>2. Teori og utstyr

Dette kapittelet tar for seg relevant teori knyttet til instrumentene, programvare og metodene som ble brukt i prosjektet.

#### <span id="page-13-1"></span>**2.1 Utstyr**

For å svare på de aktuelle spørsmålene i oppgaven ble følgende utstyr brukt:

DJI Phantom 4 RTK drone

Leica P20 laserskanner

Leica GS14 GNSS mottakere

Trimble R6 GNSS mottaker

Leica TS15 totalstasjon

Meterstokk

Søyler

Prismer

Drone og laserskanner ble brukt for å hente inn terrengdata, men det var likevel et behov for å bestemme enkelte posisjoner og avstander ved bruk av GNSS og totalstasjon, og det var behov for meterstokk for å måle høyden på instrumentene.

#### <span id="page-14-0"></span>**2.2 GNSS**

GNSS (Global Navigation Satellite Systems) er en felles samlebetegnelse for satellittsystemer som er i bruk for stadfesting. Det finnes en rekke forskjellige satellittsystemer, og ved å ta i bruk en mottaker som kan kombinere disse, vil antall tilgjengelige satellitter øke og føre til en høyere nøyaktighet (Skogseth & Norberg, 2014, s. 52).

#### <span id="page-14-1"></span>*2.2.1 Statisk GNSS*

Ved å opprette statisk et GNSS-nettverk kan posisjonen til et punkt finnes med høy nøyaktighet, i et koordinatsystem. Ved statiske målinger over tid er det slik at nøyaktigheten til posisjonen øker med måletiden. Ut ifra erfaringer er det da mulig å gjøre en vurdering av ønsket nøyaktighet og tidsbruk. Ved bruk av statisk GNSS kan man oppnå en nøyaktighet på 3mm, hvis med gode forhold og lang måletid.

Når man måler et statisk GNSS nettverk, blir det dannet vektorer mellom de ønskede punktene. Da vi operer i et 3D-system, vil vektorene bestå av x-, y- og z-komponenter. Denne basislinjen uttrykkes slik:

$$
\overrightarrow{b_{AB}} = \begin{bmatrix} X_B - X_A \\ Y_B - Y_A \\ Z_B - Z_A \end{bmatrix} = \begin{bmatrix} \Delta X_{AB} \\ \Delta Y_{AB} \\ \Delta Z_{AB} \end{bmatrix}
$$

I et statisk GNSS nettverk forutsettes det en del premisser for å kunne få et troverdig og kontrollerbart resultat. Det skal ha minimum et kjent punkt, helst flere. Dette gjør at man har kontroll i nettverket, slik at man er sikrere på posisjoneringen av punktene fra vektorene.

Det skal ikke bestå av trivielle basislinjer, dette er da basislinjer som kan regnes på bakgrunn i de ikke-trivielle linjene. Eksempelvis  $\vec{A} + \vec{B} = \vec{C}$ , der  $\vec{C}$  er triviell. Utrykket kan også byttes om, slik at både  $\overrightarrow{A}$  og  $\overrightarrow{B}$ , kan være trivielle etter hva man ønsker.

For å finne antall basislinjer, og antall trivielle og ikke-trivielle brukes følgende formler:

Antall ikke-trivielle basislinier uttrykkes ved, der m er antall mottakere:  $b = m - 1$ 

Antall trivielle basislinjer uttrykkes ved:  $b' = \frac{1}{3}$  $\frac{1}{2}m(m-1)(m-2)$ 

Totalt antall basislinjer uttrykkes ved:  $b + b' = \frac{1}{2}$  $\frac{1}{2}m(m-1)$ 

I planleggingsfasen av et nettverk vil det også være nyttig å vite antall nødvendige sesjoner. Antall nødvendige sesjoner uttrykkes ved følgende formel:  $s = \frac{2(p-\sqrt{p})}{m}$  $\frac{p-\sqrt{p}}{m-1}$ , p er antall punkt, m er antall mottakere, s må alltid rundes opp til nærmeste heltall. (Ghilani (2018) Chapter 17)

#### <span id="page-15-0"></span>*2.2.2 Sanntids GNSS*

Under deler av prosjektet var det tilstrekkelig med nøyaktigheten som er forventet av sanntids GNSS. CPOS (Cm-Posisjon) benytter seg av korreksjon fra GPS, GLONASS, Galileo og Beidou satellitter. Kartverket oppgir en litt dårligere nøyaktighet for CPOS-tjenesten enn det mottakerne som ble brukt kan oppnå. Denne nøyaktigheten er avhengig av avstanden mellom Satref PGS-stasjonene i nærheten. Flåm ligger mellom stasjonene på Voss, Østerbø og Leikanger. Avstandene mellom disse er alle under 70km, og det er derfor mulig å oppnå en nøyaktighet på 8mm i grunnriss og 20mm i høyde i 66% av tilfellene i dette området ved gode satellittforhold. For 95% av tilfellene vil det være mulig å oppnå en nøyaktighet på 16mm i grunnriss og 40mm i høyde.

| <b>Kvalitet</b>                  |                                                                                                    |                                           |  |  |
|----------------------------------|----------------------------------------------------------------------------------------------------|-------------------------------------------|--|--|
| følgende:                        | Innenfor tjenestens dekningsområde er forventet oppnåelig nøyaktighet                                                                                                    |                                           |  |  |
|                                  | I områder med ca. 35 km mellom SATREF PGS                                                                                                    | I områder med ca. 70 km mellom SATREF PGS |  |  |
| <b>Grunnriss EUREF 89</b>        | 8 mm                                                                                                    | $14 \, \text{mm}$                         |  |  |
| Høyde EUREF89 (over ellipsoiden) | $17 \text{ mm}$                                                                                                    | $30 \text{ mm}$                           |  |  |
| Høyde NN2000                     | $20 \text{ mm}$                                                                                                    | 36 mm                                     |  |  |
| $\mathcal{P}$                    | Resultatene er basert på Kartverkets analyser av målinger utført med CPOS.<br>Tallene i tabellen ovenfor er oppgitt for 66% av tilfellene (standardavvik 1<br>sigma). For å få verdiene for 95% av tilfellene (2 sigma), må du multiplisere med |                                           |  |  |

*Figur 5: Informasjon om nøyaktighet ved bruk av CPOS (https://www.kartverket.no/til-lands/posisjon/hva-er-cpos)*

Det blir opprettet en virtuell basestasjon (VRS) på bakgrunn av permanente geodetiske stasjoner i nærheten og brukerens rover. Mottakeren i roveren vil oppfatte denne VRSen som om den skulle vært en reell basestasjon. Man kan bruke RTK-funksjonen til å måle eller stikke ut i sanntid (Skogseth & Norberg, 2014, s. 52).

#### <span id="page-16-0"></span>*2.2.3 Leica GS14 GNSS*

Leica GS14 GNSS leser signaler fra GPS, Glonass, BeiDou, Galileo, QZSS og SBAS. Den har mulighet til å bruke RTK-teknologi, og kan derfor brukes til å måle i sanntid eller til postprosessering. RTK-løsningen som blir benyttet på HVL sine mottakere er CPOS fra Kartverket. CPOS-løsningen har litt lavere nøyaktighet enn det mottakeren kan oppnå ved optimale forhold, og CPOS vil derfor kunne begrense nøyaktigheten selv om forholdene er optimale.

Leica oppgir følgende forventet nøyaktighet for GS14-mottakeren i tilhørende datablad:

RTK: Horisontal: 8mm+0,5ppm Vertikal: 15mm + 0,5ppm

Postprosessering med lange observasjoner: Horisontal: 3mm + 0,1ppm Vertikal:  $3,5$ mm + 0,4ppm

#### <span id="page-16-1"></span>*2.2.4 Trimble R6 GNSS*

Trimble R6 leser i likhet med Leica GS14 også signaler fra GPS, Glonass, BeiDou, Galileo, QZSS og SBAS. Den har også mulighet for bruk av en RTK-tjeneste. CPOS blir også brukt i denne enheten.

Trimble oppgir følgende nøyaktighet for R6-mottakeren i databladet:

RTK: Horisontal:  $8 \text{ mm} + 1 \text{ ppm}$ Vertikal: 15 mm + 1 ppm

Som for Leica GS14 mottakeren, vil Kartverket sin CPOS-tjeneste ha en litt dårligere nøyaktighet enn det R6 mottakerne har mulighet til å oppnå ved optimale forhold.

#### <span id="page-17-0"></span>**2.3 Totalstasjon**

Totalstasjonen er et måleinstrument bestående av en elektronisk teodolitt for vinkelmålinger i horisontal og vertikal retning, og en elektronisk avstandsmåler.

#### <span id="page-17-1"></span>*2.3.1 Leica TS15 Totalstasjon*

Leica TS15 totalstasjon har følgende nøyaktighet i databladet:

Vinkelmåling:

Hv, Vv: 1``(0.3 mgon), 2``(0.6 mgon), 3``(1 mgon), 5``(1.5 mgon)

Avstandsmålinger: 1 mm + 1,5ppm.

Dersom prismet blir holdt for hånd kan dette føre til en usikkerhet i sentrering som ikke er på grunn av instrumentet, men likevel kan påvirke resultatet.

#### <span id="page-17-2"></span>**2.4 Laserskanning**

I dette prosjektet var både flybåren og terrestrisk laserskanning aktuelt for datainnsamling. Data fra flybåren laserskanning ble hentet fra hoydedata.no, og teorien for dette blir derfor ikke gjennomgått. Terrestrisk laserskanning gjøres med en laserskanner på bakken. Dette gjøres ofte fra flere stasjonspunkt, noe som gjør det nødvendig å registrere punktskyene i ettertid. For å registrere punktskyene benyttes targets (blinker) som kan gjenkjennes av programvaren, og deretter sy sammen punktskyene. Dersom punktskyene ligger i nærheten av hverandre er det også mulig å bruke en «Iterative closest point» (ICP) metode, som gjenkjenner formasjoner i punktskyer. Det er også mulig å bruke en kombinasjon av disse metodene. Etter registrering kan punktskyen transformeres og projiseres til riktig koordinatsystem og projeksjon.

#### <span id="page-18-0"></span>*2.4.1 Leica P20 Laserskanner*

Leica P20 laserskanner bruker pulse-ranging for å finne avstander. Det vil si at instrumentet måler tiden fra laserpulsen blir sendt ut til det blir mottatt igjen. Leica garanterer oppgitt nøyaktighet for målingene innenfor en maksimal avstand på 120m. Leica oppgir i databladet en 3D-nøyaktighet på 3mm på en avstand på 50m, og 6mm på en avstand på 100m.

#### <span id="page-18-1"></span>**2.5 Fotogrammetri**

Fotogrammetri betyr å måle i bilde. Ved hjelp av bilder tatt ovenfra kan størrelser av et objekt i bildet bestemmes.

#### <span id="page-18-2"></span>*2.5.1 Sentralprojeksjon*

Ved fotografering med et digitalt kamera går lysstrålene gjennom objektivet og frem til bildeplanet hvor det registreres. Lysstrålene går stort sett gjennom det samme punktet, og dette kalles sentralprojeksjon. Bildet kan senere projiseres til et kartplan ved bruk av f.eks. UTM projeksjonen. Dette kalles normalprojeksjon.

#### <span id="page-18-3"></span>*2.5.2 Radiell forskyvning og estimering av dybde*

Radiell forskyvning oppstår når det er høydeforskjeller i et bilde og gjør at en høydeforskjell i terrenget kan fremstå som utstrekning i en retning normalt på bildevinkelen. I midten av bildet vil det ikke være radiell forskyvning, men den vil bli større lenger ute i bildet.

Radiell forskyvning er uttrykt ved:  $\Delta r = r * \Delta H / H$  hvor r er avstand fra bildesentrum til toppen av et objekt, H er flyhøyde og  $\Delta H$  er objektets høyde i terrenget. (Skogseth)

Når et bilde blir tatt rett ovenfra kan terrenget være vanskelig å tyde. Å ta bilder med en skrå vinkel vil gjøre det lettere å se høydeforskjeller i bildene. Estimering av dybde gjøres ved bruk av bilder fra flere vinkler. Objekter som ligger nærmere kamera vil flytte seg mer fra bilde til bilde enn objekter som ligger lenger borte fra kamera. Slik kan programvaren tyde dybde i bildet, og så lage en terrengoverflate.

Generering av 3D-modell gjøres av programmer som bruker mønstergjenkjenning (Skogseth 2014). Modellen kan deretter bli georeferert ved hjelp av passpunkter (GCP) som er synlige kontraster på bildene og har kjente posisjoner, eller ved bruk av posisjonen hvor bildene er tatt fra.

#### <span id="page-19-0"></span>*2.5.3 DJI Phantom 4 RTK drone*

DJI Phantom 4 RTK er mye brukt i landmålingssammenheng. Dronen har en innebygget GNSS mottaker med RTK kapasitet som gjør at bildene kan lagres med posisjon. Den kan også kommunisere med en RTK GNSS mottaker som plasseres på et vilkårlig sted i terrenget, slik at nøyaktigheten på dronens posisjon blir forbedret. I tillegg kan det også brukes GCP på bakken til bruk i postprosessering. Bruk av GCP gjør at man forsikrer seg om at modellen havner på riktig sted i koordinatsystemet. DroneDeploy (2019) fant en nøyaktighet på 1,2cm i grunnriss og 2cm i høyde ved bruk av RTK, og 0,9cm i grunnriss og 1,95cm i høyde ved bruk av GCP i tillegg til RTK.

#### <span id="page-19-1"></span>*2.5.4 Pix4D*

Pix4D er et proprietært program som brukes til å lage ortofoto og punktskyer av dronebilder. Programmet anvender Automatic Aerial Triangulation (AAT) og Bundle Block Adjustment(BBA) er blant de første prosesseringstegene. Deres løsning er proprietær, dette gjør at det ikke er mulig å vite nøyaktig hvilken teori de har anvendt.

Automatisk luftbåren triangulering(AAT) baserer seg på at det blir funnet gunstige knutepunkt i bildene i de ulike bildene. I tillegg brukes informasjonen fra posisjonen til drone og dens nøyaktighet, og overlappen mellom bildene. På bakgrunn av dette blir det laget ligninger som finner den mest nøyaktige posisjonen. Poenget er da at den skal utnytte de overbestemmelsene den klarer å generere i bildene til å øke kvaliteten til resultatet.

Bundle Block Adjustment (BBA) utnytter knutepunkter, overlapp til bildene og eventuelle GCP som er fra AAT, og kalkulerer relasjonen mellom kameraparameterne og justeringer som tilhører hvert bilde. Disse løses som ikke-linære ligninger for hver «blokk». (Pricope, Mapes, Woodward, Olsen, Baxley, 2019).

#### <span id="page-20-0"></span>*2.5.5 Open Drone Map*

Open Drone Map (ODM) er et open-source program som brukes til å lage ortofoto og punktskyer av dronebilder. ODM anvender Ceres Solver i prosesseringen. Mer detaljert informasjon gjeldene teorien til Ceres Solver finnes i følgende vedlegg: «Modeling Nonlinear Least Squares – Ceres Solver.pdf»

#### <span id="page-20-1"></span>**2.6 CloudCompare**

CloudCompare er et program som gjør det mulig å visualisere og gjøre analyser på 3D-data. Det gjør det mulig å gjøre analyser som sammenligner forskjellige punktskyer, en av disse er å finne avstanden mellom punktskyene. En av analysene kalles "cloud-to-cloud distance".

#### <span id="page-20-2"></span>*2.6.1 Cloud to cloud distance*

"Cloud-to-Cloud Distance" er en analyse som finner avstanden fra alle punkt i en punktsky til nærmeste punkt i en annen punktsky. I denne oppgaven er det nyttig å gjøre dette både med og uten bruk av "local modelling". Dersom det f.eks. er større hull i punktskyene eller punktskyen har lav oppløsning som gjør det vanskelig å finne nærmeste nabo, kan det brukes lokal modellering. Dette lager en modell rundt punktene for å simulere en overflate. Dette kan gjøres med tre forskjellige funksjoner, men CloudCompare anbefaler Quadric fordi den er mest generell. Denne uttrykkes ved:  $Z = aX^2 + bX + cXY + dY + eY^2 + f$ 

Bruk av lokal modellering gjør at punktskyene behandles som om det skulle vært et TINnettverk, som vist på figur 6.

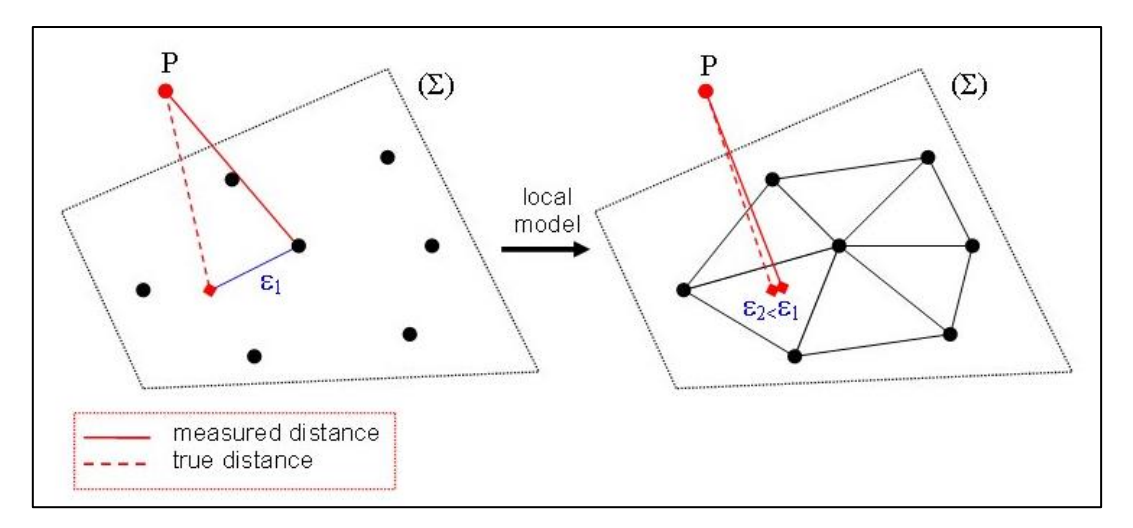

*Figur 6: Lokal modellering illustrasjon. Bilde fra CloudCompare Wiki: https://www.cloudcompare.org/doc/wiki/index.php?title=Distances\_Computation*

Dersom lokal modellering ikke blir brukt, vil analysen bli gjennomført ved bruk av en "nærmeste nabo"-funksjon, som baserer seg på Hausdorff avstand, vist på figur 7.

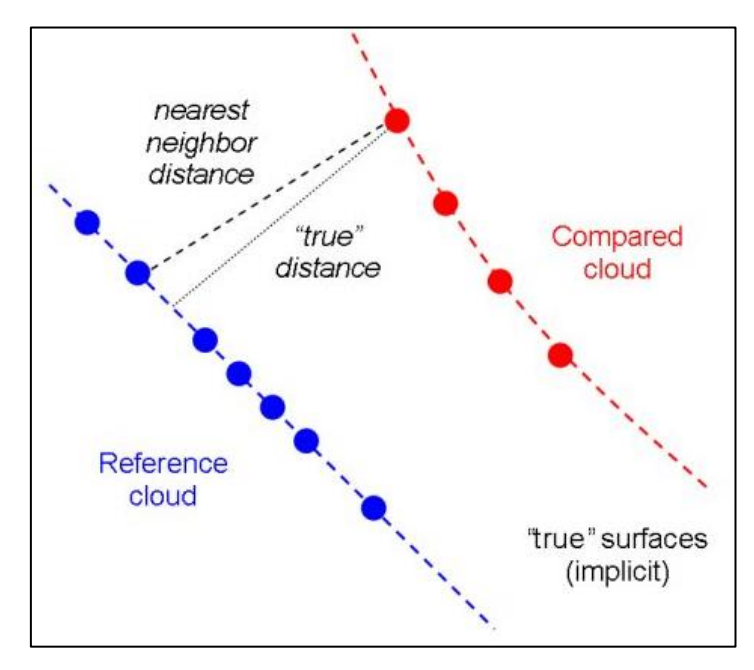

*Figur 7: Cloud to cloud illustrasjon. Bilde fra CloudCompare Wiki: [https://www.cloudcompare.org/doc/wiki/index.php?title=Distances\\_Computation](https://www.cloudcompare.org/doc/wiki/index.php?title=Distances_Computation)*

#### <span id="page-22-0"></span>**2.7 Utjevning, tester og feilforplantning**

For observasjonene med GNSS og totalstasjon var det aktuelt å gjennomføre utjevning, grovfeilsøk, globaltest, analyse av indre og ytre pålitelighet.

#### <span id="page-22-1"></span>*2.7.1 Utjevning*

Når det blir foretatt flere observasjoner til et punkt vil ikke alle observasjonene stemme nøyaktig overens. Dette betyr at ingen av observasjonene er helt korrekte, og det blir derfor nødvendig å foreta en utjevning for å estimere en akseptabel verdi for punktets posisjon. Utjevning blir gjort ved bruk av minste kvadraters estimering (MKE). Dette er en metode som tilpasser en lineær linje i 2D eller et plan i 3D til observasjonene, og minimerer feilkvadratsummen fra observasjonene ned til den tilpassede linjen. (Ghilani (2018) Chapter 11)

#### <span id="page-22-2"></span>*2.7.2 Grovfeilsøk*

Selv om det blir funnet et godt resultat ved utjevning av observasjonene, kan observasjonene inneholde grove feil som påvirker resultatet. For å finne slike eventuelle feil blir det utført grovfeilsøk i et fritt nett. Dette kan gjøres på flere måter, men en mye brukt metode er multippel t-test, som blir brukt i Gemini Oppmåling. Her blir det estimert en grov feil for hver observasjon i utjevningen. Disse verdiene blir så sammenlignet med en t-tabell-verdi. Denne verdien blir funnet med bakgrunn i valgt testnivå (vanligvis 95%). Den observasjonen som overskrider testnivået mest blir ansett som en grovfeil, og blir fjernet før ny utjevning. Utjevning og grovfeilsøk blir deretter gjennomført på nytt frem til det ikke finnes synlige grove feil i observasjonene. (Ghilani (2018) Chapter 4)

#### <span id="page-23-0"></span>*2.7.3 Globaltest*

Etter grovfeilen er fjernet kan det likevel være store korreksjoner i en utjevning som kan tyde på at noe er galt, men det forteller ikke hvor feilen er. Da kan en globaltest gjennomføres for å finne ut om det er feil i grunnlagsnettet, altså koordinatene til kjente punkt. I en globaltest ønsker man å sammenligne feilkvadratsummen fra utjevning med og uten tvang i nettet. Hvis det blir påvist tvang, vil man finne ut hvor denne befinner seg. Dette gjøres ved å fristille ett punkt av gangen. (Ghilani (2018) s.568 – 572)

#### <span id="page-23-1"></span>*2.7.4 Indre og ytre pålitelighet*

Når det blir gjennomført et grovfeilsøk som beskrevet over vil ikke nødvendigvis alle grovfeil vises i en slik test. For å finne ut hvor store grovfeil som ikke vil bli identifisert i prosjektet beregnes indre pålitelighet. Da finner man maksimal gjenværende grovfeil. Størrelsen grovfeil som ikke kommer med i et grovfeilsøk avhenger av i hvor stor grad observasjonene kontrollerer hverandre, også kalt redundans.

Ytre pålitelighet er et mål på den maksimale punktdeformasjonen de gjenværende grovfeilene kan ha på de beregnede koordinatene. (Standard for «Kart og geodata», versjon 2. 2009-01-01 s.17 og s.19)

#### <span id="page-23-2"></span>*2.7.5 Feilforplantning*

I tillegg til å vite størrelsen til en målt verdi er det også viktig å vite usikkerheten knyttet til denne verdien. Usikkerheten blir som regel uttrykt ved et standardavvik  $\sigma$ . Denne usikkerheten vil påvirke usikkerheten til en ny verdi som baserer seg på målinger med et standardavvik. Som et eksempel kan man se for seg en rektangulær tank med en bredde, lengde og høyde og et standardavvik,  $\sigma$  knyttet til disse verdiene. Volumet av tanken vil være gitt ved  $V = LBH$ , men det er også en usikkerhet ved volumet som er avhengig av usikkerheten til lengdene L, B og H. For å finne denne usikkerheten benyttes feilforplantningsloven.

Den generelle feilforplantningsloven brukes når noen av observasjonene er korrelerte. Den generelle feilforplantningsloven er gitt ved:

$$
Var(Y) = a_1 a_1 \sigma_{11} + a_1 a_2 \sigma_{12} + a_1 a_n a_{1n} + \dots + a_2 + a_1 + \sigma_{21} + a_2 a_2 \sigma_{22} + \dots + a_n a_n a_{nn}
$$

Den spesielle feilforplantningsloven brukes når observasjonene ikke korrelerer. Denne er gitt ved:

$$
Var(Y) = a_1^2 \sigma_{x_1}^2 + a_2^2 \sigma_{x_2}^2 + \dots + a_n^2 \sigma_{x_n}^2
$$

Videre er det behov for å finne den matematiske sammenhengen mellom avhengige og uavhengige variabler. Dette er sammenhengen mellom observasjoner og ukjente. I tilfellet med volum av en rektangulær tank er denne sammenhengen gitt ved:  $V = LBH$ .

Neste steg er å sette opp det totale differensial. I dette eksempelet blir  $V = LBH$  brukt, og det blir gjort en antagelse om at observasjonene ikke korrelerer. Det totale differensial blir da:

$$
dV = \frac{\delta V}{\delta L} dL + \frac{\delta V}{\delta B} dB + \frac{\delta V}{\delta H} dH
$$

som gir:

 $dV = (BH) dL + (LH) dB + (LB) dH$ 

Neste steg erstatte  $d$ ()med standardavviket for den gitte observasjonen, kvadrere alle ledd og anvende feilforplantningsloven:

$$
\sigma_V^2 = (BH)^2 \sigma_L^2 + (LH)^2 \sigma_B^2 + (LB)^2 \sigma_H^2
$$

Dette er prinsippet for feilforplantning. Det vil være avhengig av den matematiske sammenhengen mellom observasjoner og ukjente, og om observasjonene korrelerer eller ikke. (Ghilani 2018, Chapter 6-9)

#### <span id="page-25-0"></span>**2.8 Geodesi**

For å kunne fastslå posisjoner på jordens overflate blir det nødvendig å gjør det i forhold til noe annet. Dersom posisjoner skal bestemmes lokalt i forhold til hverandre kan det være godt nok å anse det lokale området som flatt. Hvis ting derimot skal plasseres i forhold til andre ting på andre steder på jorden, blir det nødvendig å ha en forståelse for jordens form. Dette er grunnen til at ellipsoider og geoider er grunnlaget for koordinatsystemene.

#### <span id="page-25-1"></span>*2.8.1 Ellipsoiden*

Ellipsoiden er en matematisk sfære som beskriver jordens form teoretisk. Den består av lille halvakse og store halvakse, og forholdet mellom disse to er omtalt som flattrykning. Flattrykningen kommer av jordens rotasjon som fører til kloden strekker seg lenger ut ved ekvator enn ved polene. Ellipsoiden er en glatt matematisk overflate, og tar ikke hensyn til variasjon i gravitasjonen slik som geoiden. Den vanligste ellipsoiden å bruke er WGS84. GRS80 er en ellipsoide som har litt forskjell i flattrykning fra WGS84, men blir for de fleste praktiske formål ansett til å være tilnærmet like. (Skogseth, Norberg 2014)

#### <span id="page-25-2"></span>*2.8.2 Geoiden*

Geoiden er ikke en matematisk flate, men er et uttrykk for den ekvipotensiale overflaten ved gjennomsnittlig vannstand i havet. Det vil altså si at geoiden er den overflaten vannet ville lagt på hvis vannet kunne beveget seg fritt gjennom fjell og ikke blitt påvirket av tidevann. (Smith 1997)

#### <span id="page-25-3"></span>*2.8.3 Koordinatsystem*

EUREF 89 er Norges offisielle referanseramme, og kombineres med en UTM eller NTM projeksjon. EUREF 89 er et koordinatsystem med gitt origo og har blitt realisert i terrenget ved bruk av fastmerker. I Norge brukes også et høydereferansesystem kalt NN2000. NN2000 tar utgangspunkt i kvasigeoiden som referanse. Dette vil si at det er teoretiske verdier for geoiden som er referanse for høydene, ikke reelle verdier (Skogseth, Norberg 2014).

25

#### <span id="page-26-0"></span>*2.8.4 Projeksjon*

Jordkloden har en ellipsoidisk form, men i mange tilfeller vil det være nødvendig å uttrykke en buet overflate på et flatt ark. Dette krever projeksjon. I dette prosjektet ble det brukt en UTM 32-projeksjon. Universal Transversal Mercator er en Gauss-Krüger projeksjon som ligger slik at sentralmeridianen strekker seg fra pol til pol, i stedet for langs ekvator. Denne projeksjonen har en sonebredde på 6° og en skalafaktor på 0,9996. Dette fører til projeksjonsfeil som er liten der projeksjonsflaten krysser ellipsoiden og større der hvor det er større avstand mellom projeksjonsflaten og ellipsoiden. Denne projeksjonsfeilen kan være opptil 4cm på 100m. Flåm ligger et stykke fra krysningen, og bruk av UTM 32 i Flåm fører til en projeksjonsfeil på 2,7cm på 100m. Ettersom det i hovedsak er en avstandsfeil, og ikke en tilfeldig feil, og ikke endrer seg fra gang til gang ble det ansett som akseptabelt å bruke i dette prosjektet. Avstandene i dette prosjektet er derfor ikke absolutte avstander, men avstander i projeksjonsplanet. (Smith 1997, Kartverket 2021)

# <span id="page-27-0"></span>3 Metode

Prosjektet ble gjennomført med feltarbeid og målinger om høsten 2020 og våren 2021. Innsamling av data med drone, laserskanner, GNSS og totalstasjon ble bare gjort én gang om høsten og én gang om våren, og er derfor en kvalitativ undersøkelse. Figur 8 viser plasseringen til blokk 4A i forhold til Furekamben, og danner grunnlaget for forståelse av navngivningen videre i oppgaven.

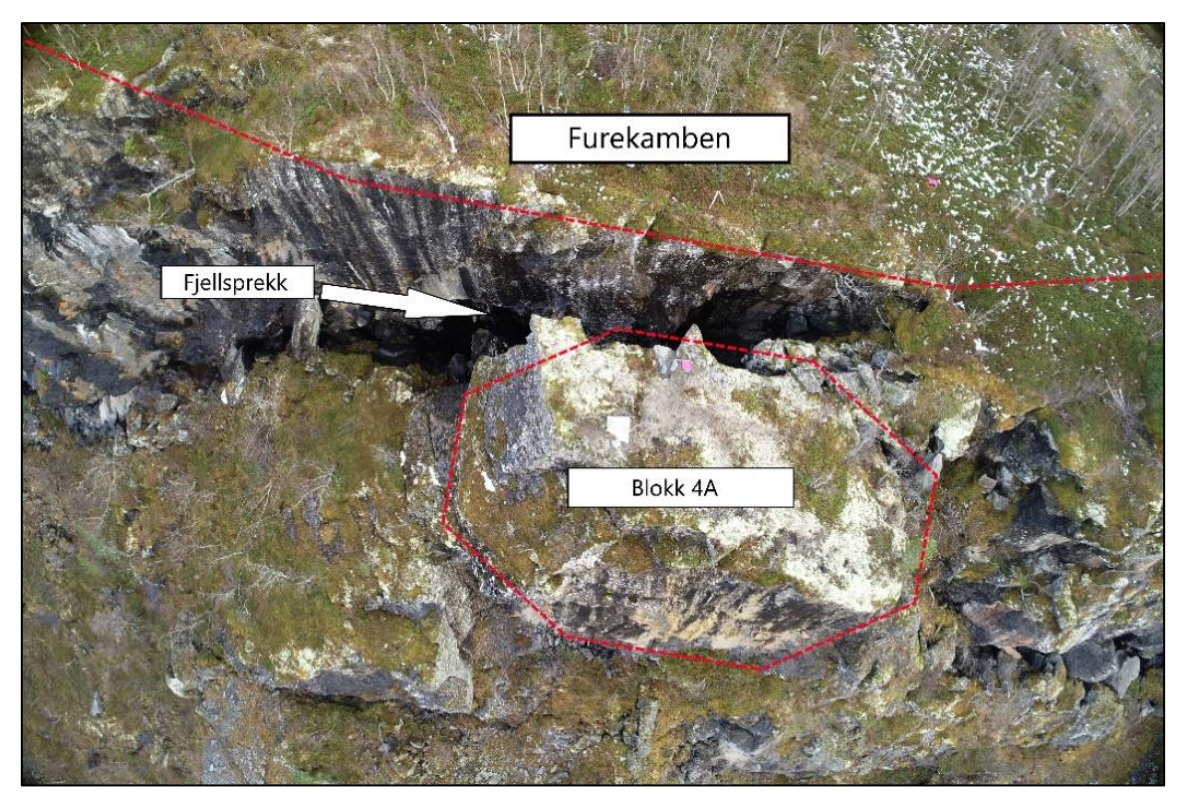

*Figur 8: Oversiktsbilde over prosjektområde sett ovenfra.*

#### <span id="page-28-0"></span>**3.1 Metode for droneflyvning**

Utstyret som ble brukt under droneflyvning:

*DJI Phantom 4 Pro RTK GNSS-antenne Dji D-RTK High-precision GNSS mobile station GNSS-antenne Trimble R6 PHANTOM 4 PRO+ REMOTE CONTROLLER GCP-plater*

Det første arbeidet som ble gjort i forbindelse med droneflyvningen var planlegging av rute og lesing av manual. Det er et krav at bedriften er RO2-sertifisert, og at flygeleder har bestått eksamen for RO2 og RO3 etter gjeldende regelverk i 2020(Luftfarttilsynet, 2020). I 2021 ble ordningen endret, og flyoperasjonen ble utført som en A2 operasjon. Det er et krav at pilot har bestått grunnleggende netteksamen samt A2 teorieksamen (Luftfartilsynet 2021). For planlegging av rute ble Google Earth brukt for å danne en polygon for ønsket flyområde. Denne polygonen ble eksportert til formatet «kml», og lagret på ett minnekort som settes i kontrolleren. Deretter ble dette importert inn i programvaren til kontrollen, som beregner flytid. Flytiden beregnes på bakgrunn av ulike parametere. I dette tilfellet ble det brukt «3D map» som flymetode, på grunn av det skulle bli gode bilder av fjellsprekken ved blokken og andre detaljer i bratt terreng. I «3D map» er kameravinkel på -60° ut ifra horisontalplanet på kamera. Grunnen til dette er at bilder med vinkel vil gjøre at færre områder i bildet blir skyggelagt. Det ble brukt 80% overlapp på bildene, og «cloudy» som lysinnstillinger til kameralinsen.

Før flyoperasjonene i Flåm ble det gjort forberedende arbeid. Det ble montert 4 GCP-plater på bolter spredt utover i flyområdet som er montert på Furekamben. GCP-punktene ble målt inn med sanntids GNSS slik at disse ble koordinatfestet til senere prosessering. Sanntids GNSS som kommuniserer med dronen ble anvendt, slik at den fikk mer nøyaktig posisjonering på bildene. Det er et krav at man utfører en kontroll av drone og propell. Dette ble sjekket for å unngå visuelle skader som kunne påvirke flyvningen. Det ble bestemt ulike nødlandingsplasser. I tillegg til fartøyssjef og pilot var det også to spottere. Området ble kontrollert rett før flyvning slik at det ikke var noe annen flytrafikk i luften under «take-off». En kalibrering av dronen ble utført før flyvning, slik at kompasset er riktig orientert.

Disse flyvningene ble utført som en VLOS-operasjoner, det betyr at man alltid har visuell kontakt med drone. Dette er en type flyoperasjon som er definert av Luftfartstilsynet. Ettersom ruten allerede er definert i programmet, gjøres det meste automatisk. Det skal likevel være visuell kontakt og andre farer skal vurderes kontinuerlig. Flyvetid og eventuelle andre hendelser ble notert. Når flyvningene var utført, ble drone kontrollert for skade og pakket ned.

Datainnsamlingene med drone ble gjort i oktober 2020 og i mai 2021. I mai ble det flydd med samme rute, og de samme GCP-punktene ble brukt. Dette ble gjort for å endre færrest mulig variabler mellom hver måling. GCP-punktet på blokk 4A ble målt inn på nytt med sanntids-GNSS i mai 2021, fordi kontinuerlige målinger fra totalstasjon nede i Flåm viste at blokken hadde hatt bevegelse. De andre punktene lenger oppe i terrenget ble kun kontrollmålt, da det antas minimalt med bevegelse i resten av terrenget. På denne måten kan man se for seg at blokk 4A blir sett på som et løst objekt i forhold til resten av terrenget, og vi ønsket derfor å finne blokkens relative bevegelse i forhold til resten av terrenget.

Etter datainnsamlingene var gjort, ble bildene og GNSS-dataen lastet over til datamaskin. Deretter ble det klargjort for videre prosessering.

#### <span id="page-29-0"></span>**3.2 Prosessering i Pix4D**

#### Programvare:

#### *Pix4Dmapper*

For å generere punktskyer og «3D-mesh modeller» ble programvaren Pix4D brukt. I Pix4D ble det etablert et prosjekt og valgt en lokasjon for prosjektmappen. Deretter ble alle dronebildene som skulle brukes i prosesseringen valgt. Når man trykker «next» som vist i figur 9, vil programmet lese EXIF-dataen. Denne dataen inneholder koordinatene og nøyaktigheten til bildene fra dronen.

| and freeze that the                                                 |                                                                                                    | ٠  |
|---------------------------------------------------------------------|----------------------------------------------------------------------------------------------------|----|
|                                                                     |                                                                                                    | 演目 |
|                                                                     |                                                                                                    |    |
|                                                                     |                                                                                                    |    |
| <b>SECOND</b>                                                       | <b>El Inserto per</b>                                                                                                    |    |
| x                                                                   | Series & Incorport                                                                                                    |    |
| and Brand                                                           |                                                                                                    |    |
| $\sim$                                                              | C threat-major and editorial policy face to council                                                                                                    |    |
| <b>House</b><br>访                                                   | <b>SIR Report Contract</b><br>Ad bapt. Ad Delbab, Ad the . Severalskill                                                                                                    |    |
| <b>Income</b><br><b>SEC</b><br>豆<br><b>SHEAT</b><br><b>SARATION</b> | Columnizations Recommendate and Numbers and CA APA ART AV<br>C-ViensigesBrens Tonizman to refund to the Alam Initial commercial (SL 3014, 302) PH<br>C-State (and your address of the product of the product of the state of the state of the state of the<br>C-Newslandhores Entrumpteriords to A. News brider, actual 100, 2014, 304, P.E.<br>C. Changia phone The London in the book from the control and Call 2010, 1971. PK<br>71 Universal from This covers milk to 4. Report Milks, and ed 10, STA, MS-PE<br>C: Vienciped only Serumann with left. Seen bride, period 10, 304, 307, PE<br>C. Glassippelhood Decuments with last Nate funds and at 120, 824, 423, 453<br>C. Uses see from the complete seek land. Beach bribe custoder 195, 2010, 2031, P.O.<br>C. Chance (pacification Photoshop by the local & Royal Initial contrast 100, 2014; MTC AT 0.<br>10. Users positioned for consension to the Assemblate, James 130, 2014, 2011, PE<br>41<br>C. Grand pack on the control and clear to the control and control of the control of<br>1. A basic produces the compete senior with the Alberta listing consider 100, 2010, 2012 P.C.<br>C-Marcia advocation promotes in this book flower bridge, parsing 195, 2014, 2014, 2013<br>10 Alum (political Recompeter to ALVert & Reperto Las Lands 100, 2011, 2012)<br>C. User polices for create with to 9, Bank Mills, series 12, 814, 819-84<br>C-Concept and concentrations are the factorized access to this set 1993<br>1. Absorband for unant to do bott, Nam to the usedd 10, 201, 2012 PD<br>C-Vientias@nne@mumericanloguide Base-Solder perdentill, 824, 973, 841<br>C. Converges/Front-Discoveries and to it. Republican: cancell 12, 271, 2021; PA<br>1. Valley pathweather and state the first service and the UNITED AND<br>C-Units and constitutions with the base basic service of the ASC PG.<br>C. Genetical formal financial parts that is flown bride, annual 130, 871, 822, PA<br>C-Vismi pachosa Forustants to de No. Non-bidar, sanks 12, 304, 834, 84<br>C-Coake pass from the contents and more back bridge, sender 100, 824, 923, 814<br>J. All and public contracts with her & Report Milks candidates (USA) AND PH.<br>C. Chiesched Horse Throughout and mix North Artis, January 18, 2014, 307-912. |    |
|                                                                     |                                                                                                    |    |
|                                                                     | 1944.1<br>Away.<br>11 Bank                                                                                                    |    |
|                                                                     | 16st for automatically generate at Elgent<br>Round for sole! Selectional bourners<br>w<br>Terran Model (3174)                                                                                                    |    |
|                                                                     |                                                                                                    |    |
|                                                                     |                                                                                                    |    |
| <b>STATISTICS</b><br><b>Sales Co</b>                                | The motor a correlational with a term of different control display and                                                                                                    |    |
|                                                                     |                                                                                                    |    |

*Figur 9: Import av bilder i Pix4D.*

Neste steg før prosesseringen startet, ble koordinatsystemet definert for bildene. I figur 10 ser man hvilke innstillinger for koordinatsystem som ble brukt.

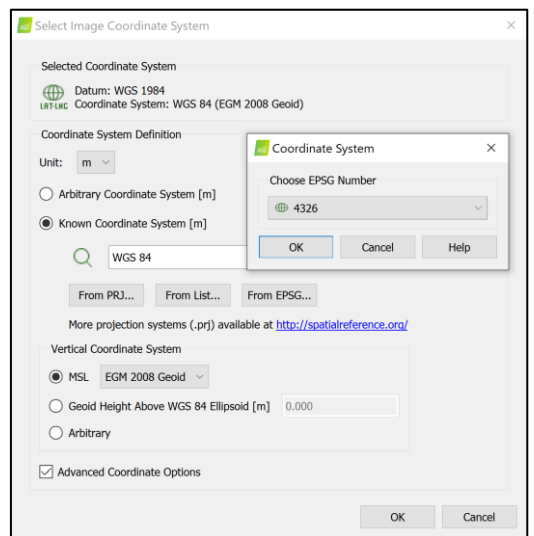

*Figur 10: Innstillinger for koordinatsystem ved import av bilder i Pix4D.*

Alle bildene ble lagt inn i prosjektet med deres lokasjon. Neste steg i prosessen da var å legge inn kontrollpunktene (GCP) i bildene, som er refleksjonsplatene som ble målt inn. Her ble korrekt koordinatsystem bli definert, i dette tilfellet ETRS89/UTM sone 32. Det ble også laget en GCP-fil, hvor komma er skilletegn, det skal stå på formen: X,Y,Z. Det skal da være en linje per punkt som blir brukt. Det er viktig at koordinatene blir importert i Y,X,Z rekkefølge på grunn av det brukes omvendt i programmet, konsekvensen av å gjøre dette feil vil være at X og Y koordinat bytter plass. Det ble laget modeller både med og uten bruk av denne GCPfilen for å sammenligne resultatene.

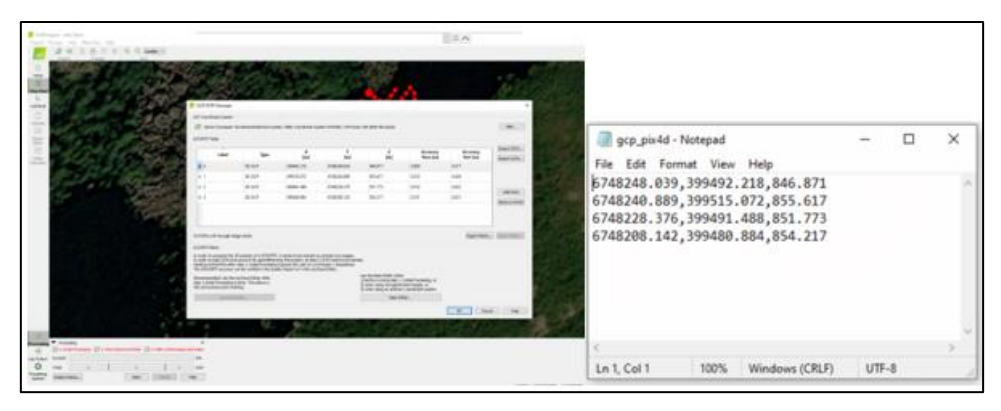

*Figur 11: Skjermbilde for GCP import i Pix4D.*

Da dette var gjort, ble steg 1 av prosesseringen utført, hvor programmet automatisk gjenkjenner felles punkter i de ulike bildene, samt at den bruker «Automatic Aerial Triangulation» AAT og «Bundle Block Adjustment» BBA. Da dette steget var utført, genererte programmet en lav-kvalitets punktsky. Det ble også laget en kvalitetsrapport.

For å bedre steg 1 av prosessen, ble bildene koblet opp mot kontrollpunktene. Dette gjøres med minimum tre bilder per kontrollpunkt. Da vil den ha minimum tolv totalt, og man vil se at de andre bildene lokaliserer riktig punkt. Deretter ble det utført en reoptimalisering av resultatet ved å bruke «reoptimize», slik at man oppnådde høyere kvalitet og et mer troverdig resultat.

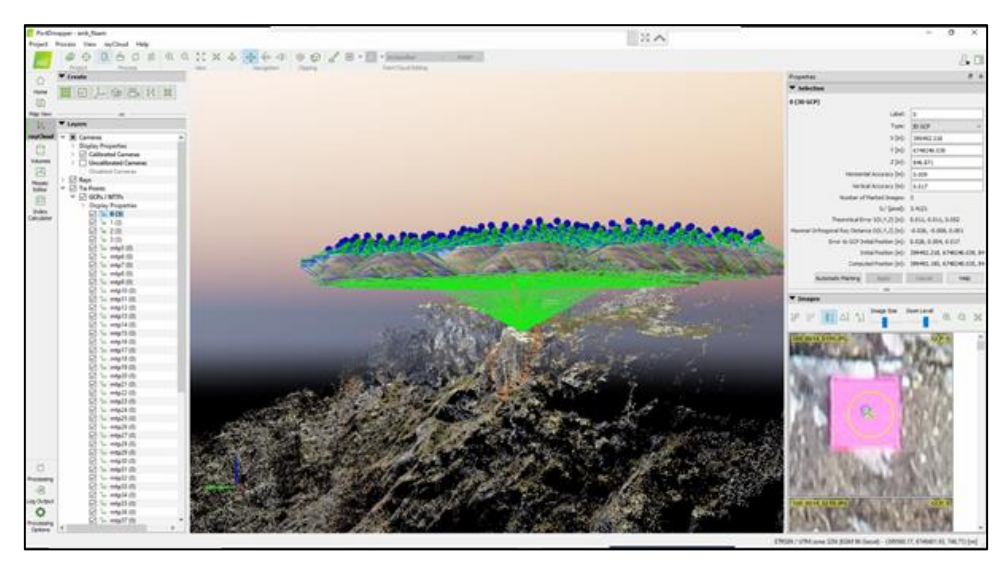

*Figur 12: Valg av piksel til GCP, skjermbilde fra Pix4D.*

I steg 2 av prosessen ble punktskyen og en «3D mesh» generert. Kvalitetsrapport ble også oppdatert, slik at man fikk med informasjon tilhørende punktfortettingen.

Denne prosedyren ble fulgt for datainnsamlingene gjort i oktober 2020 og mai 2021, samt med og uten GCP.

Hvis ønskelig kan steg 3 av prosessen utføres, og det blir da generert en DSM som et raster. Det blir også laget et ortofoto av bildene. Her er det også mulighet for å generere en DTM. Pix4D er bygget opp slik at det lages mapper på valgt lagringssted i starten av prosjektet, og disse mappene vil da inneholde informasjon om prosesseringen, samt det som har blitt generert.

### <span id="page-32-0"></span>**3.3 Prosessering i Open Drone Map**

Programvare:

#### *Open Drone Map*

Oppgaven omfatter også ut å lage punktskyer fra dronebilder ved bruk av open-source programmet «WebODM». For å starte prosesseringen ble «Docker desktop» startet opp. Etter hvert ble det gitt beskjed om at «Docker» kjører. Deretter ble ODM startet opp i «Git WebODM». I menylinjen ble «repository» valgt, og videre ble «Git Bash» startet opp. Da dette var gjort, ble programmet startet ved å bruke kommandoen i figur 13.

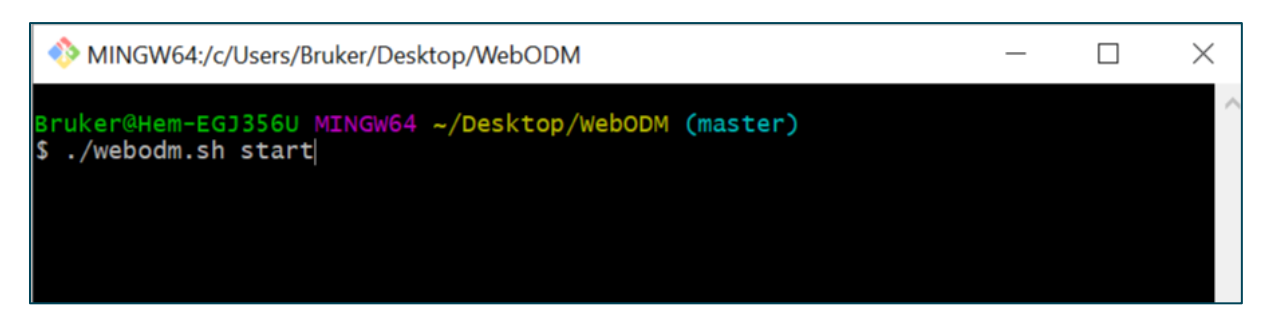

*Figur 13: Kommando for oppstart av WebODM.*

Før man oppretter prosjektet vil det være en fordel å ha laget en GCP-fil i programmet. Dette ble gjort ved å laste opp en fil med koordinatene til GCPene, og de bildene som var valgt ble koblet opp mot de ulike punktene. Deretter ble ønsket piksel valgt (senter av GCP), og markert ut. Dette ble gjort gjentagende til minimum 3 bilder var koblet opp mot hver av GCPene. Avslutningsvis ble filen lagret ved å trykke på «export file».

|                              | gcp_list_webodm_12pkt.txt - Notisblokk                         |  |      |           |  | п                                         | $\times$ |
|------------------------------|----------------------------------------------------------------|--|------|-----------|--|-------------------------------------------|----------|
| Fil Rediger Format Vis Hjelp |                                                                |  |      |           |  |                                           |          |
|                              | +proj=utm +zone=32 +ellps=WGS84 +datum=WGS84 +units=m +no defs |  |      |           |  |                                           |          |
| 6748248.04                   | 399492.22                                                      |  |      |           |  | 846.871 3311.36 1788.43 100 0015 0307.JPG |          |
| 6748240.89                   | 399515.07                                                      |  |      |           |  | 855.617 2200.00 1465.00 100 0015 0186.JPG |          |
| 6748228.38                   | 399491.49                                                      |  |      |           |  | 851.773 2837.00 1965.00 100 0015 0244.JPG |          |
| 6748208.14                   | 399480.88                                                      |  |      |           |  | 854.217 3231.00 1736.00 100 0015 0240.JPG |          |
| 6748208.14                   | 399480.88                                                      |  |      |           |  | 854.217 2628.00 1957.00 100 0014 0325.JPG |          |
| 6748248.04                   | 399492.22                                                      |  |      |           |  | 846.871 3185.00 1636.00 100 0014 0187.JPG |          |
| 6748240.89                   | 399515.07                                                      |  |      |           |  | 855.617 2471.00 2345.00 100 0014 0193.JPG |          |
| 6748228.38                   | 399491.49                                                      |  |      |           |  | 851.773 3213.00 2123.00 100 0014 0276.JPG |          |
| 6748248.04                   | 399492.22                                                      |  |      |           |  | 846.871 5097.00 2896.00 100 0015 0370.JPG |          |
| 6748240.89                   | 399515.07                                                      |  |      |           |  | 855.617 4524.00 1876.00 100 0014 0139.JPG |          |
| 6748228.38                   | 399491.49                                                      |  |      |           |  | 851.773 1628.00 2282.00 100 0015 0284.JPG |          |
| 6748208.14                   | 399480.88                                                      |  |      |           |  | 854.217 1585.82 3173.93 100 0014 0350.JPG |          |
|                              |                                                                |  |      |           |  |                                           |          |
| $\alpha$                     |                                                                |  |      |           |  |                                           |          |
|                              |                                                                |  |      |           |  |                                           |          |
|                              | Ln 1, Kol 1                                                    |  | 100% | UNIX (LF) |  | UTF-8                                     |          |

*Figur 14: Eksempel på generert GCP-fil for bruk i WebODM.*

Da dette var gjort ble prosesseringen satt i gang. Dette ble gjort under menylinjen «Dashboard», hvor det ble opprettet et nytt prosjekt. Der ble bildene importert, samt ønskelige GCP. Modelltype ble definert til punktsky. I prosjektet ble standardinnstillinger for prosesseringen brukt.

Etter dette har blitt prosessert blir det vist frem en type 3D modell i programmet med lokasjonen slik at man får et visst inntrykk av resultatet. Her er det også mulig å hente ut dataen på ønsket format, i dette tilfellet .las eller .laz. Denne prosedyren ble fulgt for datainnsamlingene gjort i oktober 2020 og mai 2021, samt med og uten GCP.

## <span id="page-33-0"></span>**3.4 Metode for laserskanning**

Utstyr:

*Leica P20 Laserskanner Stativ til laserskanner 3 stk. Leica HDS 6 inch targets 3 stk. Leica HDS 4,5 inch targets*

Blokk 4A ble skannet med laserkanner under feltarbeidet i september 2020 og mai 2021. Disse målingene ble videre brukt til å undersøke om man kan detektere forflytning og volumestimering ved hjelp av laserskanner, samt som et sammenligningsgrunnlag til punktskyer prosessert av dronebilder.

Under feltarbeidet i september 2020 ble det skannet fra to oppstillinger, i et forsøk på å dekke mest mulig av blokken. Den første oppstillingen skannet sørsiden av blokken og deler av fjellsprekken, hvor skanneren stod på stativ. Den andre oppstillingen skannet nordsiden av blokken, samt deler av fjellsprekken, hvor skanneren stod på søyle ST1. Innstillingene på skanneren var satt opp slik: Spacing 3,1mm, Quality level 1, kompensator på og 360 grader skann med billedtakning. Det ble plassert ut 3 stk. targets i terrenget, men kun 2 av dem ble skannet fra oppstilling 1 og 2.

Under feltarbeidet i mai 2021 ble det samme området av blokk og fjellsprekk skannet. Skanneren ble plassert slik at den skannet inn samme område som september 2020. Innstillingene på skanneren var satt opp slik: Spacing 1.6mm, Quality level 1, kompensator på og 360 grader skann med billedtakning. Det ble skannet 6 targets fra de to oppstillingene.

Koordinatene til targets ble bestemt ved å måle med totalstasjon til punkter som ble bestemt med CPOS, og deretter til targets.

#### <span id="page-34-0"></span>**3.5 Prosessering av laserskanning**

Leica P20 skanneren eksporterer data til et proprietært .bin format, som gjør at dataen kun kan åpnes i et Leica program som støtter dette formatet. I denne oppgaven er punktskyene fra Flåm prosessert i Leica Cyclone.

Første steg i Leica Cyclone var å opprette en database hvor prosjektet blir lagret. Her importeres de proprietære .bin filene fra skanneren, og settes sammen til en punktsky. Det ble skannet fra to stasjoner. Det var derfor nødvendig å gjennomføre en registrering som knyttet punktskyene fra begge målingene sammen til en modell med samme koordinatsystem.

En slik registrering kan gjøres på flere måter i Cyclone. I dette prosjektet ble det brukt en kombinasjon av target basert registrering og sky til sky registrering på skanningene fra september 2020, og en target basert registrering på skanningene fra mai 2021.

Target a og b var felles referansepunkt for begge skanningene fra september 2020, og det ble fullført en registrering med disse sammen med sky til sky registrering. Denne skyen ble så georeferert i en ny registrering mot koordinatene til target a-c. I denne registreringen ble det brukt en tekstfil med target-ID og koordinater som "home-scan". Dette sørget for at den registrerte punktskyen blir koordinatfestet.

Skannemetoden på våren ble utført med 6 targets. Dette førte til at registreringen ble utført kun med targets som felles referansepunkt, da sky til sky registrering førte til et dårligere resultat. Dette kan være fordi objektene i punktskyene er dårlig definerte, ettersom mye av det er vegetasjon som kan bevege seg i vinden.

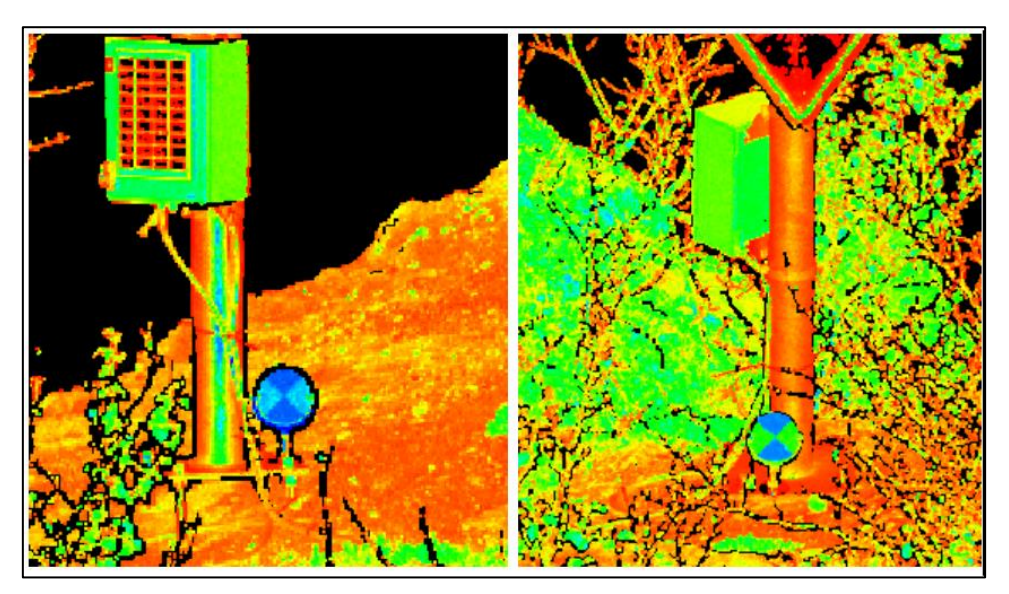

*Figur 15: Skjermbilde av "target" på blokk 4A september 2020.*

Figur 15 viser target a fra begge oppstillinger, dette var et felles referansepunkt i de ulike skyene. Dette ble gjort ved å plassere ut targets på et fast underlag slik at man kan rotere dem uten å endre senteret når man skal måle dem inn fra en ny oppstilling.
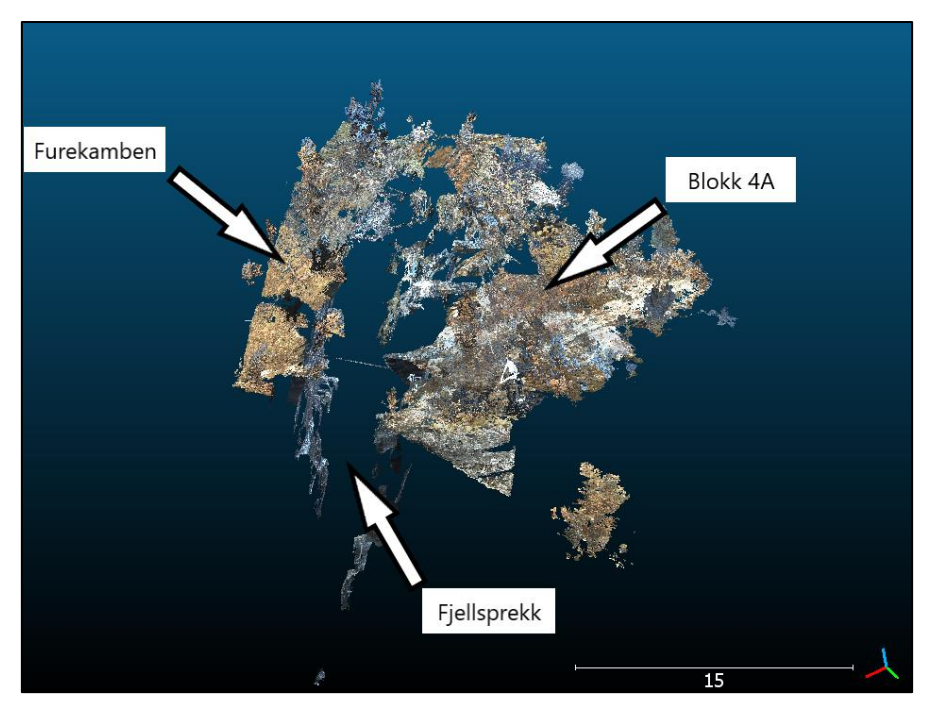

*Figur 16:Utklipp fra punktsky fra laserskanning oktober 2020.*

#### **3.6 Metode for statiske målinger**

Utstyr:

*4 stk. Leica GS14 antenner med tilhørende målebok 1 stk. stativ til målinger ved fastmerker Leica rund prisme Leica TS 15 for avstandsmålinger* 

Det ble dannet et statisk GNSS-nettverk i samarbeid med en annen bachelorgruppe i Flåm. Dette ble dannet fordi man vil ha mulighet til å bestemme koordinater for søylene ST1 og ST2. Det gjorde også at man kunne bestemme koordinatene til søylene på blokken, samtidig som man kunne observere hvor mye blokken flyttet på seg fra høsten til våren. Dette ble et nettverk som vist på figur 17. Dette oppsettet inneholdt fem posisjoner, der to var landsnettpunkt. I målebøkene ble følgende innstillinger brukt: lagre data på GNSS antenne, statisk målinger, datarate på 1 sek, start logging ved oppstart av antenne og logg data til Leica format(M00).

Det ble så målt i to sesjoner på en time hver. I første sesjon ble det målt mellom ST2, Fretheim(kjent), marina og ST1. Deretter ble det målt i ST2, marina, Otterneset(kjent) og ST1. For å sikre at alle målinger var på minimum 1 time hver, ble det konferert mellom

gruppene underveis. Det ble også utført avstandsmålinger mellom ST1 og ST2 ved bruk av totalstasjon for økt kontroll av punktene. I alle punkter ble også avstanden fra topp søyle opp til senter av antennen målt, dette for å få korrekt høyde i senere beregninger. I følgende måleopplegg er det 6 basislinjer totalt, disse er ikke-trivielle linjer.

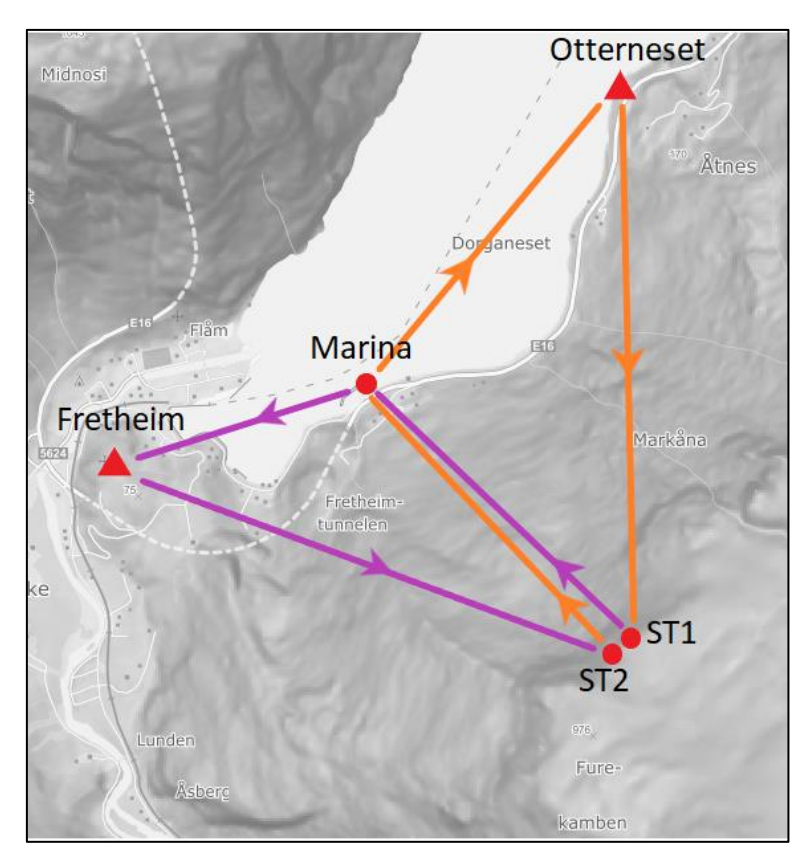

*Figur 17:Prinsippskisse for statisk målinger, lilla er fra sesjon 1, oransje er fra sesjon 2.*

Dataen som ble logget ble overført til datamaskin. Deretter videre prosessert i Leica Infinity.

#### **3.7 Metode for prosessering av statiske målinger**

Programvare: *Leica Infinity Gemini Oppmåling*

Det ble dannet et nytt prosjekt i Leica Infinity med ønskelig lokasjon på harddisk og navn på prosjekt. Det ble deretter definert hvilket koordinatsystem, samt hvilken ellipsoide som ble brukt. I prosjektet ble koordinatsystem satt til Euref89 UTM32Utv\_NN2000.

Når alle forhåndsdefinerte innstillinger i prosjektet var på plass, ble loggfilene importert. De ble importert ved å bruke «import» funksjonen i programmet. Da blir det vist en oversikt over når loggingen for hver fil ble utført, samt hvilke filer som hadde overlappende tidsperiode.

Da to av målingene ble utført i kontrollpunkter, måtte deres koordinater og nøyaktighet bli definert i programmet. Dette gjøres i menyen ny, og deretter «punkt». Deretter kan man legge inn ønskelig informasjon, navn på punkt, lokal posisjon, WGS84 informasjon og posisjonskvalitet. Det ble også kontrollert at alle punkter i prosjektet har angitt riktig høyde, dette ble sjekket ved å se på egenskapene til punktene.

Når alle posisjoner var lagt inn, ble det valgt hvilke «data»-innstillinger som ble brukt i beregningen av GNSS-vektorene. Under menyen «GNSS» og videre under «data» ble det definert følgende innstilinger. Det ble brukt en elevasjonsmaske på 10°, samplingsfrekvens ble definert til 1 sek på som på målebok, og den tok i bruk alle tilgjengelige satellitter. Efemeridetype ble satt til «Kringkastet», efemeridetype omhandler klokkefeil. Da det må bli valgt et «antenne-kalibreringssett», ble det tatt i bruk «Leica Absolutt». Dette var helt vilkårlig, da det ikke hadde noen påvirkning på vektorene i vårt tilfelle.

| <b>Data</b>             |                |    | ะ<br>▣               |
|-------------------------|----------------|----|----------------------|
| Satellitthøyde          |                |    | ᇫ<br>10 <sup>°</sup> |
| Samplingsfrekvens       | Bruk alle      |    | ▼                    |
| Brukte satellitter      | Bruk alle      |    |                      |
| Efemeridetype           | Kringkastet    |    |                      |
| Antennekalibreringssett | Leica Absolutt |    |                      |
|                         |                | OK | Avbryt               |

*Figur 18: Innstillinger for datavindu i Leica Infinity.*

I menylinjen under «GNSS» ble beregningsstrategi innstillingene definert. Det ble valgt løsningstype «Fasefix», løsningsoptimering ble satt til automatisk, troposfærisk modell ble satt til VMF med GPT2-modell, og ionosfærisk modell ble satt til «Automatisk».

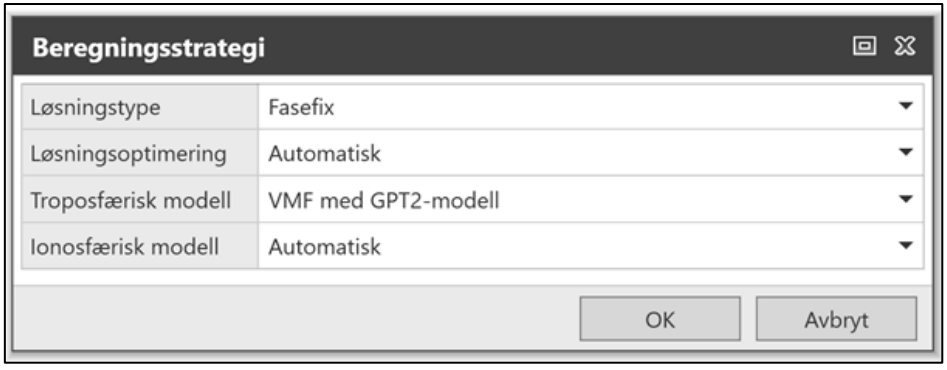

*Figur 19: Innstillinger for beregningstrategi Leica Infinity.*

Under avansert ble det brukt standardinnstillinger som er predefinert i Leica Infinity.

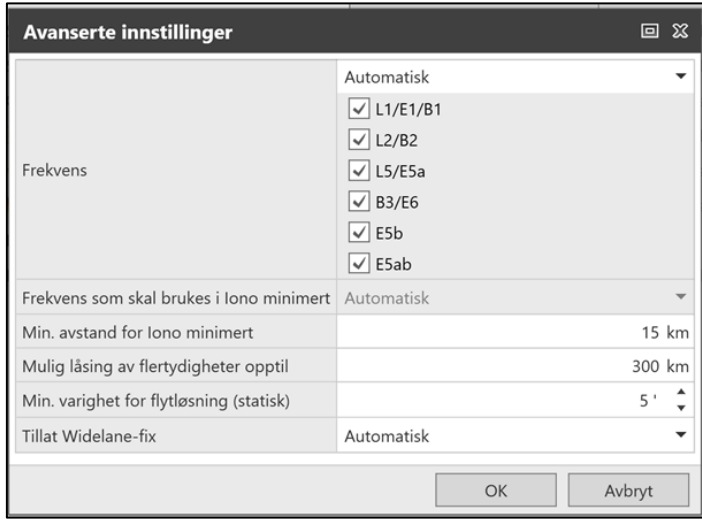

*Figur 20: Parametere for avanserte innstillinger Leica Infinity.*

Før vektorene ble beregnet, måtte rover og referanse bli valgt. Dette ble gjort i inspeksjonsvinduet under «GNSS». Fretheim og Otternes ble i første omgang satt som «Referanse» og de andre som «Rover», deretter trykket på «prosess». Da beregner programmet alle mulige vektorer, og ønskede vektorer ble markert og lagret. De som ble hentet ut her var Fretheim til ST2, og Otternes til ST1. Deretter ble prosessen gjentatt, ved å sette Marina som referanse, og det ble hentet ut de beregnede vektorene til Fretheim og Otterneset. Til slutt ble prosessen gjentatt igjen med ST1 og ST2. Når alle vektorene er lagret, kan man se hvilken nøyaktighet de har, samt endringer i x-, y- og z-komponentene. Det blir også vist beregnede koordinater. Da alle vektorene var beregnet, ble de eksportert til SKI ASCII format, som Gemini Oppmåling kan tolke.

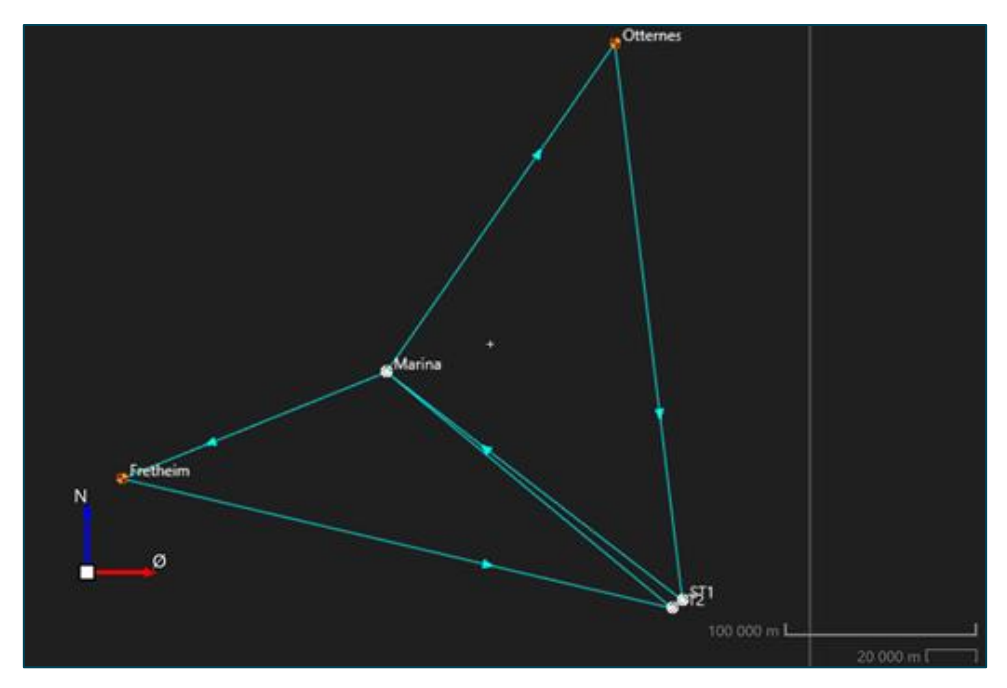

*Figur 21: GNSS-nettverk i Leica Infinity.*

I Gemini Oppmåling ble korrekt koordinatsystem definert, EUREF89 UTM Sone 32 og NN2000 som høydesystem.

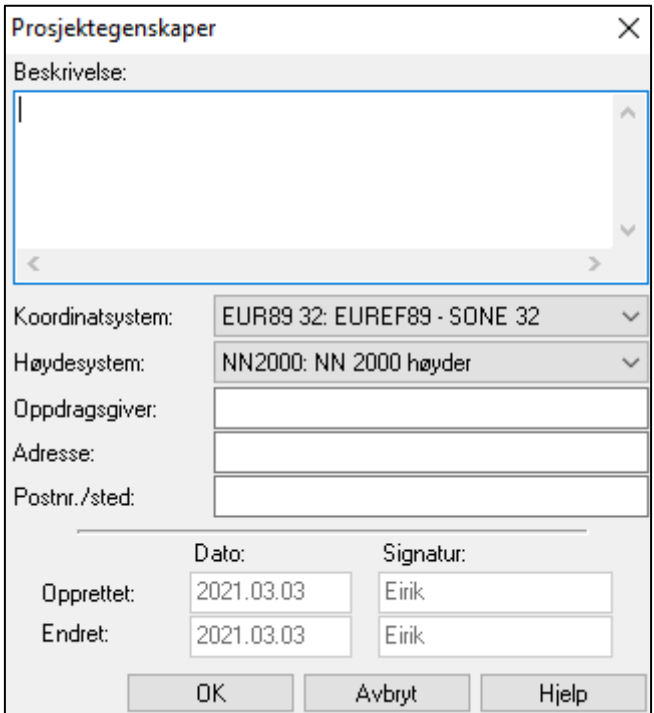

*Figur 22: Prosjektegenskaper i Gemini Oppmåling.*

Videre ble kontroll/landsnettpunktene i Fretheim og Otternes angitt, dette ble gjort ved å «opprette punkt». Grunnen til dette er at denne informasjonen følger ikke med SKI ASCII filen. Da punktene var oppgitt med riktig koordinater og standardavvik, ble SKI ASCII filen importert. Til dette ble funksjonen «import fra målebok» brukt, og under oppsett ble målebok satt til «GPS Leica ASCII». Deretter ble filen tolket ved «tolk rådata», og lagret. Da ser man at vektorene er blitt importert, og plassert riktig i bakgrunnskartet.

Det ble også kontrollmålt avstand mellom ST1 og ST2 med totalstasjon. Det er samme prosedyre som ved vektorfilen, men her ble målebokoppsett satt til Leica PCMCIA/GIF12. Dette er en «.gsi» fil som ble importert med rådata fra totalstasjon. Det ble også lagt inn nytt instrument med tilhørende spesifikasjoner for Leica TS15.

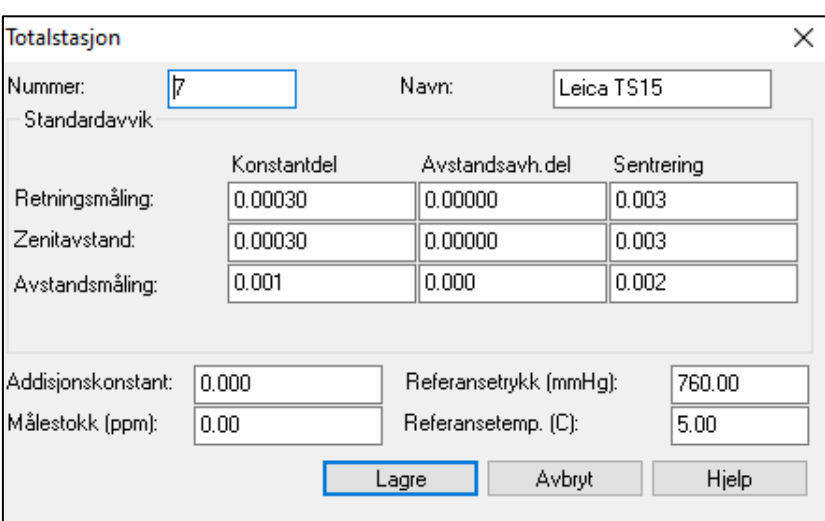

*Figur 23: Instrumentparametere for Leica TS15 Gemini Oppmåling.*

Det ble målt avstand både fra ST1 til ST2, og fra ST2 til ST1. Vertikal- og horisontalretning ble utelatt fra målingene, da det disse ikke kan bli kontrollert ettersom punktet ikke bestemt enda.

Når dette var gjort, ble det utført en utjevning. Dette ble gjort ved å velge utvalg, «Alt på». Dette betyr at alle punkter blir med i beregningen. Da resultatet av utjevningen var tilfredsstillende, kunne videre analyser utføres. Det ble utført grovfeilsøk, og undersøkt at tverdi for observasjonen ikke overskred t-tabellverdien (ref. vedlegg: 20201029\_flaam\_statisk\_grovfeil). Deretter ble det utført analyse av «Ytre pålitelighet». Det ble tatt ut rapporter fra alle disse beregningene og analysene. Analysene ble utført med følgende parameter:

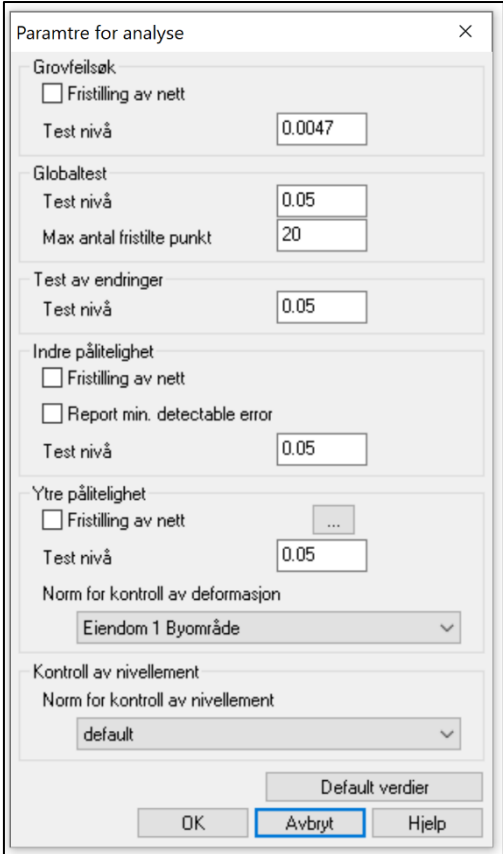

*Figur 24: Parametere for ulike analyser Gemini Oppmåling.*

# **3.8 Volum av steinblokk**

Programvare:

*CloudCompare*

Volumet av blokk 4A er vanskelig å estimere, og grensen for hvor steinblokken går er derfor et anslag. I tillegg er det ikke mulig å se hele blokken ved bruk av de sensorene som er brukt i dette prosjektet fordi store deler av blokken er gjemt under andre masser. Avgrensing av steinblokken og volumet av denne er derfor kun et estimat.

Punktskyene fra Pix4D og ODM ble brukt til å finne volumet av blokken. Data fra laserskanning ble ikke brukt til dette, ettersom skanning fra de to stasjonene ikke ga god nok oversikt av blokken. Volumestimering ble gjort i CloudCompare. "Segment" verktøyet ble brukt til å klippe ut der det ble antatt at omrisset til steinblokken går. Dette resulterte i en punktsky av blokken og en punktsky fra det resterende terrenget, med et hull der hvor steinen ligger.

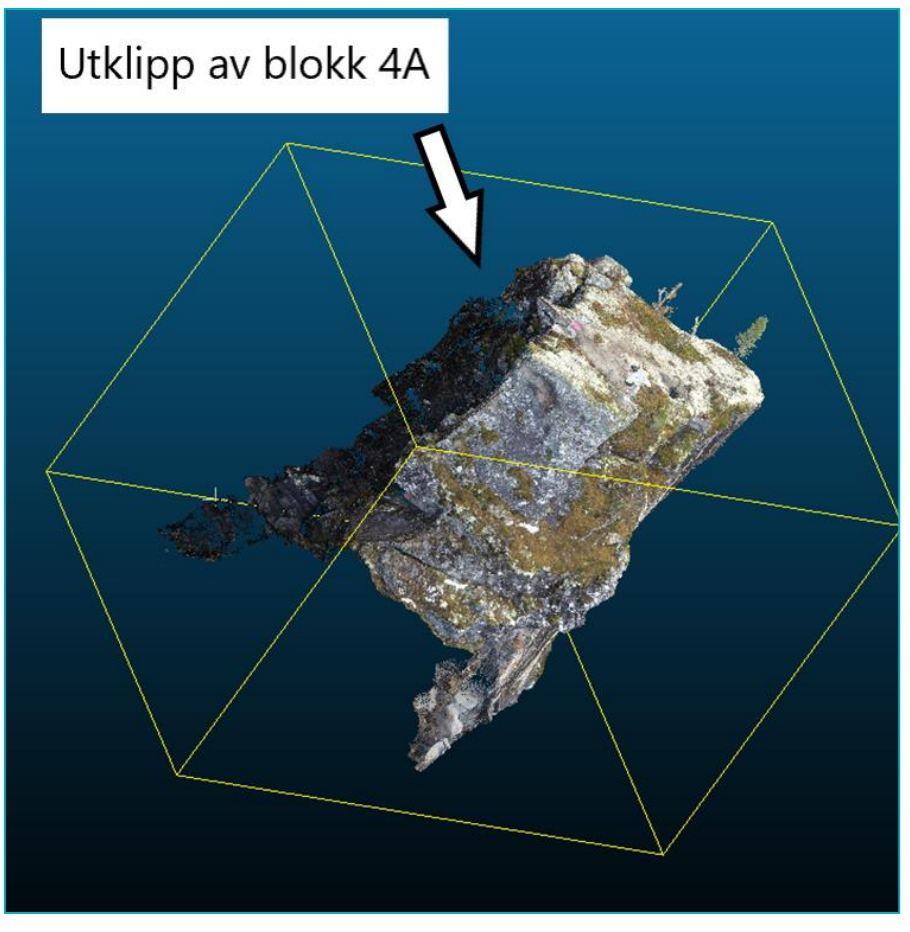

*Figur 25:Utklipp av blokk 4A, punktsky oktober 2020 Pix4D.*

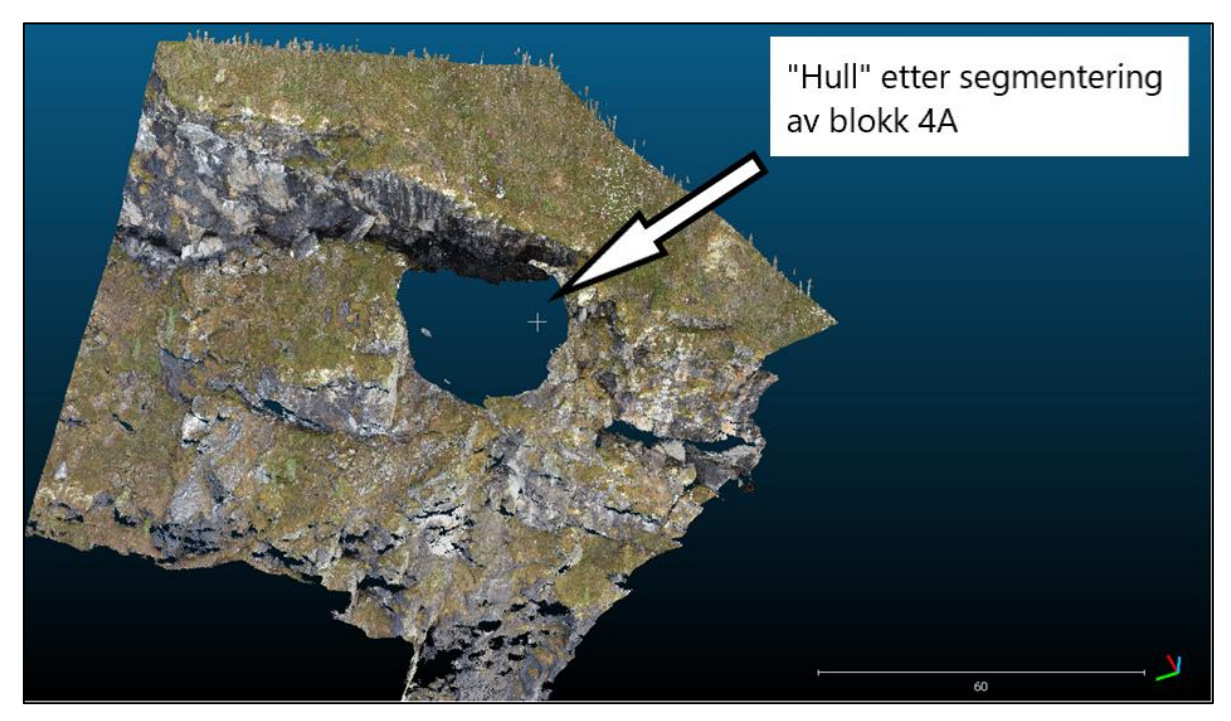

*Figur 26: "Hull" i punktsky fra blokk 4A, punktsky oktober 2020 Pix4D.*

For å regne ut volumet av blokken var det behov for et lag å regne volumet mot. Dette ble gjort på to måter. Den ene metoden brukte punktskyen fra det resterende terrenget til å triangulere en mesh-modell. Til dette ble det brukt en Neumann-formel i CloudCompare. Dette tettet hullet i punktskyen, men ettersom det ikke eksisterer data for terrenget under steinblokken, ble dette en veldig buet overflate. Denne ble deretter omdannet til en punktsky igjen.

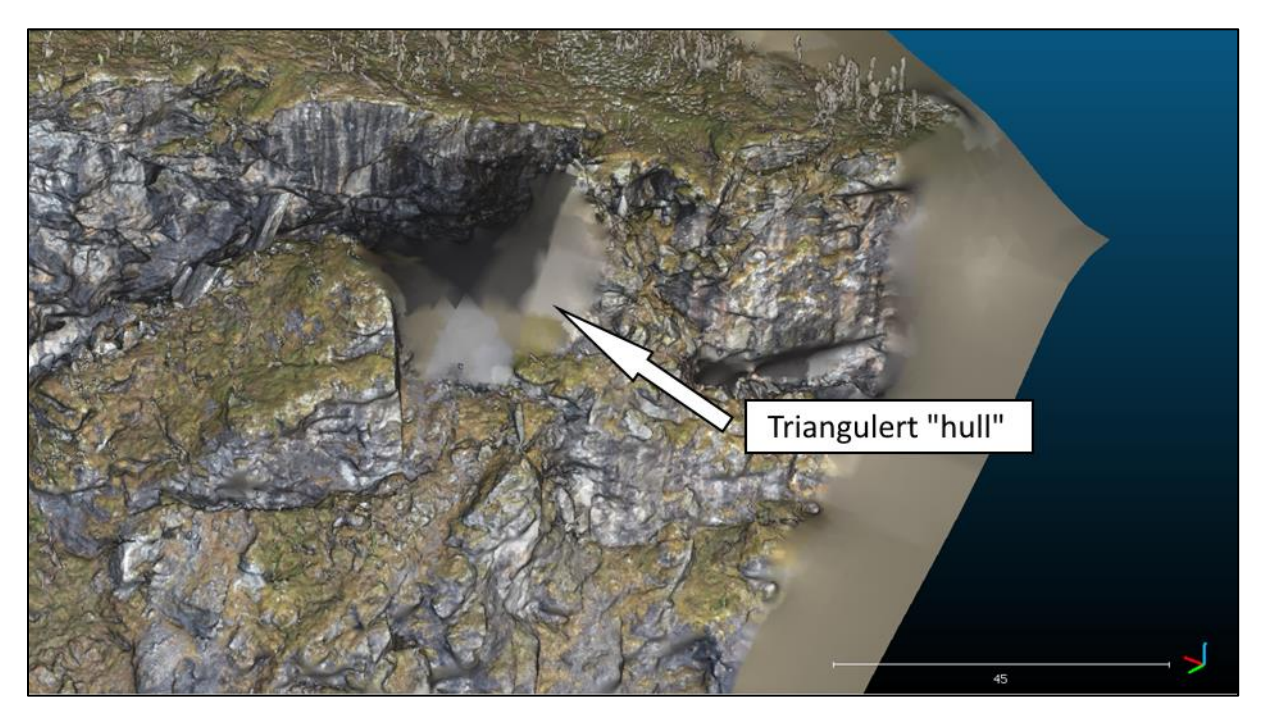

*Figur 27:Mesh-modell ved bruk av Neumann-formel, tettet utklipp av «hull» i punktsky.*

Ettersom det er vanskelig å si om dette er en representativ modell for terrenget under steinblokken ble det også gjort en volumberegning ved å regne volumet opp fra en gitt høyde. I dette tilfellet ble det brukt en høyde på 826m. Dette er en høyde som ligger midt mellom laveste punkt på hver side av det som blir antatt å være blokken. Dette ble gjort for å ha en gjennomsnittlig høyde for bunnen av steinblokken.

Da dette var bestemt, ble det brukt "Compute 2,5D volum". Dette verktøyet bruker et grid med valgfri rutestørrelse, og regner ut avstander mellom de to lagene. Den summerer deretter disse størrelsene som består av avstand\*areal for å regne ut volumet av objektet. Dersom et lag har områder som har samme xy-verdi, men forskjellig z-verdi blir dette volumet trukket fra det totale volumet. Rutestørrelsen har mye å si for hvor nøyaktig arealet blir. Denne ble satt til 0,1m.

### **3.9 Metode for sammenligning av punktskyer**

Programvare:

*CloudCompare*

Sammenligning av punktskyer fra forskjellige innsamlingsmetoder ble gjort i CloudCompare ved bruk av verktøyet cloud-to-cloud distance med lokal modellering. Dette ble gjort i stedet for å triangulere modeller og deretter bruke mesh-to-mesh distance.

#### *3.9.1 Deteksjon av forflytning*

Deteksjon av forflytning i punktskyer ble gjort ved bruk av cloud-to-cloud distance, men det ble gjort et utklipp av de loddrette sidene på blokken og resterende terreng for å kunne detektere en eventuell sidelengs forflytning tydeligere med minimalt støy fra resten av punktskyene. Disse utklippene ble gjort som vist på figur 28. For å detektere forflytning i høyde ble toppen av blokken og toppen av resterende terreng klippet ut, som vist på figur 29. Open Drone Map ble vurdert til å ha for lav nøyaktighet og punkttetthet til å brukes i disse analysene. Dette var fordi forskjellen mellom laserskanning og Pix4D ble liten, men forskjellen mellom Pix4D og ODM ble på desimeter nivå i sprekken mellom blokken og resterende terreng.

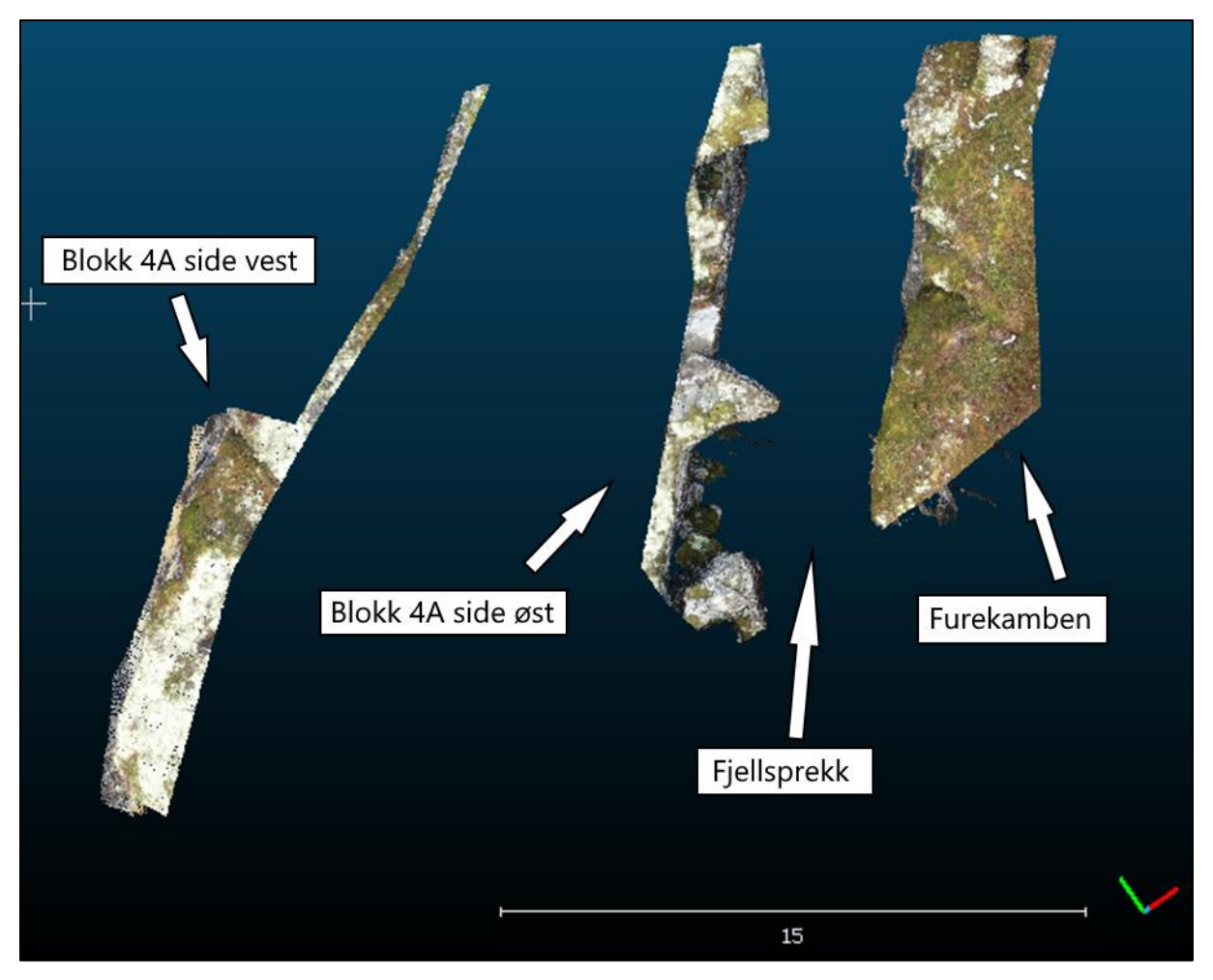

*Figur 28:Utklipp for deteksjon av sidelengs forflytning fra Pix4D. De to skyene til venstre er de loddrette sidene på blokken, den til høyre er fra resterende terreng.*

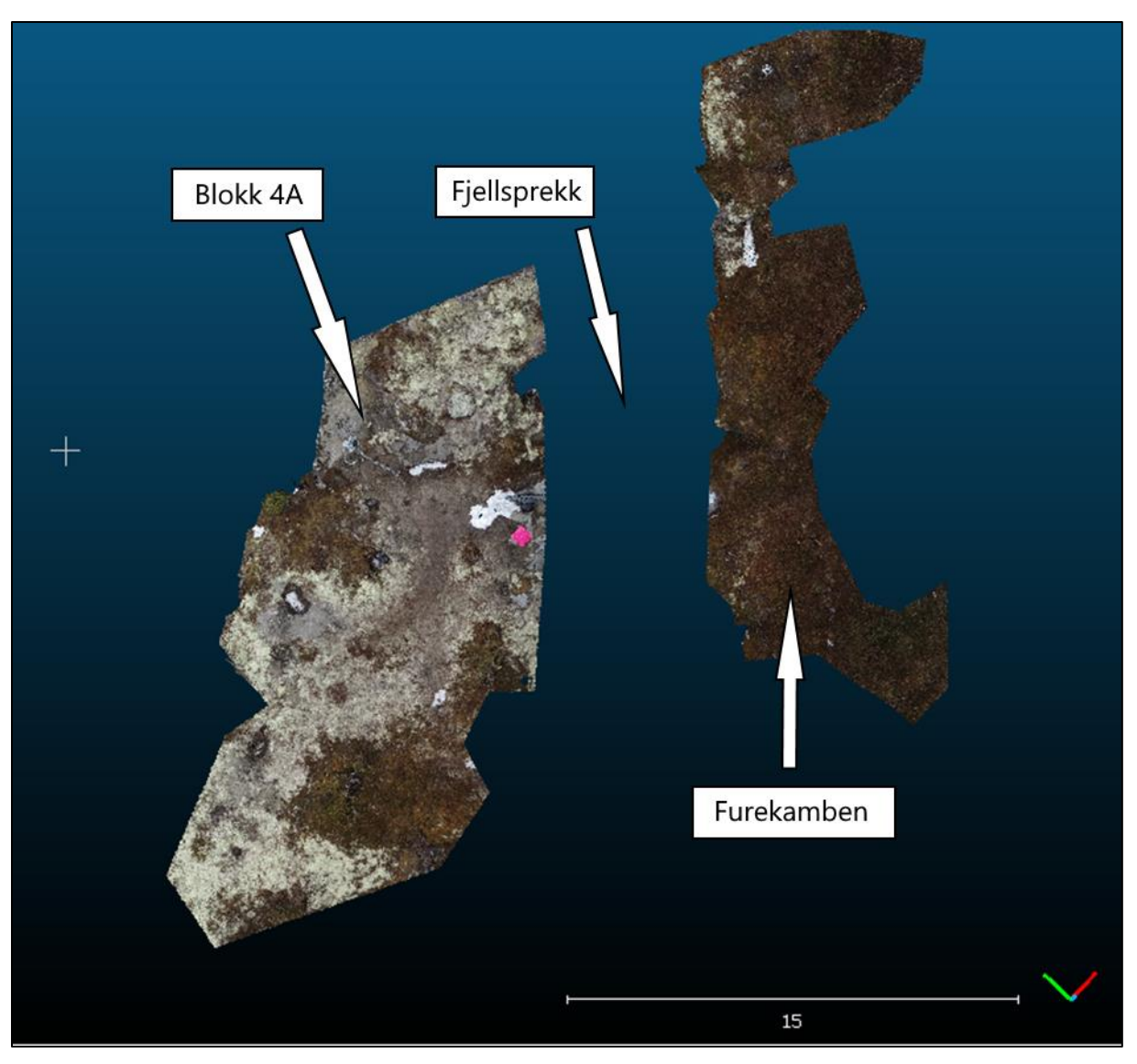

*Figur 29: Utklipp for deteksjon av forflytning i høyde fra Pix4D. Punktskyen til venstre er fra toppen av blokken og punktskyen til høyre er fra toppen av resterende terreng.*

# 4 Resultater

# **4.1 Resultat av statiske og totalstasjonsmålinger**

For å få et mest mulig realistisk inntrykk av forflytning av blokken, ble posisjonene til ST1 og ST2 bestemt ved statiske målinger i kombinasjon med avstandsmåling. Videre ble resultatet av disse brukt til å bestemme tre ulike punkt på blokken. De målingene ut til blokken blir antatt å være de mest nøyaktige målingene fordi totalstasjonen har oppgitt lavest standardavvik av de instrumentene som ble brukt, og vil være viktig sammenligningsdata i forhold til de andre målemetodene.

#### *4.1.1 Resultat av statiske målinger*

Tabell 1 viser de utjevnede koordinatene av ST1, ST2 og Marina.

*Tabell 1: Beregnede koordinater for ST1, ST2 og Marina.*

# **Gemini | Oppmåling**

# **Utjevning**

C:\Users\Eirik\Documents\LEI150 Bacheloroppgave\Gemini\2021\_10\_29 Prosjekt: Koordinatsystem: EUREF89 - SONE 32 / NN 2000 høyder

19.05.2021

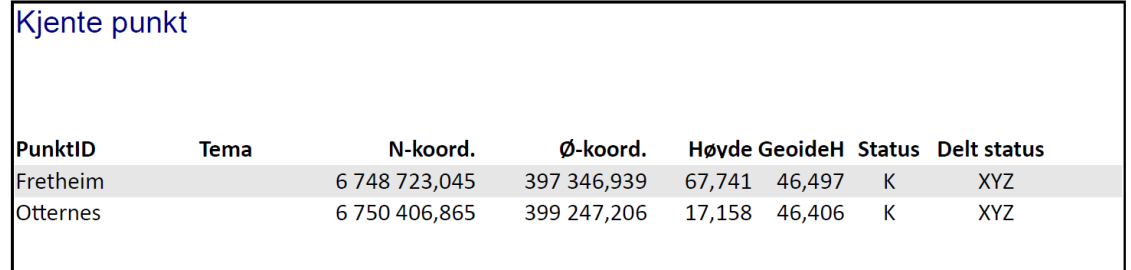

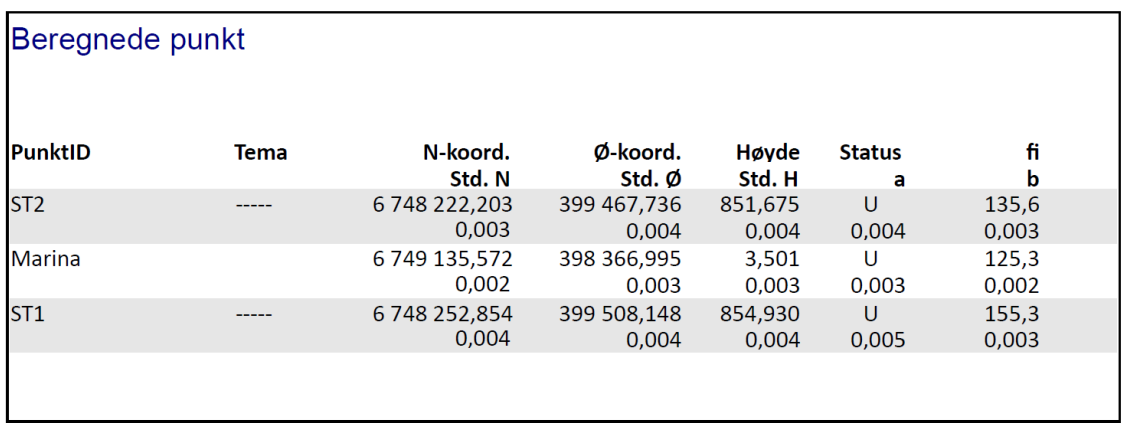

#### *4.1.2 Resultat av totalstasjonsmålinger til blokken*

Tabell 2 viser beregnede koordinater på de ulike stativene på blokken, H1 og V1, H2 og H2, og H3 og V3 er samme punkt. H1, H2 og H3 ble målt i oktober 2020 og V1, V2 og V3 ble målt i mai 2021.

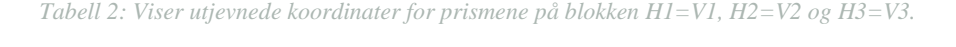

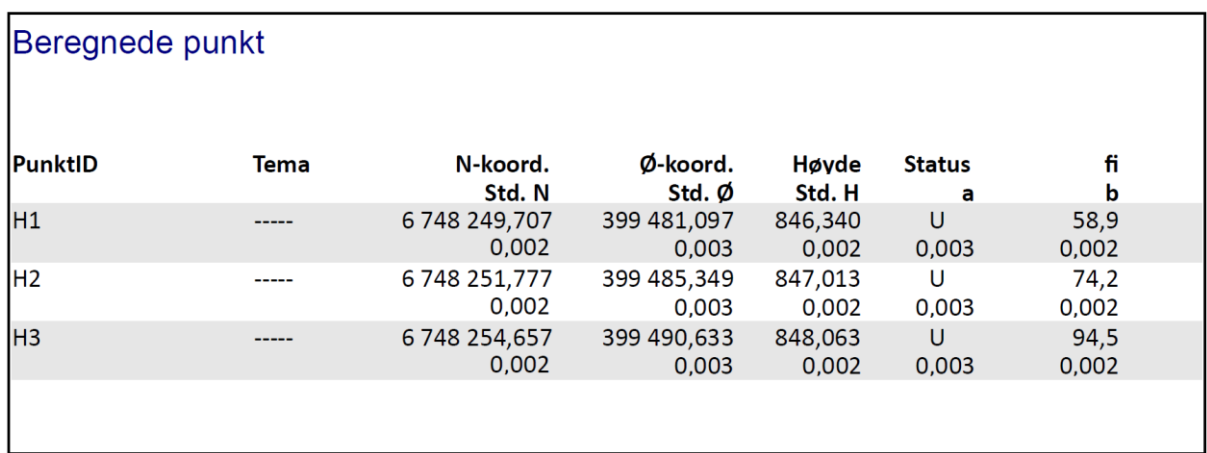

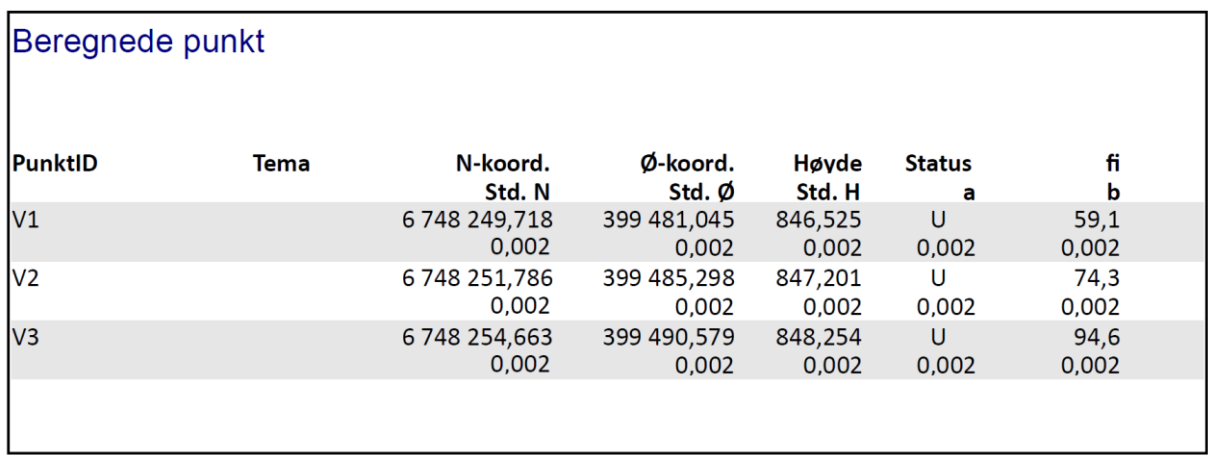

Tabell 3 viser forflytningen av prismene på blokk 4A fra oktober 2020 til mai 2021. Dette ble gjort ved å beregne punktdifferanse. Målingene ble gjort fra ST1 og ST2.

*Tabell 3: Punktdifferanse fra oktober 2020 (H) til mai 2021 (V) for prismer på blokk 4A.*

# Gemini | Oppmåling

### Punktdifferanse

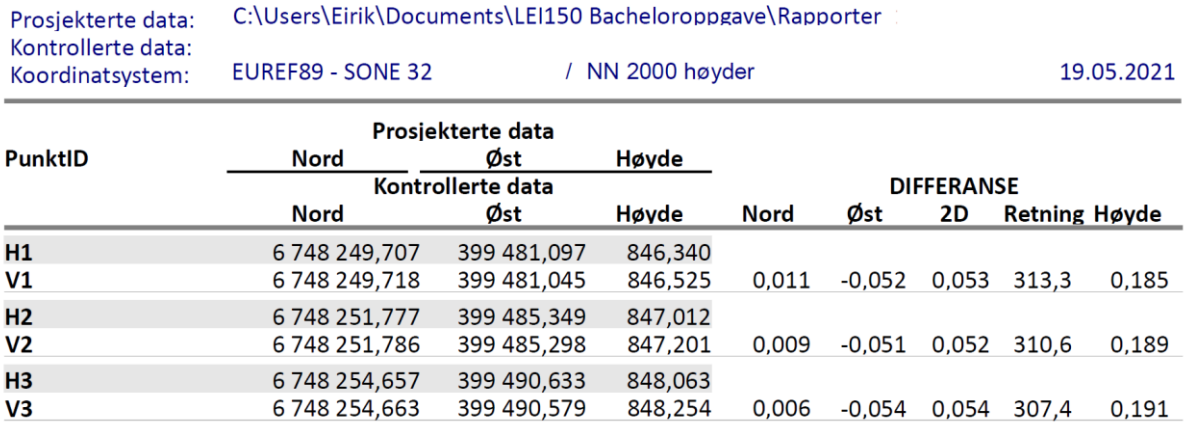

# **4.2 Resultat av prosessering av laserdata**

MAE (Mean Absolute Error) ved registrering av punktsky fra målinger utført september 2020 ble 0.003m. Ved georeferering av denne punktskyen ble MAE 0.008m.

MAE ved registrering av punktsky fra målinger utført i mai 2021 ble 0,003m. Ved georeferering av denne punktskyen ble MAE 0.006m

Ytterligere informasjon om disse registreringene ligger i følgende vedlegg: «20200930\_Georeferering\_laserdata.pdf», «20200930\_Registrering\_laserdata.pdf», «20210504Georeferering\_laserdata\_vår.pdf» og «20210504\_Registrering\_laserdata.pdf»

# **4.3 Resultat av prosessering i Pix4D**

Pix4D ga ut en punktsky med ca. 25 millioner punkt. Det er noen hullete områder i punktskyen, primært i ytterkantene, men rundt steinblokken er det høy tetthet og lite støy.

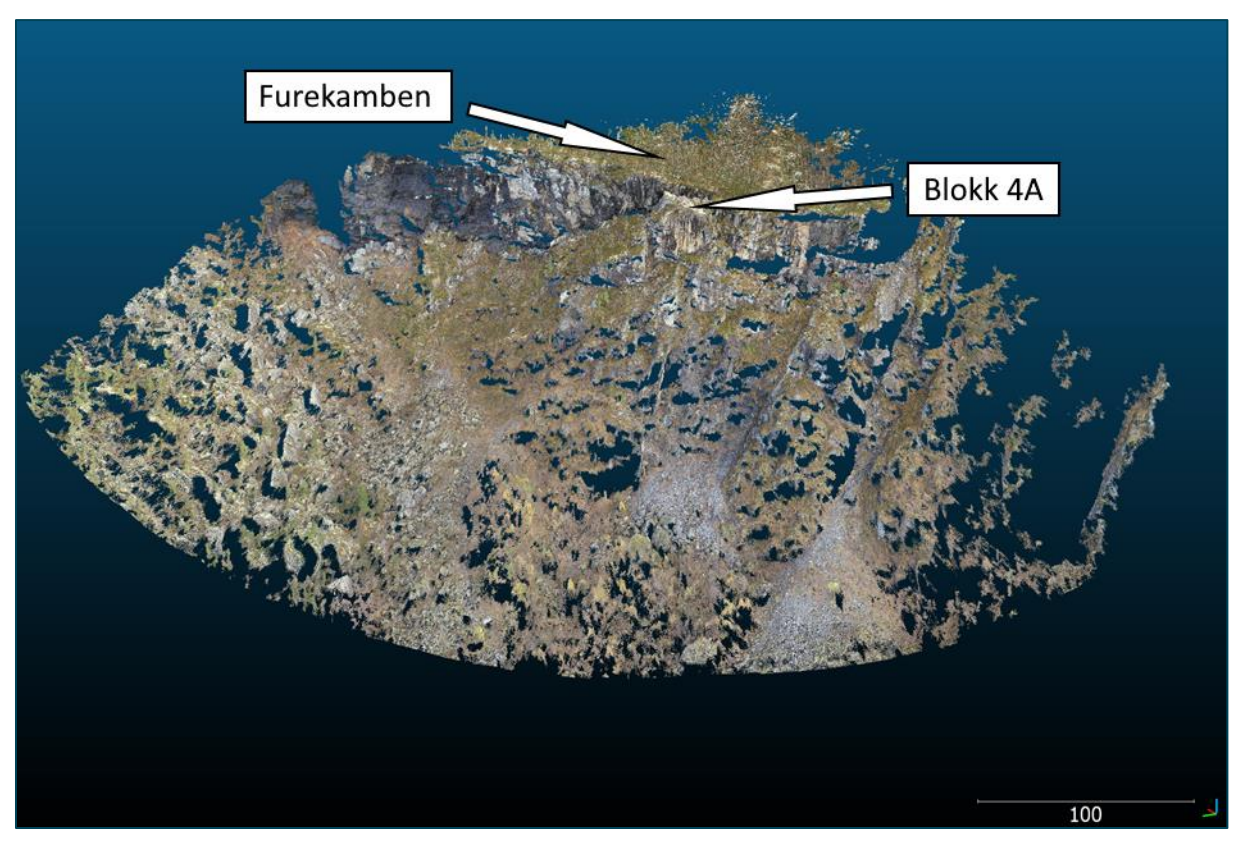

*Figur 30: Punktsky fra Pix4D, med 24 832 702 punkter.*

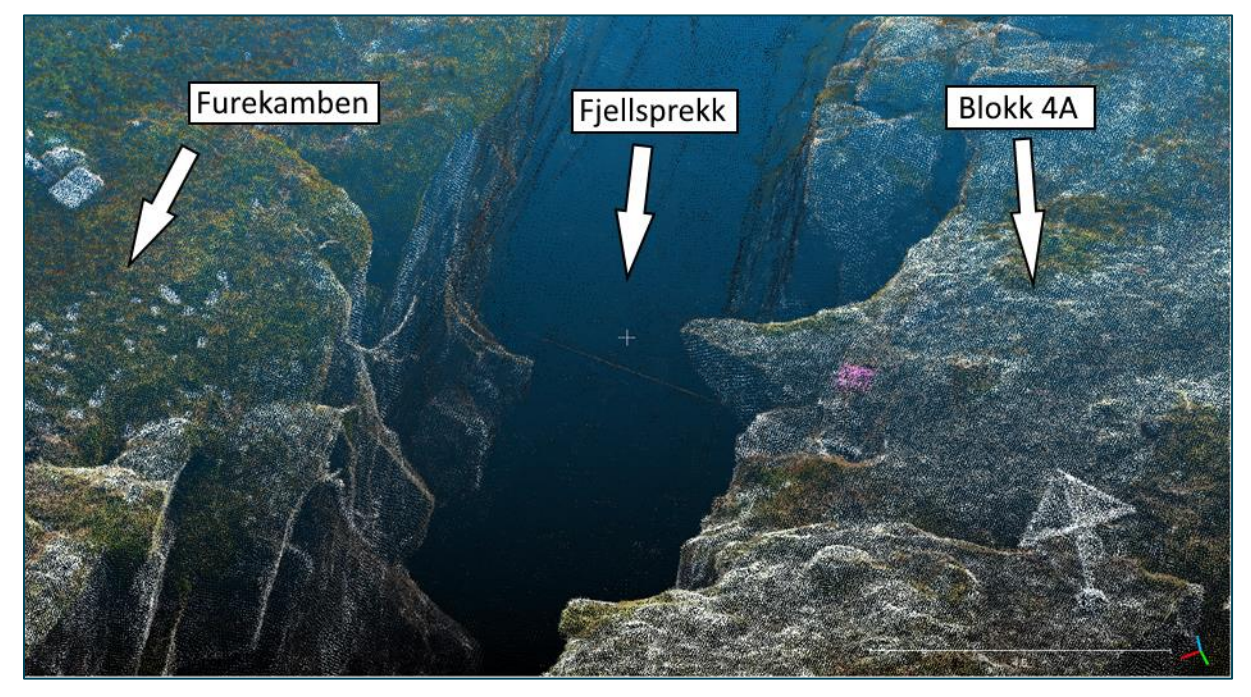

*Figur 31: Punktsky fra pix4D, fokus på sprekk.*

# **4.4 Resultat fra prosessering i Open Drone Map**

Open Drone Map ga ut en punktsky med ca. 9,5 millioner punkt.

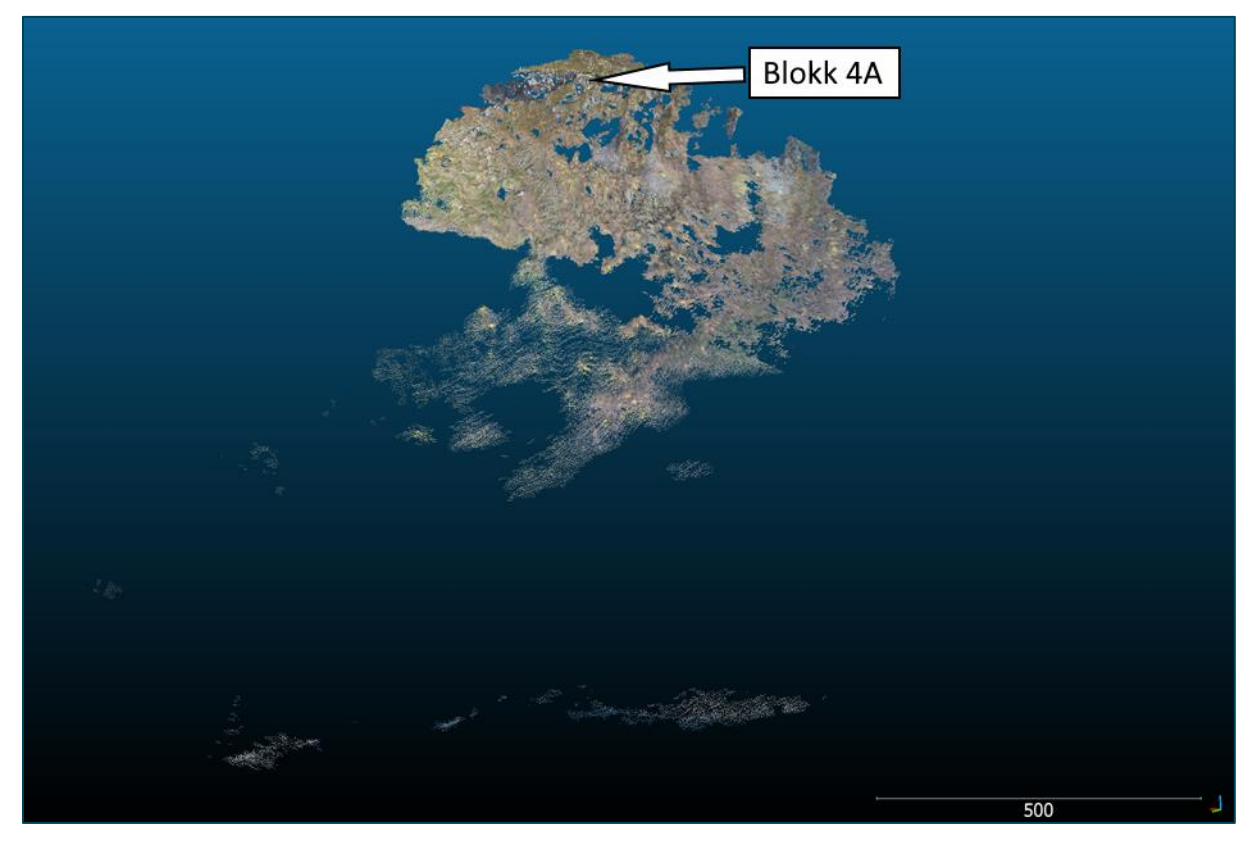

*Figur 32: Punktsky fra ODM*

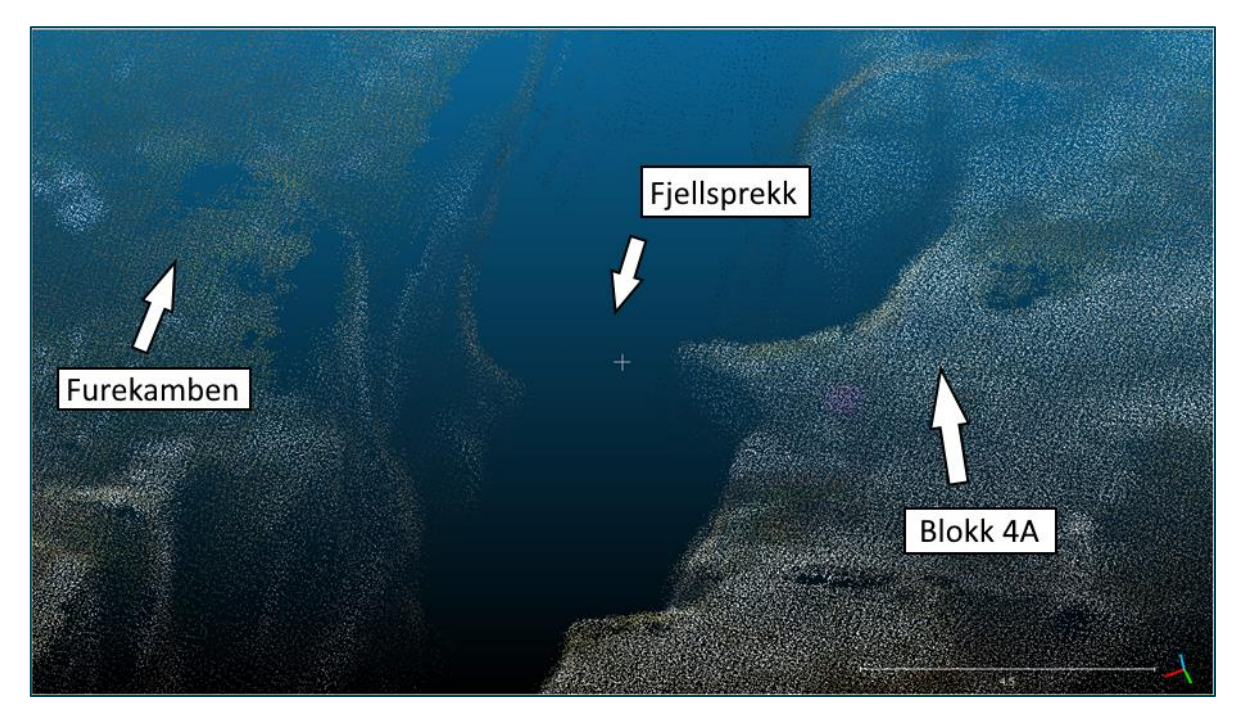

*Figur 33: Punktsky fra ODM, fokus på sprekk*

# **4.5 Forskjeller mellom Pix4D og Open Drone Map**

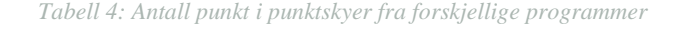

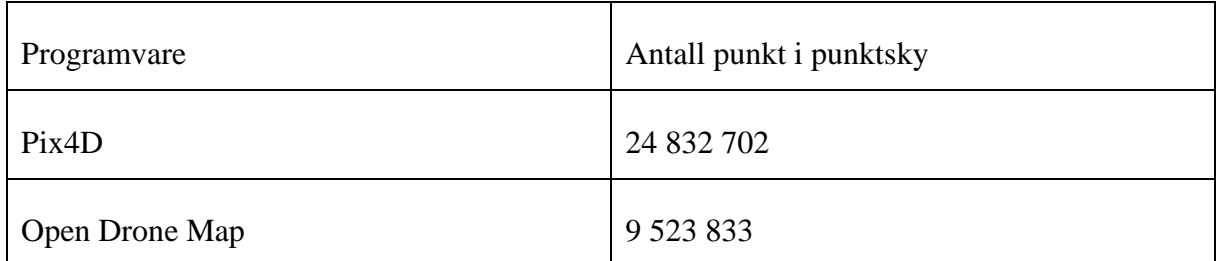

Ved bruk av funksjonen "cloud-to-cloud distance" i CloudCompare ble avstandene mellom de to punktskyene beregnet. Dette ble gjort metodene: med lokal modellering og uten lokal modellering. Resultatene var nye punktskyer som uttrykker avstandene mellom de opprinnelige punktskyene. De to resultatene ble ganske like, men den som ikke brukte lokal modellering endte opp med ca. 3cm større avvik der avvikene ble størst.

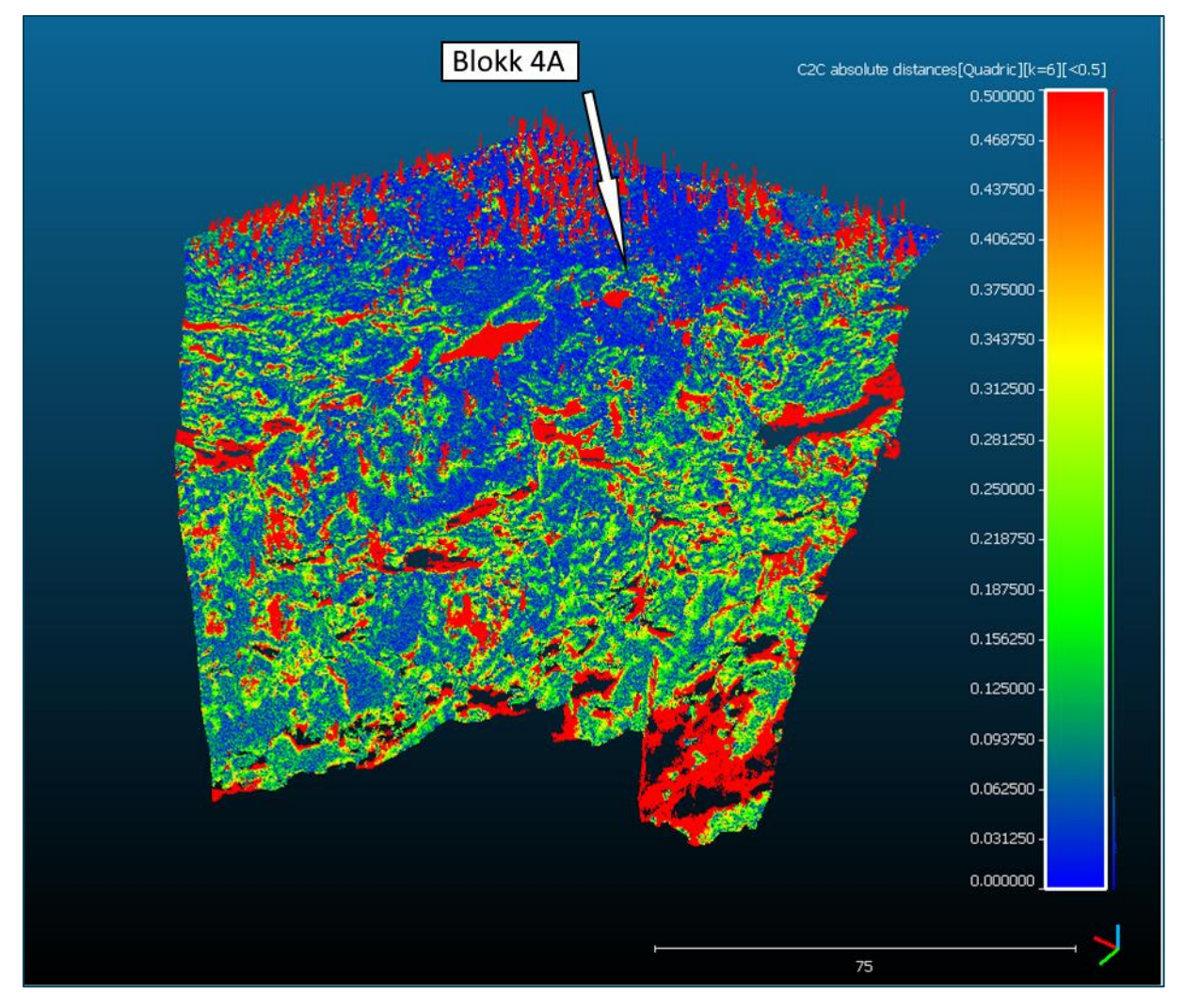

*Figur 34: Cloud-to-cloud distance mellom Pix4D og ODM med lokal modellering. Figuren uttrykker avstand mellom skyene i meter.*

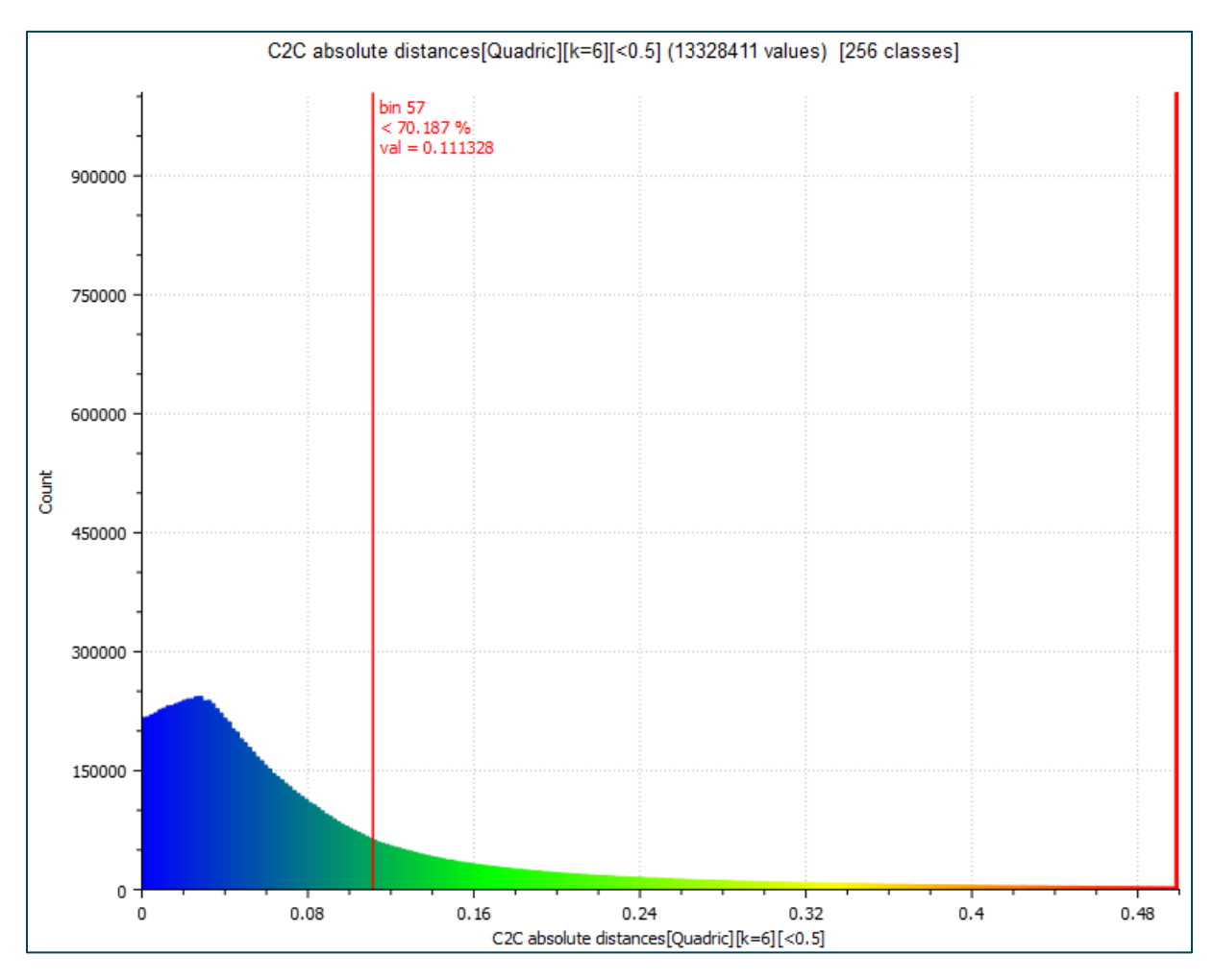

*Figur 35: Graf for cloud-to-cloud distance mellom Pix4D og ODM med lokal modellering ved bruk av Quadric-funksjon.. Figuren viser antall observasjoner av de ulike avstandene mellom punktskyene.*

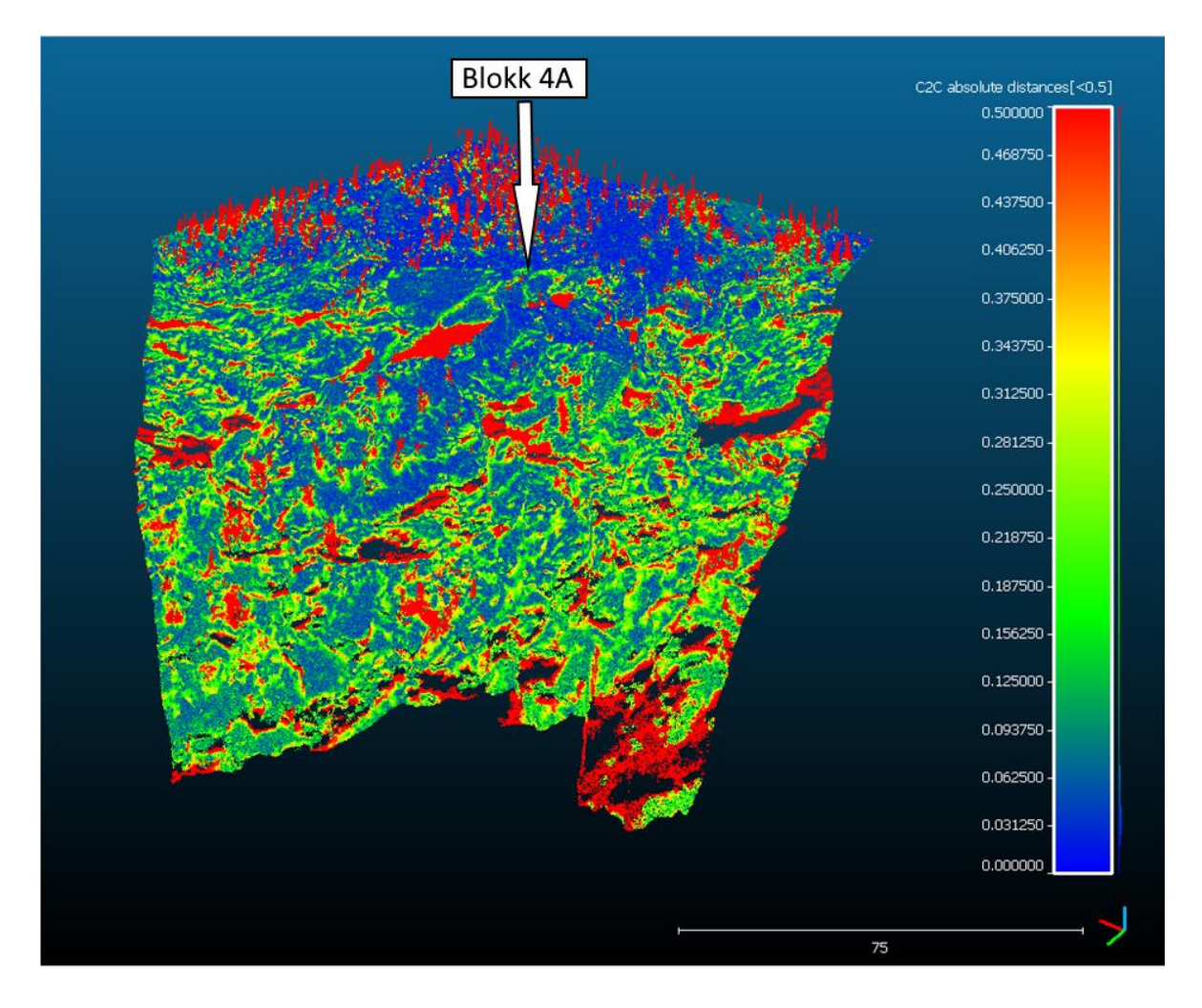

*Figur 36: Cloud-to-cloud distance mellom Pix4D og ODM uten lokal modellering. Figuren uttrykker avstand mellom skyene i meter.*

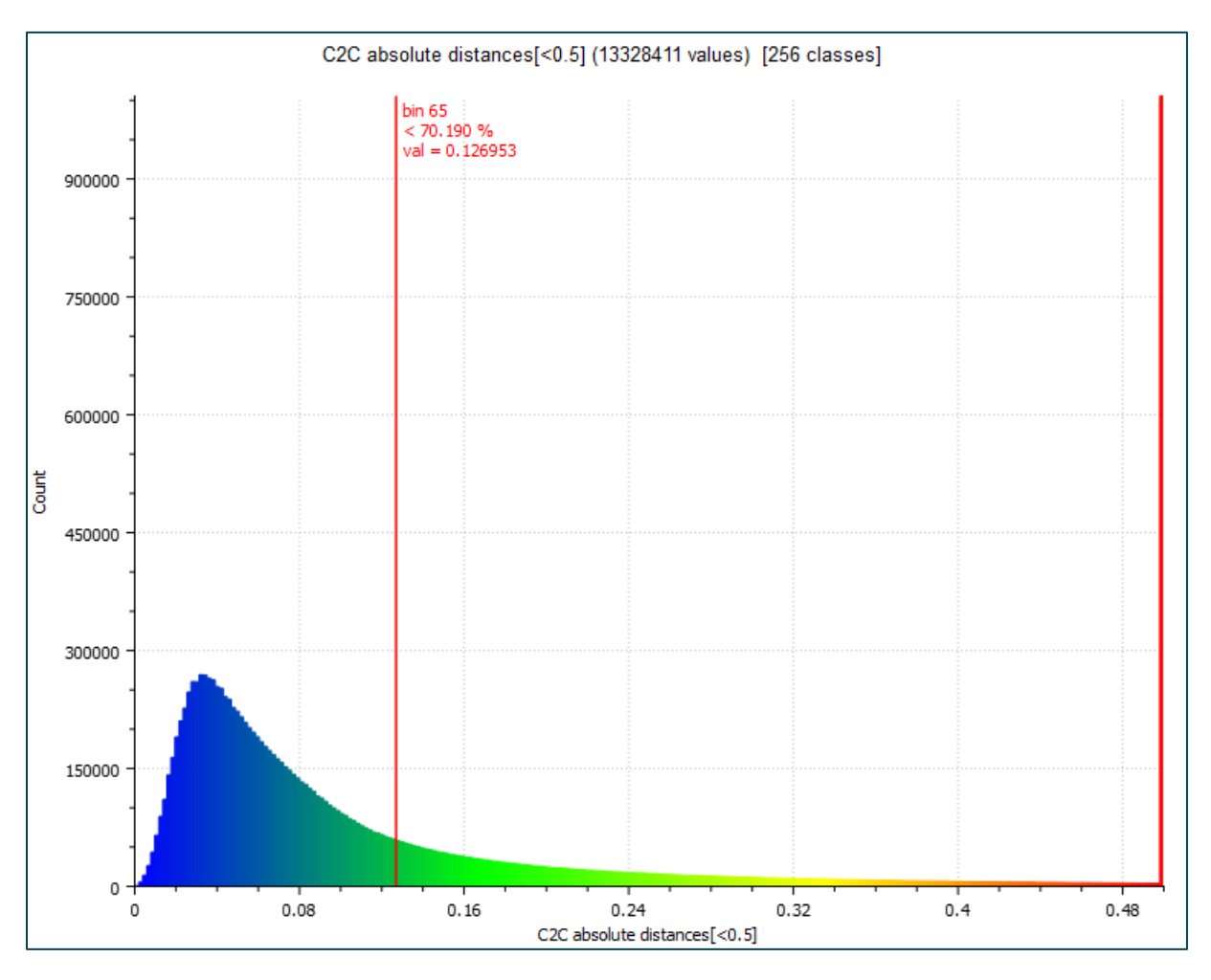

*Figur 37: Graf cloud-to-cloud distance mellom Pix4D og ODM uten lokal modellering. Figuren viser antall observasjoner av de ulike avstandene mellom punktskyene.*

Avstandene mellom punktskyene fra Pix4D og WebODM ble stort sett mellom 0cm og 10cm for store deler av området hvor nøyaktigheten er viktig. Dette er altså området på og rundt steinblokken. Det var flest avstander på 0-5cm, og 70% av avstandene mellom punktskyene var under 11cm. Det ble likevel noen større avvik innenfor dette området også, spesielt for steiner som stikker litt ut fra steinblokken. Her ble det oppdaget forskjeller på opptil 65cm. Det er også mange forskjeller på 0,5m på grunn av hull i punktskyen fra ODM.

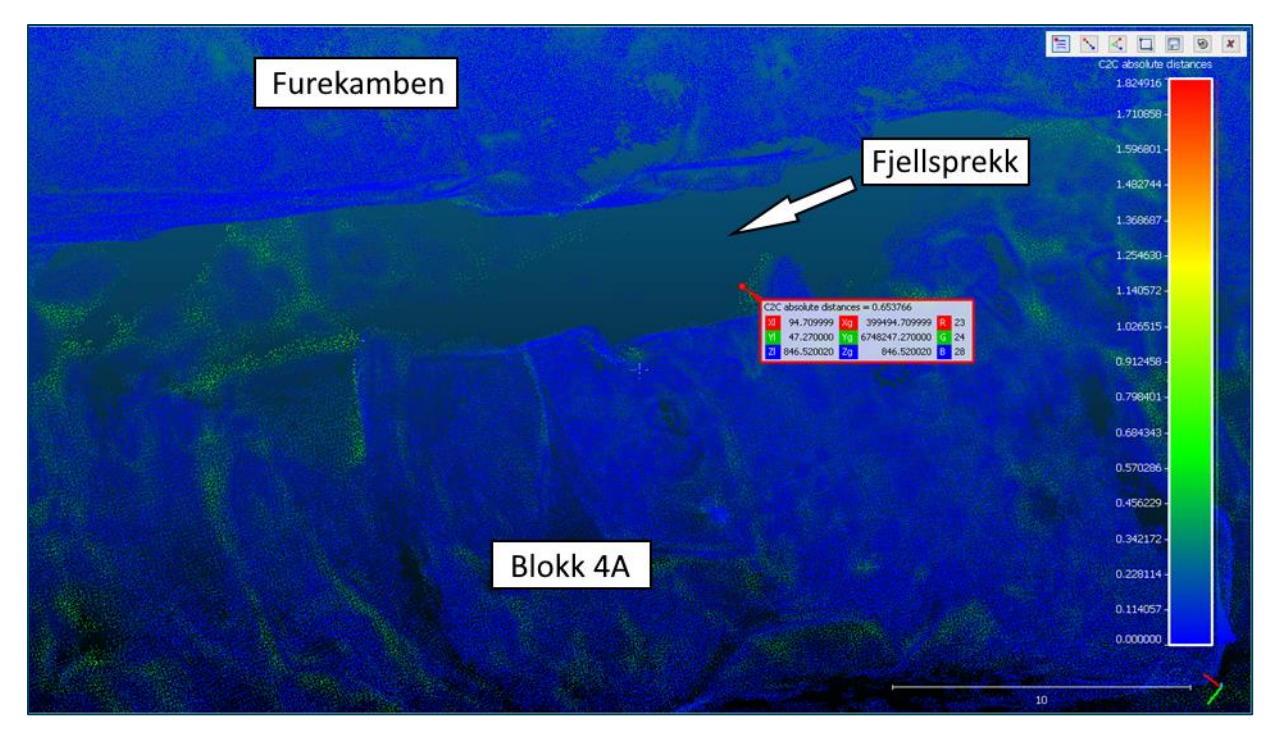

*Figur 38:Avstand mellom punktskyene fra Pix4D og ODM ved bruk av absolutte avstander. Avstander oppgitt i meter.*

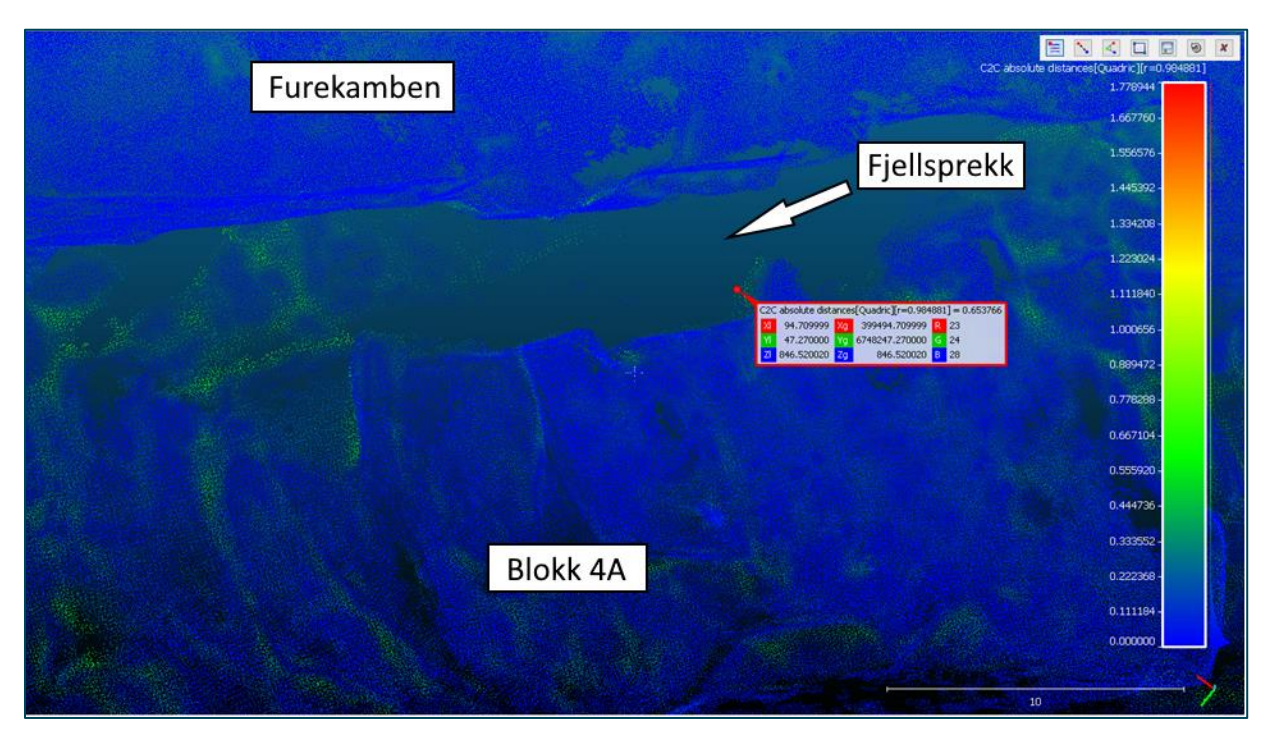

*Figur 39:Avstand mellom punktskyene fra Pix4D og ODM ved bruk av Quadric-funksjon. Avstander oppgitt i meter.*

# **4.6 Sammenligning av laserskanning og Pix4D**

I dette kapittelet vises forskjellen i punktskyene fra Pix4d og laserskanning.

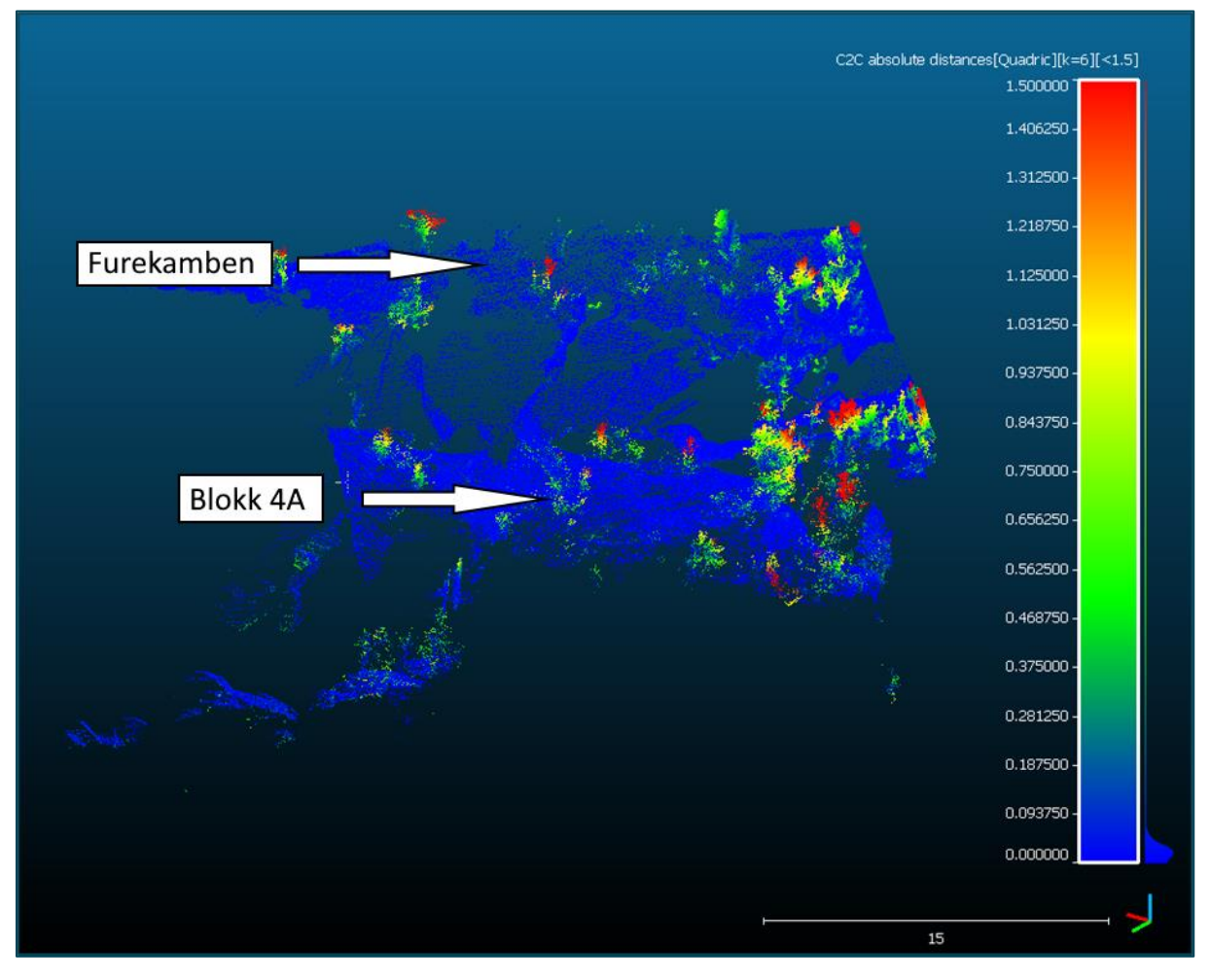

*Figur 40: Avstand ved bruk av lokal modellering, laserskanning mot Pix4d.*

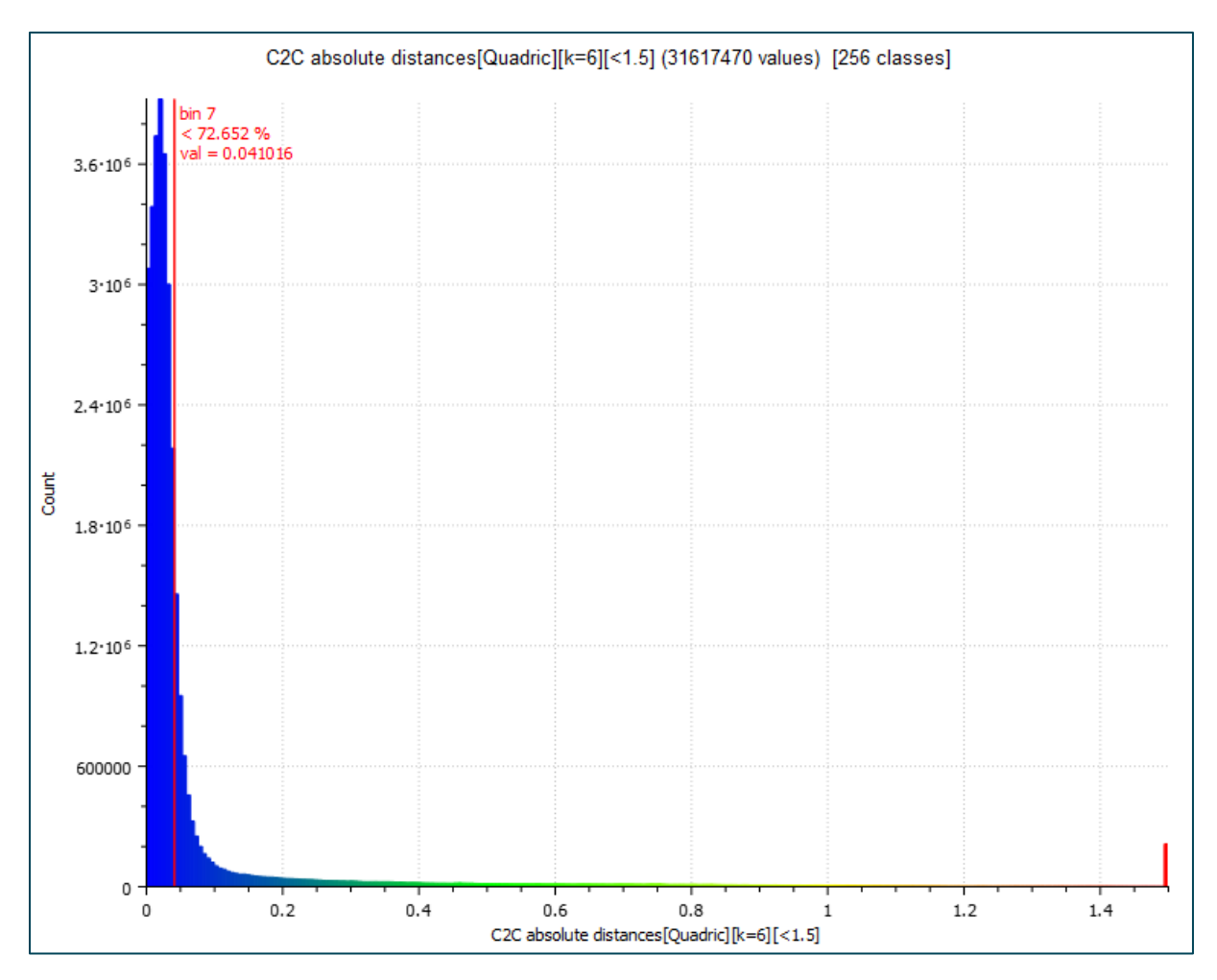

*Figur 41: Graf som viser avstand laserskanner og Pix4D.*

Forskjellene mellom punktskyen fra laserskanning og punktskyen fra Pix4D er stort sett små. Over 72% av punktene er innenfor en 4,1cm avstand fra hverandre. De største forskjellene oppstår der hvor det finnes vegetasjon som blir fanget opp av laserskanneren, men ikke av dronebildene.

Ettersom det er selve terrenget som er av interesse i dette tilfellet, ble punktskyen fra laserskanning ryddet ved bruk av segmentering for å fjerne vegetasjon som ikke er så viktig. Dette ble gjort for å fjerne de største forskjellene mellom punktskyene, for å kunne finne en representativ avstand mellom punktskyene.

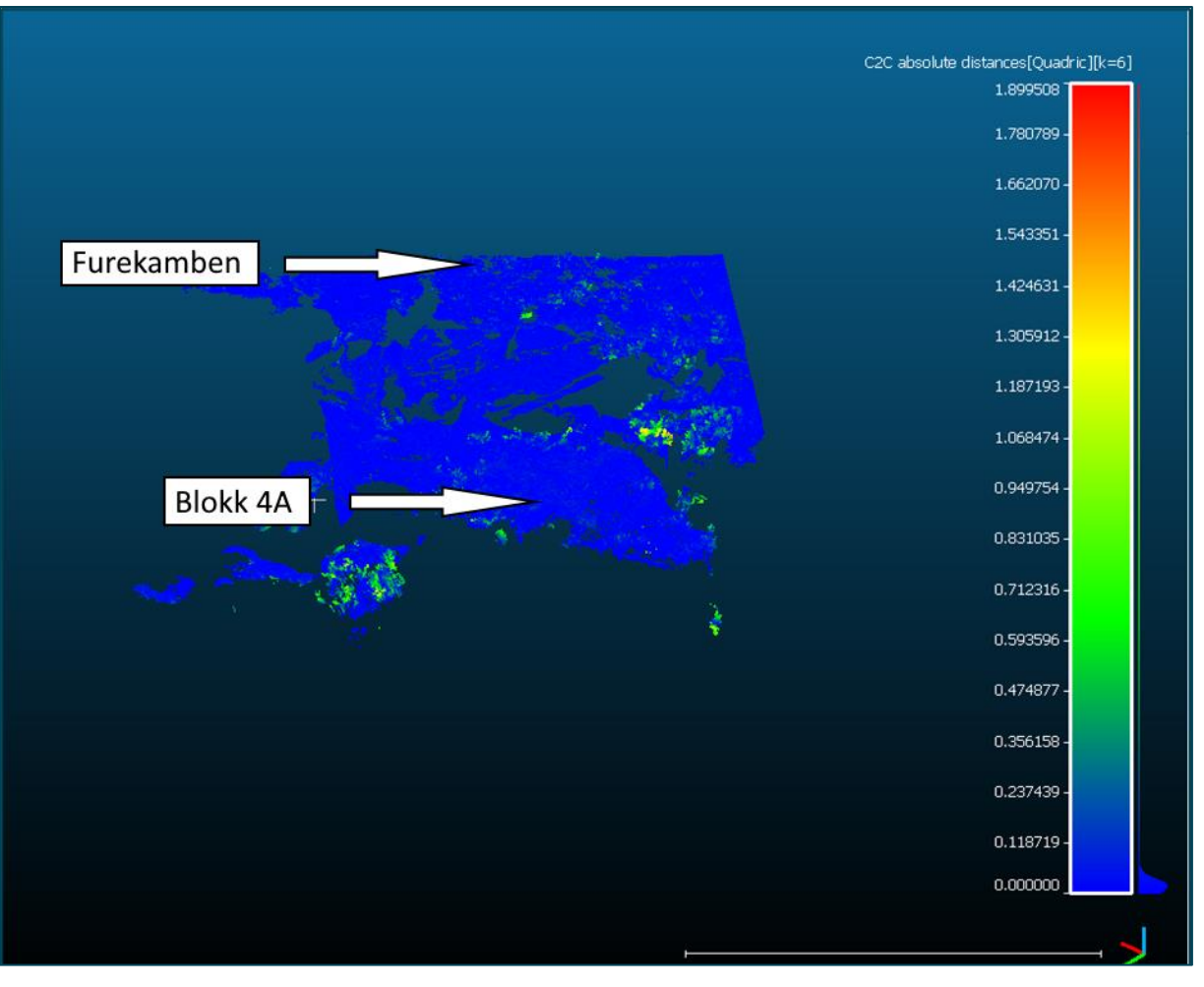

*Figur 42:Cloud to cloud distance mellom laserskanning og Pix4D etter rydding av vegetasjon.*

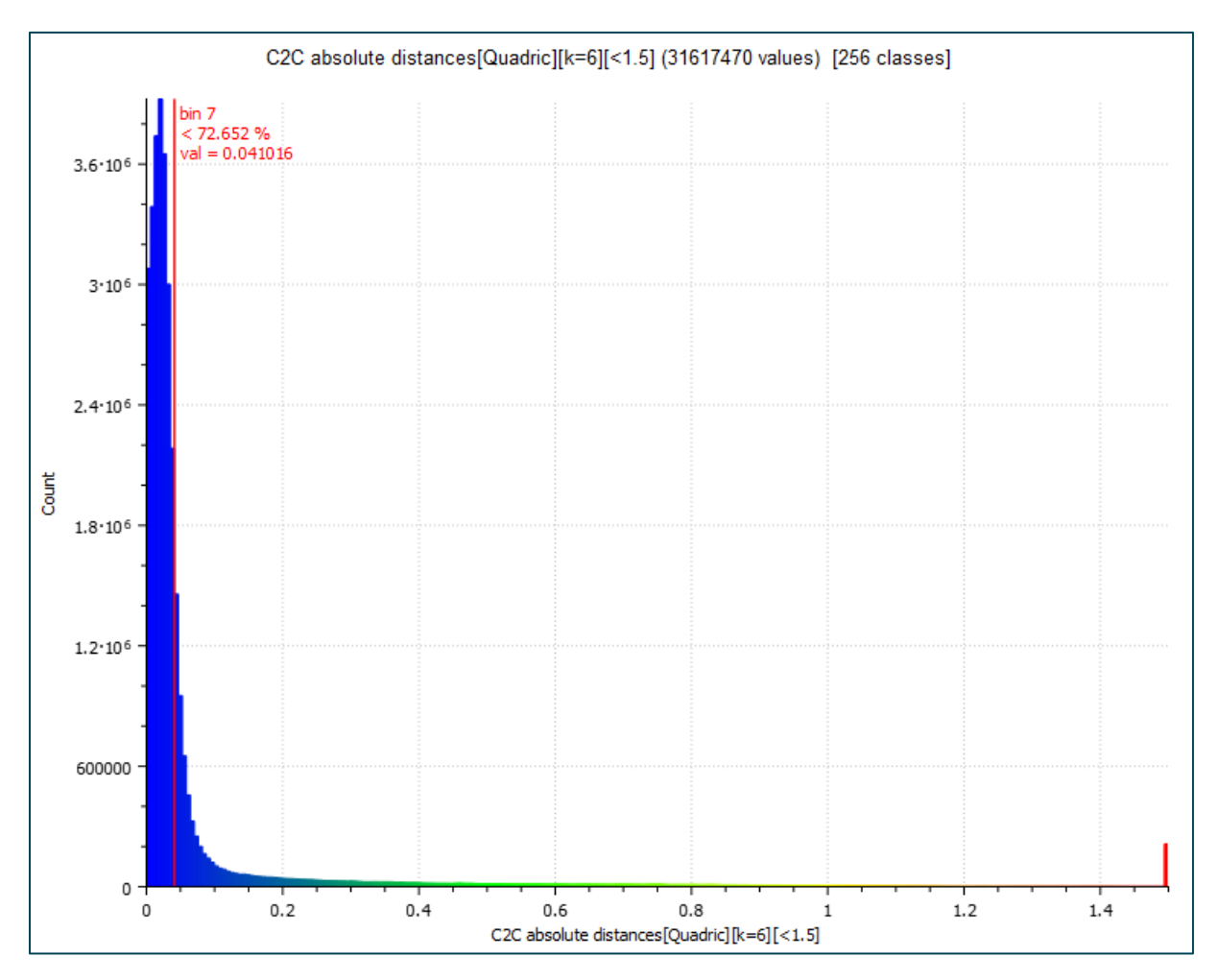

*Figur 43: Graf punktavstand laserskanning mot Pix4D, ryddet vegetasjon.*

Ved bruk av ryddet laserdata og lokal modellering havnet 72,7% av punktene innenfor en avstand på 4,1cm. Mange avstander ble mindre, og noen avstander ble større. Dette er resultater som kan forventes.

# **4.7 Forskjell i resultat med og uten bruk av GCP**

#### *4.7.1 Open Drone Map*

Ettersom bildene fra dronen er koordinatfestet ved bruk av RTK målinger kunne det tenkes at det ikke skulle være nødvendig med bruk av GCP på bakken. Open Drone Map klarte ikke å generere det samme terrenget uten bruk av GCP, og modellen uten GCP ble liggende rundt 4,5m i vest, 12m lengre sør og 45m lavere enn den med GCP.

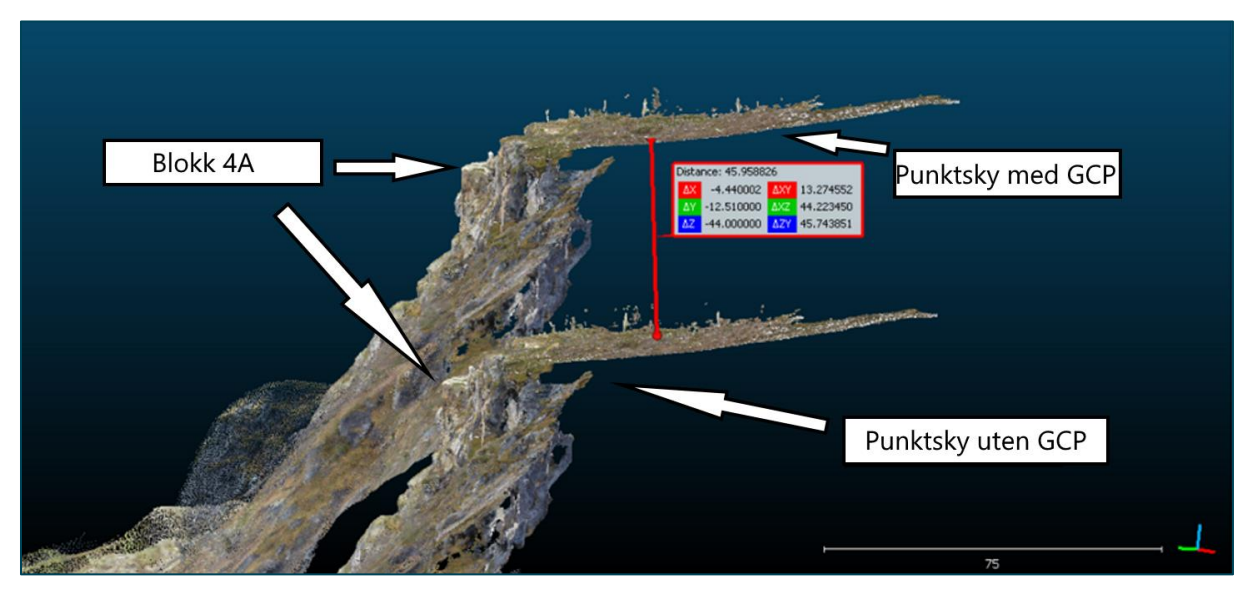

*Figur 44: Forskjell med og uten bruk av GCP i Open Drone Map.*

#### *4.7.2 Pix4D*

Uten bruk av GCP ble punktskyen flyttet ca. 1,3m nordvest og 0,13m høydeforskjell i forhold til skyen med GCP, vist på figur 45.

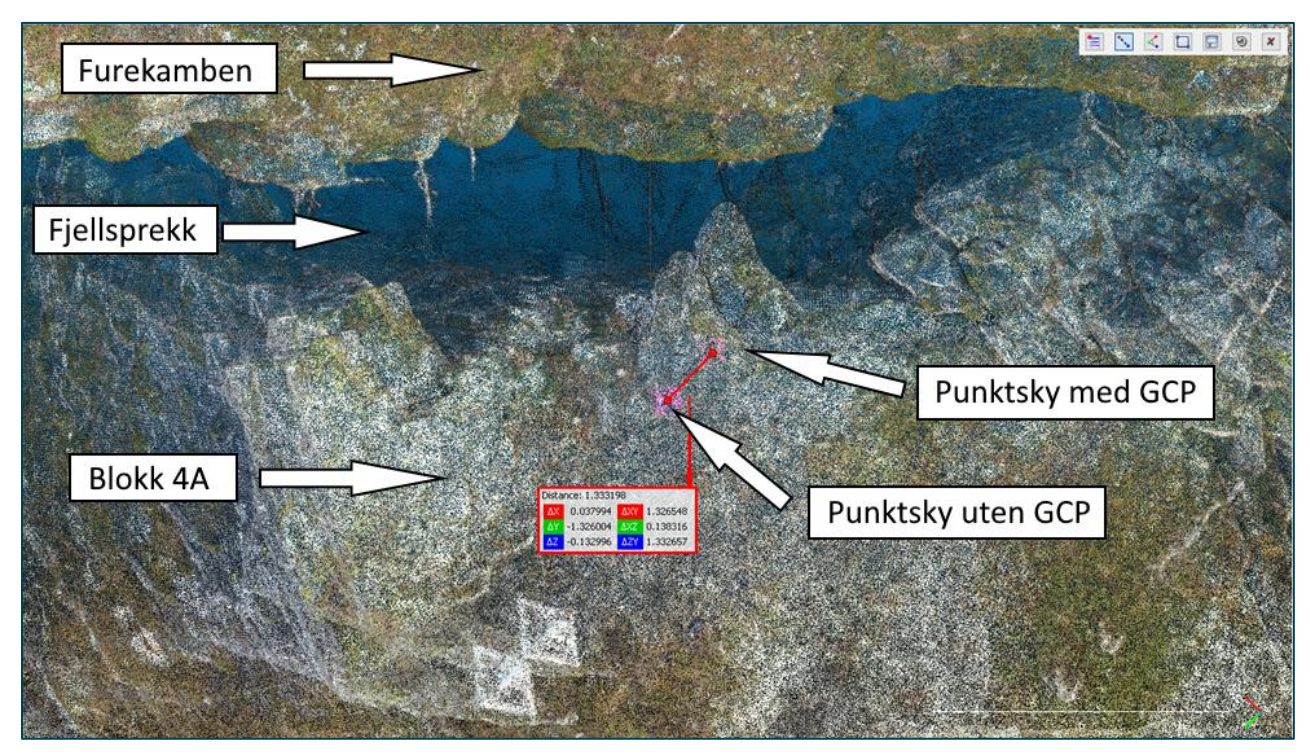

*Figur 45: Forskjell i punktskyer med og uten bruk av GCP i Pix4D.*

### **4.8 Resultat av volumberegning**

Volumet beregnet ved bruk av en triangulert flate i hullet i punktskyen fra Pix4D ga blokken et volum på  $5132m^3$ .

For å undersøke om ODM kan brukes til å finne volumet av steinblokken på en god måte ble det gjort en sammenligning av ODM og Pix4D ved volumberegning. Det ble da brukt segmentering til å klippe ut det samme området i begge punktskyene, og deretter beregnet 2,5D volum på begge punktskyene.

Volumet fra Pix4D ble 8698m<sup>3</sup>, og volumet fra ODM ble 7829m<sup>3</sup>. Forskjellen her skyldes litt små forskjeller i punktskyene, men mest av alt et større hull i punktskyen fra ODM, som gjør at 2,5D volum ikke kan beregnes for dette området. For å prøve å unngå dette ble det brukt Delauney-triangulering for å tette hullet, og deretter ble overflaten overført til en punktsky igjen med 3,5 millioner punkt.

Triangulering av hull førte til at volumet økte til 9619m<sup>3</sup>, men Delauney-trianguleringen ga rette overflater, som har gitt et litt høyere volum enn Pix4D. Det ble også regnet ut et gjennomsnitt av modellen med hull og med triangulert tetting av hull. Dette resultatet ble  $8724m^3$ .

| Punktsky fra:      | Merknader                                                   | Volum              |
|--------------------|-------------------------------------------------------------|--------------------|
| Pix <sub>4</sub> D | Triangulert bunnflate                                       | $5121m^3$          |
| Pix <sub>4</sub> D | Bunnflate på 826m                                           | $8691m^3$          |
| Open Drone Map     | Med hull, bunnflate på<br>826m                              | 7822m <sup>3</sup> |
| Open Drone Map     | Tettede hull i punktsky,<br>bunnflate på 826m               | 9619m <sup>3</sup> |
| Open Drone Map     | Gjennomsnitt av<br>punktsky med hull og<br>med tettede hull | 8724m <sup>3</sup> |

*Tabell 5: Estimerte volumer av steinblokk*

Rapportene for volumberegningene utført i CloudCompare finnes i følgende vedlegg:

VolumHostODM.PNG

VolumHostODMTriangulert.PNG

VolumHostPix4D.PNG

VolumHostTriangulertBunn.PNG.

# **4.9 Deteksjon av forflytning**

### *4.9.1 Pix4D*

I dette delkapittelet ses det på forskjellen mellom punktskyene til Pix4D, ved målinger utført i oktober 2020 og mai 2021

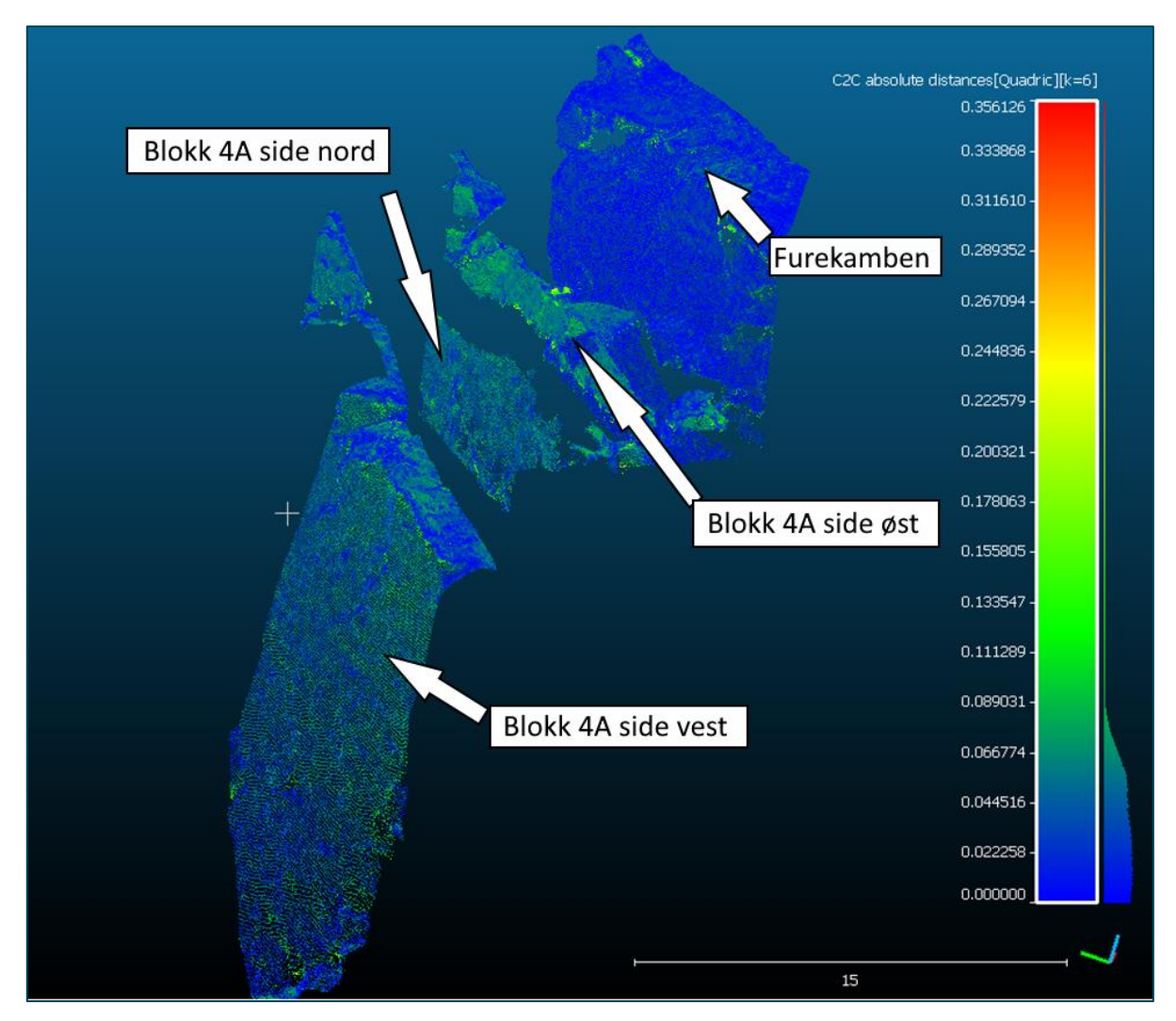

*Figur 46: Deteksjon av forflytning i punktsky fra Pix4D. De to mest grønne skyene er fra blokken, den mest blå er fra resterende terreng.*

På figur 46 kan man se analysen av forskjellen mellom punktskyene fra Pix4D mellom oktober 2020 og mai 2021 i sidelengs forflytning. På sidene av blokken ligger forskjellen i hovedsak mellom 3cm og 7cm. På siden fra resterende terreng ligger forskjellen stort sett mellom 0cm og 2cm.

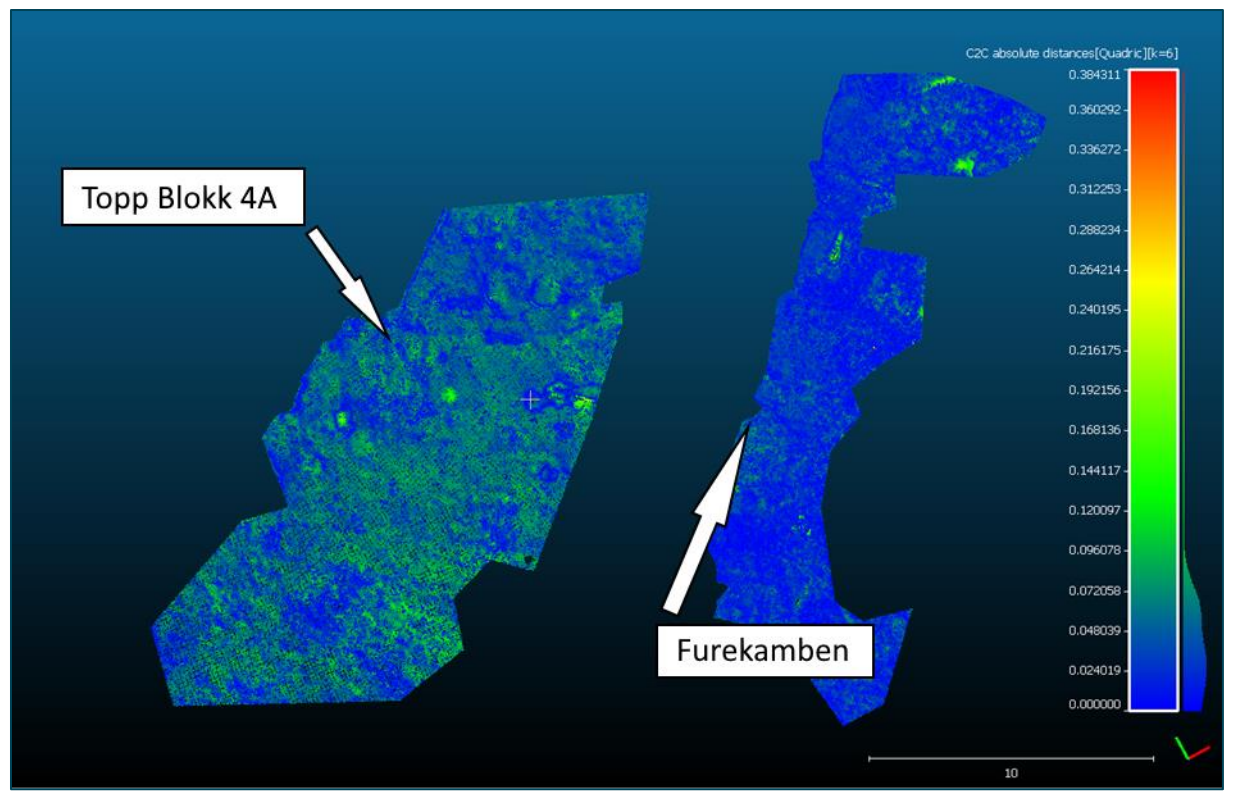

*Figur 47: Forflytning i høyde i Pix4D. Punktskyen til venstre er fra toppen av blokken. Punktskyen til høyre er fra toppen av resterende terreng.*

Figur 47 viser forflytning i høyde i Pix4D. På blokken ligger forskjellen mellom punktskyene stort sett mellom 5cm og 9cm. På resterende terreng er forskjellene i hovedsak mellom 0cm og 4cm.

#### *4.9.2 Laserskanning*

I dette delkapittelet ses det på forskjeller mellom punktskyene fra laserskanning utført i oktober 2020 og mai 2021.

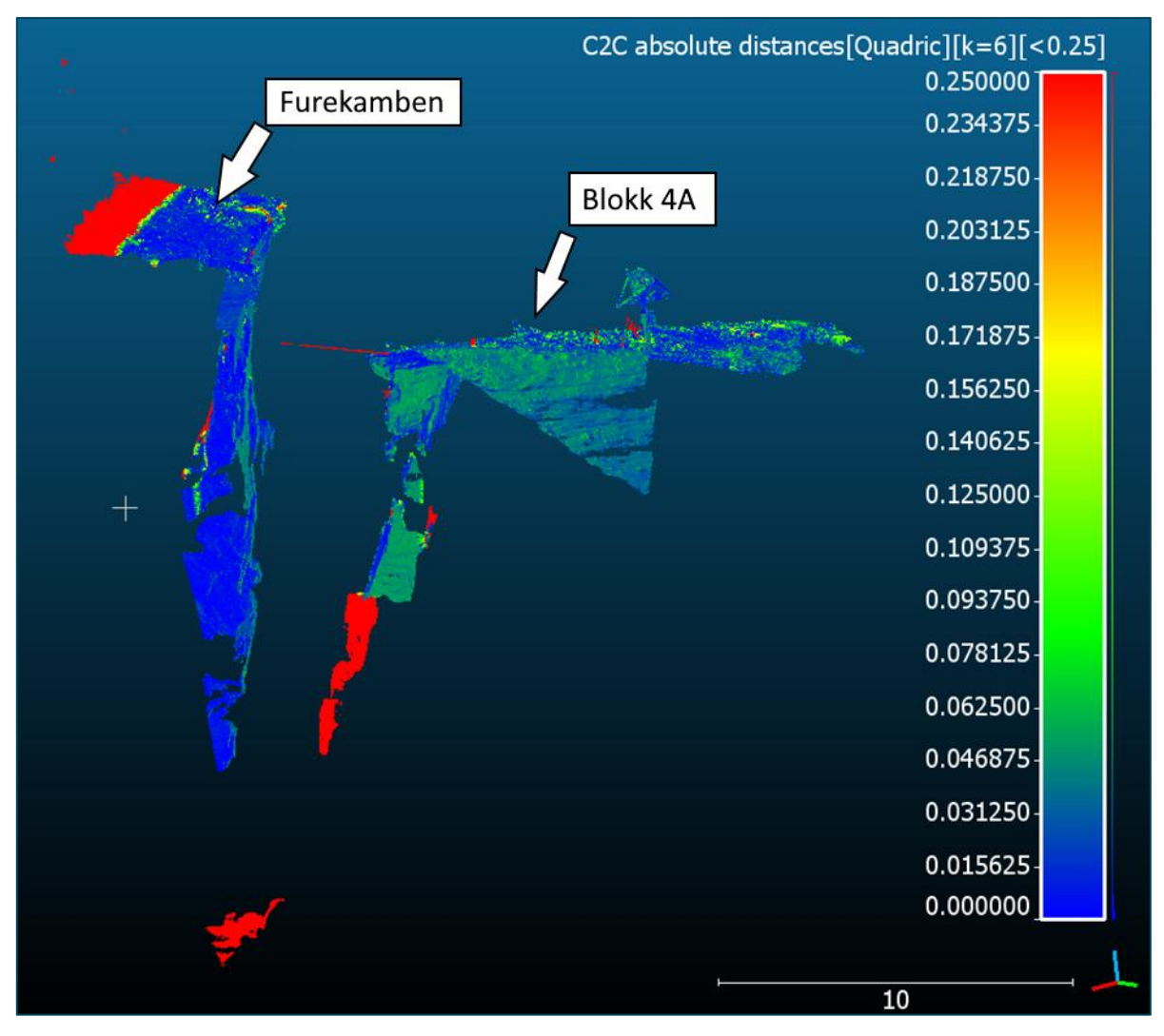

*Figur 48: Deteksjon av forflytning, laserdata september 2020 og mai 2021. Rød farge tilsier stor forflytning, dette skyldes snø og is.*

Figur 48 viser analysen av avstanden mellom punktskyene fra laserskanning oktober 2020 og mai 2021. Analysen viser tydelig at det er større avstand mellom punktene som befinner seg på blokken enn hva det er på Furekamben hvor søylene står plassert. Analysen gir utrykk for at det er flere punkter i sprekken som har en avstand på 25 cm og større. Dette er typisk is og snø som var der under skanningene i mai 2021, men ikke i september 2020, og representerer derfor ikke en reell forflytning av fjellet. På sidene av blokken ligger forskjellen mellom punktskyene 3-7 cm.

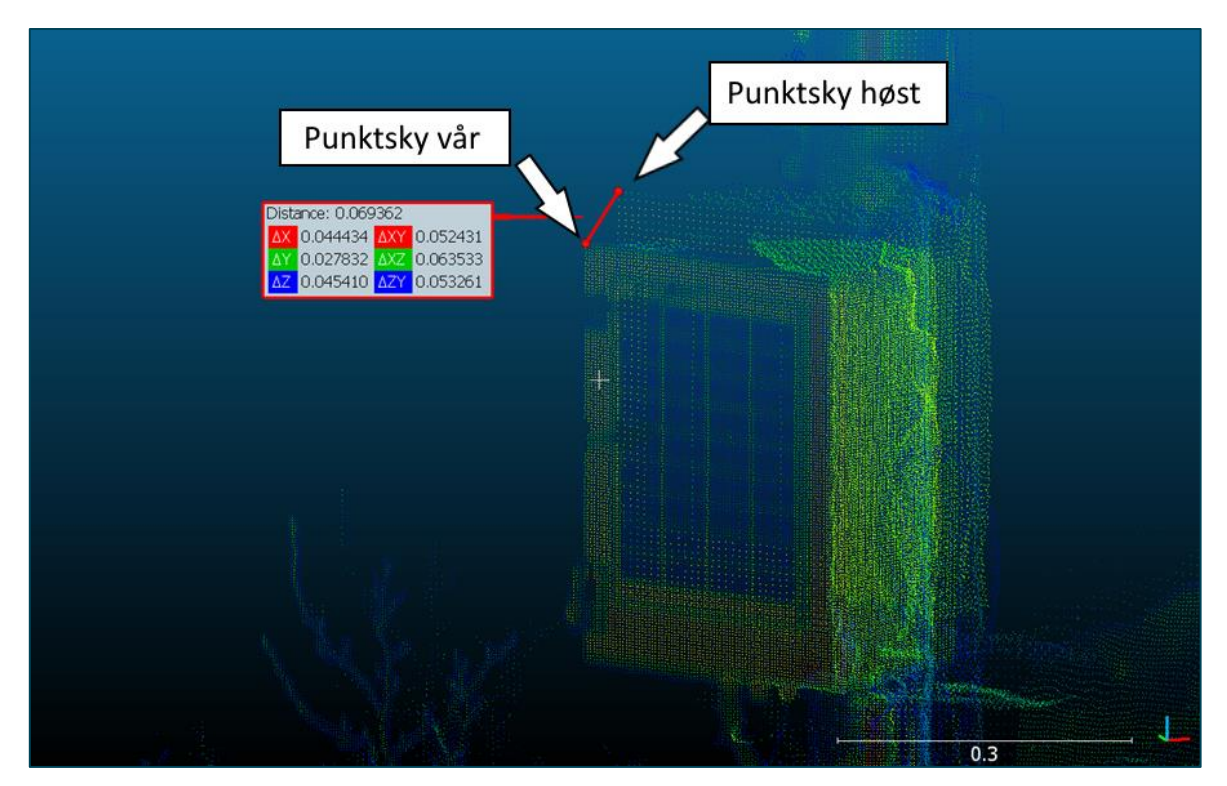

*Figur 49: Utsnitt punktsky fra laserskanning. Forflytning fra oktober 2020 til mai 2021.*

Figur 49 illustrerer forflytningen av en reflektor som er fastmontert på blokken fra oktober 2020 til mai 2021. Her er det målt mellom to tydelige punkt i skyene og resultatet samsvarer med målingene gjort med totalstasjon.

# 5 Drøfting av resultater

### **5.1 Statisk GNSS**

Resultatet av de statiske målingene viste en nøyaktighet som forventet, og egnet seg til å bestemme posisjonene til søylene ST1 og ST2. Posisjonene ble videre brukt til å beregne koordinatene til prismene på blokk 4A. En feilkilde i forhold til gjennomføringen som kan ha påvirket disse resultatene er sentreringen av GNSS-antennene over fastmerkene på Fretheim og Otternes. Valg av parametere og innstillinger i Leica Infinity vil også kunne påvirke nøyaktigheten på vektorene.

### **5.2 Sammenligning av Pix4D og Open Drone Map**

#### *5.2.1 Prosesseringsresultat*

Det ble store forskjeller i resultatene fra prosessering av dronebilder i Pix4D og ODM. Ved å velge en høyere oppløsning for punktskyen i ODM førte til at prosessen stanset med feilmelding var det kun mulig å lage en punktsky med "default", altså middels høy oppløsning. Modellen i Pix4D endte opp med ca. 24 832 702 punkt, og modellen i ODM endte opp med 9 523 833 punkt. Pix4D ga altså en punktsky med over 2,6 ganger flere punkter.

Plasseringen til de begge punktskyene er riktig i et UTM-system og de overlapper veldig godt, men forskjellen på detaljnivået på de to punktskyene er veldig synlig. Punktskyene fra Pix4D har fått med mer detaljer av terrenget nedenfor steinblokken. Punktskyen fra Pix4D har klart å få med veldig små detaljer, slik som en tynn wire som tilhører et ekstensometer som strekker seg fra steinblokken til resten av fjellet. Slike detaljer kommer ikke frem i punktskyen fra ODM. Punktskyen fra ODM har også betydelig mange flere hull enn punktskyen fra Pix4D, spesielt i sprekken mellom steinblokken og resten av fjellet. Denne sprekken er lett å tyde i Pix4D, men i ODM fremstår den stort sett som et hull i punktskyen. ODM har likevel klart å genere en noe større punktsky i areal.

En av problemstillingene i denne oppgaven er å se om det er mulig å bruke punktsky generert fra dronebilder for å kunne se en endring i plassering av den løse steinblokken. Med bakgrunn i totalstasjonsmålinger fra ST1 og ST2 kan man se at blokken har flyttet seg rundt 5,3cm fra oktober 2020 til mai 2021. Dette vil være veldig vanskelig å se hvis punktskyen er av en slik kvalitet at større deler av terrengdetaljene på stedet ikke kommer med i punktskyen.

Punktskyen fra ODM klarte ikke å få med detaljer slik som steiner som stikker litt ut. Dette førte til avvik som er mye større enn det som er ønskelig. For å kunne bruke drone til å se forskjeller i steinblokkens plassering fra oktober 2020 til mai 2021 bør nøyaktigheten være på cm-nivå. Forskjellen i punktskyene som ble laget her og mangel på detaljer i punktskyen fra ODM, kan indikere at ODM ikke egner seg til dette formålet. Punktskyene fra Open Drone Map ble med bakgrunn i disse resultatene vurdert til å være av en slik kvalitet at analyse av forflytning i punktskyene ikke var hensiktsmessig i denne omgang.

#### *5.2.2 Arbeidsflyt*

En del av oppgaven er å vurdere arbeidsflyten i programmene Pix4D og ODM som ble brukt til dronebildeprosessering. Det vil kunne være nyttig for å kunne vurdere om Pix4D er verdt det og om ODM er godt nok. Pix4D koster en engangssum ca. 40 000 – 50 000 NOK eller 2000-2500 per måned, avhengig av kursen, mens ODM er et open source program.

For å installere ODM tok vi utgangspunkt i en installasjonsguide av en tidligere student ved HVL, etter noen forsøk med denne, ble det konkludert med at denne var utdatert. Derfor ble det brukt en del tid på å finne en mer oppdatert metode, og det ble funnet en video på YouTube som kunne brukes. På bakgrunn av dette ble det og laget en ny installasjonsguide. Det var en ressurskrevende oppgave å finne en metode for innstallering som fungerte, og det ble brukt en del arbeidstimer til dette.

Da det gjelder innstallering av Pix4D er vi nødt til å ta utgangspunkt i innstallering av en demoversjon, som er gratis i 14 dager. Dette ble gjort ved å registrere en bruker på deres hjemmeside. Deretter laste ned og installere ønsket produkt, Pix4Dmapper. Da installeringsfilen er lastet ned kjøres denne og man følger stegene. Denne prosessen estimeres til og ta et sted mellom 10 og 30min.

Videre er det nyttig å se på hvordan flyten i prosesseringen foregår i forhold til faktorene stabilitet og hastighet på prosessering. For å få et vellykket og ønsket resultat i ODM ble det forsøkt å endre innstillingene slik at vi fikk høyest mulig oppløsning ved «feature quality», og høyest mulig kvalitet ved «PC (point cloud) quality». Dette førte til at programmet stoppet uforventet gjentatte ganger. Det ble og forsøkt flere ulike brukerdefinerte innstillinger, dette førte også til at programmet stoppet. For å få et resultat var vi nødt til å bruke de forhåndsdefinerte innstillingene i programmet. Dette førte altså til at de ble medium kvalitet

71
på innstilingene og gjorde det ikke mulig å teste om programmet klarte å lage en punktsky med en høyere punktetthet. Det var også som forklart en forholdsvis ustabil løsning, da programmet stoppet gjentatte ganger, selv da man hadde prosessert opptil 10 timer. Hvis man for eksempel ser for seg dette i arbeidslivet ville dette vært en kostbar prosess.

I Pix4D er det mulighet for å gjøre prosessene mer stegvis, samt at man kan rekalibrere resultatet ved bruk av GCP da den har gjort første steg av prosessering. Det er også en mer logisk oppbygning i programmet som gjør at det er mer brukervennlig. Programmet stoppet heller ikke under prosesseringen, og resultatet ble brukbart til formålet. En annen fordel ved bruk av Pix4D er at det blir gitt ut en kvalitetsrapport. Dette gjør at man kan analysere resultatet selv og faktisk se hvilken nøyaktighet det fikk. Dette er også informasjon som må anses å være nyttig for eksempel for en kunde eller den som utfører oppdraget. Denne informasjonen får man ikke frem i ODM, og det er derfor vanskelig å vite hvilken kvalitet resultatet har.

I et mer totalt bilde ser det ut til at vekten av fordeler og ulemper gjør at man kan argumentere for at Pix4D er verdt prisen. Da denne programvaren krevde en del mindre tid på innstalleringen, programvaren er mer stabil og mer brukervennlig. Det er også i mange tilfeller viktig at man vet kvaliteten på arbeidet som er utført. Det må allikevel påpekes at volumestimeringen i dette tilfellet førte til et nokså likt resultat, som gjør at ODM er et brukbart program til det formålet. Med bakgrunn i alle ulempene da det gjelder innstallering, stabilitet, mulighet til å endre innstillinger og mangel på å vite hvilken kvalitet man får, bør det gjøres en vurdering. Dette gjør at Pix4D muligens byr på en bedre, og mulig billigere løsning med vekt på arbeidstid og ressurser, som kreves for innstallering og forståelse av ODM.

72

### **5.3 Sammenligning av laserskanning og Pix4D**

Laserskanning gir en veldig nøyaktig punktsky, og det kan ikke forventes at punktskyen fra dronebilder skal være like nøyaktig som laserskanning, basert på tidligere funn av DroneDeploy i 2019, spesielt ikke når terrenget er så ujevnt, og det kan være vanskelig å modellere områder som ikke kan sees fra mange vinkler med dronekamera, som f.eks. i sprekken mellom blokk 4A og Furekamben. Oppløsningen i bildet er også med på å bestemme antall punkter.

De oppnådde resultatene betyr at det er litt større forskjell mellom punktskyene fra laserskanning og Pix4D enn det som er ønskelig, men det betyr ikke nødvendigvis at drone ikke kan brukes til å se forskjeller på cm-nivå.

Ved bruk av laserskanning får man en veldig nøyaktig flate, men i et mer begrenset område enn ved droneflyvning. Dette betyr at ved volumberegningen og generering av flater var dronebilder og Pix4D mer hensiktsmessig til den bruken. Det er likevel nyttig å bruke dataen fra laserskanning da den regnes som mer nøyaktig, vil det være større mulighet for å detektere forflytning av blokken.

#### **5.4 Med og uten bruk av GCP**

Modellene fra både Pix4D og ODM ble seende ganske like ut både med og uten bruk av GCP. Problemet var at modellene ble forskjøvet enten i xy-retning eller i høyde. Dette gjør at det ikke blir en reell fremstilling av terrenget med riktige posisjoner uten bruk av GCP, men det er en mulighet for at resultatet likevel kan være egnet til å beregne volumer hvis ikke absolutte posisjoner er viktige. Det er derimot vanskelig å konkludere med hvor god den relative nøyaktigheten i punktskyen er.

En annen utfordring med å ikke bruke GCP i ODM er at det er GCP-filen som angir ønsker koordinatsystem og projeksjon. Uten denne vet man ikke hvilket system som blir brukt i det endelige resultatet.

#### **5.5 Volumestimering**

Volumet ved bruk av metoden med triangulert flate i hullet i punktskyen fra Pix4D ga blokken et volum på 5132m<sup>3</sup>. Volumet ved bruk av en gitt flate med høyde på 826m ble 8692m<sup>3</sup>. Ettersom den genererte flaten er så buet vil vi si at det er lite sannsynlig at dette representerer terrenget under steinen på en god måte. Dette betyr ikke at volumet som baserer seg på dette ikke er nyttig. Vi vil si at volumet på 8692m<sup>3</sup> er det mest sannsynlige volumet, men volumet av blokken er minst 5132m<sup>3</sup>.

Triangulering av hull ved bruk av Open Drone Map førte til at volumet økte til 9619m<sup>3</sup>, men Delauney-trianguleringen ga rette overflater, som har gitt et litt høyere volum enn Pix4D. Med tanke på at det er en stor usikkerhet knyttet til volumet i utgangspunktet er ikke dette en urimelig verdi for blokkens volum, men ettersom det ble brukt samme avgrensning kunne man ønske en mindre forskjell mellom resultatene. Gjennomsnittet av de to volumene fra ODM er 8724m<sup>3</sup>, noe som er veldig likt resultatet fra Pix4D, og som i dette tilfellet vil gi et ganske representativt resultat i forhold til valgt avgrensning. Å triangulere hull i punktskyen gjør at man i utgangspunktet tilfører data som ikke eksisterer i punktskyen, og det er derfor ikke så veldig pålitelig.

Med disse resultatene fremstår det som ODM kan brukes til volumberegning av blokken på lik linje med Pix4D, så lenge det blir tatt hensyn til hull i punktskyen og det blir gjort tiltak deretter, og krever at man er mer kritisk til resultatet. Volumet av blokken blir ved bruk av denne metoden vurdert til å være rundt 8700m<sup>3</sup>. Laserskanning egnet seg ikke til volumberegning fordi oppstillingspunktene ikke ga god nok oversikt over blokken.

#### **5.6 Deteksjon av forflytning**

Målinger med totalstasjon fra søylene ST1 og ST2 viser at blokken har hatt en forflytning på ca. 5,3cm i grunnriss, primært i vestlig retning og ca. -5cm i høyde mellom oktober 2020 og mai 2021.

#### *5.6.1 Pix4D*

Analysene av forflytning i punktskyene fra Pix4D viser at forflytningen er synlig i punktskyene. Det er derimot vanskelig å si hvor stor forflytningen er dersom man kun skal være avhengig av disse analysene. Man kan derfor med denne metoden se at det er en forflytning, men størrelsen av denne kan ikke bestemmes på en god måte med denne metoden. På grunn av Pix4D sin usikkerhet på 1,3cm i grunnriss og 2,5cm i høyde fra rapporten er man ved bruk av denne metoden også avhengig av at blokken har flyttet seg nok til å kunne detektere dette.

#### *5.6.2 Laserskanning*

Analysene viser at det var mulig å detektere blokkens forflytning ved bruk av laserskanning. Svakhetene med denne metoden er mye det samme som ved bruk av drone, men med høy oppløsning ved skanning kan det være lettere å skille ut enkelte objekter for en nærmere analyse av forflytning av disse. Laserskanneren har høy nøyaktighet, men på grunn av metoden som ble benyttet ved bruk av CPOS for å bestemme posisjoner, vil deteksjonen ligge på centimeter-nivå i dette tilfellet. Bruken av ICP for å registrere punktskyene ved første måling kan også føre til små variasjoner i punktskyene.

### **5.7 Oppsummering av resultat og drøfting**

Da det er gjort en del ulike undersøkelser i løpet av resultat- og drøftingen av resultat kapittelet vises dette i en tabell.

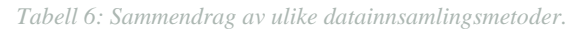

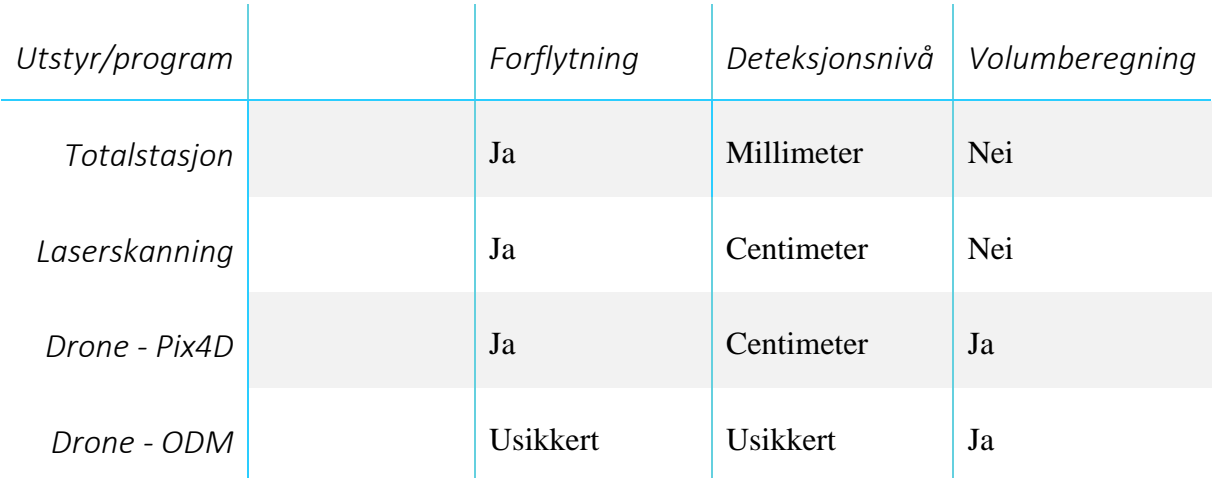

Grunnen til at det er usikkert om ODM kan detektere bevegelse, er på grunn av det ikke var mulig å generere en punktsky med tilfredsstillende resultat fra turen i mai 2021.

#### **5.8 Valg av metode**

Dersom det skulle blitt undersøkt med større sikkerhet kunne det blitt brukt en kvantitativ metode, hvor det ble valgt et statisk område hvor det ble målt mange ganger, deretter gjort en endring i området, og så målt like mange ganger etter endringen. Dette hadde gitt et mer omfattende sammenligningsgrunnlag som hadde gitt større mulighet for bruk av statistisk testing, men det hadde ikke vært gjennomførbart i løpet av den gitte tidsperioden og det gitte prosjektområdet.

Registrering av punktskyer ble georeferert ved å gjøre en frioppstilling med totalstasjon ved måling til hjelpepunkter dannet med CPOS. Dette ble gjort på begge turer, og dette fører til at det kan være en feilforplantning i sammenligning av disse punktskyene. Det kunne blitt vurdert å bestemme disse posisjonene med en mer nøyaktig metode for å få et resultat med mindre standardavvik. Det ble også brukt sky til skyregistrering i tillegg til target a og b, dette for å sikre et mer kvalitativt resultat, men påvirket MAE noe negativt. Dette gir også mening da det er mange naturlige overflater som vil bli påvirket av vind og værforhold.

Flyruten til dronen ble liggende litt lenger sør-øst enn det som kunne være ønskelig. Dette medførte at vi fikk flere bilder av terrenget ovenfor blokken enn nødvendig. Hvis ruten hadde lagt lenger utenfor blokken kunne vi også fått flere bilder av blokken og terrenget nedenfor, som kunne ført til en bedre modell av terrenget på nedsiden av blokken, men slik det ble gjennomført her fikk vi fortsatt tilstrekkelig data til å kunne gjøre de ønskede analysene. En annen svakhet med metoden for droneflyvningen er at det ikke var mulighet til å plassere GCP på nedsiden av blokk 4A. De GCP som ble brukt ligger i ca. samme høyde, og det kan derfor være større usikkerhet knyttet til terrenget nedenfor blokken. Det kunne og blitt brukt flere GCP, men det ser ikke ut til å ha hatt stor betydning på resultat. Disse kunne og ligget noe mer spredt.

Det ble vurdert om det kunne vært hensiktsmessig å utføre målinger i NTM eller opprette et lokalt system. Dette kunne forenklet oppgaven ved å redusere projeksjonsfeil, men kunne gjort det utfordrende å georeferere til korrekt sted. Dette er fordi det var usikkert om ODM har disse systemene i programvaren, og det finnes ingen klar metode for dette. For å ha et sammenligningsgrunnlag der vi kunne sammenligne punktskyene i samme system, ble det derfor valgt EUREF 89 / UTM sone 32N.

Ved volumestimering ble det forsøkt ulike metoder. Blant disse var Delaunay triangulering som var lite egnet for punktskyene på grunn av høydeforskjeller. Det ble også forsøkt med et annet verktøy kalt Poisson Reconstruction. Dette klarte å gjenskape et terreng med høydeforskjeller, men det skapte mer buede overflater. For å unngå unødvendig modellfeil ble det brukt direkte sammenligning mellom punktskyene. Dette ble ansett som den mest hensiktsmessige måten å gjøre det på, og rimelig representativt ettersom verktøyet lager en triangulert modell for hvert punkt i punktskyen med utgangspunkt i punktene som omringer det gitte punktet.

77

### 6 Konklusjoner

Det var mulig å detektere blokkens forflytning ved bruk av dronebilder i kombinasjon med Pix4D og ved bruk av laserskanning. Det var derimot vanskeligere å fastslå hvor stor denne forflytningen var ved bruk av disse metodene enn ved bruk av vanlige totalstasjonsmålinger. Punktskyene fra Open Drone Map ble vurdert til å ha for lav kvalitet til at denne analysen var hensiktsmessig å gjennomføre på disse dataene.

Blokk 4A har et volum på minst 5132m<sup>3</sup>, og sannsynligvis et volum på rundt 8700m<sup>3</sup>. Dette volumet kan også være større ettersom hele omrisset av blokken ikke er synlig. Det er mulig å bruke Open Drone Map til volumberegning på en slik måte som ble gjort i denne oppgaven, men det er fordelaktig å gjøre en vurdering om det er verdt det med hensyn til arbeidsflyt og pålitelighet. Det må også tas hensyn til eventuelle hull i punktskyen ved volumberegning.

Produksjon av punktskyer fra dronebilder uten bruk av GCP førte til punktskyer som ser ganske like ut. Punktskyene ligger ikke riktig plassert i koordinatsystemet, enten i nord og øst eller i høyde, selv om dronen har RTK-egenskaper. Det er mulig at den relative nøyaktigheten i punktskyen er ok, men det er vanskelig å konkludere med dette, og dersom absolutte posisjoner er viktige må GCP brukes.

## 7 Referanseliste

Agüera-Vega, F., Carvajal-Ramírez, F. & Martínez-Carricondo, P. (2016). Assessment of photogrammetric mapping accuracy based on variation ground control points number using unmanned aerial vehicle. *Measurement*, 98, 221-227. Doi:<http://dx.doi.org/10.1016/j.measurement.2016.12.002>

Baltsavias, E. P. (1999). A comparison between photogrammetry and laser scanning. ISPRS

Journal of Photogrammetry and Remote Sensing, 54(2-3), 83-94.

Doi: [https://doi.org/10.1016/S0924-2716\(99\)00014-3](https://doi.org/10.1016/S0924-2716(99)00014-3)

CloudCompare Wiki:

[https://www.cloudcompare.org/doc/wiki/index.php?title=Main\\_Page](https://www.cloudcompare.org/doc/wiki/index.php?title=Main_Page)

Colomina, I. & Molina, P. (2014). Unmanned aerial systems for photogrammetry and remote sensing: A review. *ISPRS Journal of Photogrammetry and Remote Sensing*, *92*, 79-97 <https://doi.org/10.1016/j.isprsjprs.2014.02.013>

DroneDeploy. (2019). Measurement Accuracy of the DJI Phantom 4 RTK & Photogrammetry. [https://www.dronedeploy.com/resources/ebooks/measurement-accuracy-dji-phantom-4-rtk](https://www.dronedeploy.com/resources/ebooks/measurement-accuracy-dji-phantom-4-rtk-drone-photogrammetry/#form)[drone-photogrammetry/#form](https://www.dronedeploy.com/resources/ebooks/measurement-accuracy-dji-phantom-4-rtk-drone-photogrammetry/#form)

Ghilani, C. D. & Wolf, P. R. (2012). Elementary Surveying (13. utg.). Pearson

Ghilani, C. D. (2018). Adjustment Computations - Spatial Data Analysis (6. utg.). John Wiley & Sons.

Grinderud, K. & Haavik-Nilsen, A. C. (2016). GIS: geografiens språk i vår tidsalder (2. utg.). Fagbokforlaget.

Kartverket. (2021). *Kartprojeksjoner*. <https://www.kartverket.no/til-lands/posisjon/kartprojeksjonar> Lest: 03.03.2021

Kristensen, L & Anda, E. NVE (2016). *Bakkebaserte radarmålinger på Børa i Romsdalen og Stampa ved Flåm [http://publikasjoner.nve.no/rapport/2016/rapport2016\\_84.pdf](http://publikasjoner.nve.no/rapport/2016/rapport2016_84.pdf)*

Leica Viva GS14 Datasheet: [http://w3.leica](http://w3.leica-geosystems.com/downloads123/zz/gpsgis/vivags14/brochures-datasheet/leica_viva_gs14_ds_no.pdf)[geosystems.com/downloads123/zz/gpsgis/vivags14/brochures](http://w3.leica-geosystems.com/downloads123/zz/gpsgis/vivags14/brochures-datasheet/leica_viva_gs14_ds_no.pdf)[datasheet/leica\\_viva\\_gs14\\_ds\\_no.pdf](http://w3.leica-geosystems.com/downloads123/zz/gpsgis/vivags14/brochures-datasheet/leica_viva_gs14_ds_no.pdf)

Leica Viva TS15 Datasheet: http://w3.leica-

[geosystems.com/downloads123/zz/tps/Viva%20TS15/brochures-](http://w3.leica-geosystems.com/downloads123/zz/tps/Viva%20TS15/brochures-datasheet/Leica%20Viva%20TS15%20Datasheet_no.pdf)

[datasheet/Leica%20Viva%20TS15%20Datasheet\\_no.pdf](http://w3.leica-geosystems.com/downloads123/zz/tps/Viva%20TS15/brochures-datasheet/Leica%20Viva%20TS15%20Datasheet_no.pdf)

Leica P20 Datasheet: [https://w3.leica](https://w3.leica-geosystems.com/downloads123/hds/hds/scanstation_p20/brochures-datasheet/leica_scanstation_p20_dat_no.pdf)[geosystems.com/downloads123/hds/hds/scanstation\\_p20/brochures](https://w3.leica-geosystems.com/downloads123/hds/hds/scanstation_p20/brochures-datasheet/leica_scanstation_p20_dat_no.pdf)[datasheet/leica\\_scanstation\\_p20\\_dat\\_no.pdf](https://w3.leica-geosystems.com/downloads123/hds/hds/scanstation_p20/brochures-datasheet/leica_scanstation_p20_dat_no.pdf)

Liu, P., Chen, A. Y., Huang, Y.-N., Han, J.-Y., Lai, J.-S., Kang, S.-C., Wu, T.-H., Wen, M.-C. & Tsai, M.-H. (2014). A review of rotorcraft Unmanned Aerial Vehicle (UAV) developments and applications in civil engineering. *SMART STRUCTURES AND SYSTEMS*, *13*. Doi:<https://doi.org/10.12989/sss.2014.13.6.1065>

Luftfartstilsynet. (2020). *Krav for RO2 og RO3*.

<https://luftfartstilsynet.no/droner/kommersiell-bruk-av-drone/krav-for-ro2-og-ro3/>

Lest:17.09.2020

Luftfartstilsynet. (2021). *Sertifikat for å fly i A2*.

<https://luftfartstilsynet.no/droner/nytt-eu-regelverk/flyging-i-a2/> Lest: 17.03.2021

Murtiyoso, A., Grussenmeyer, P., Börlin, N., Vandermeerschen, J. & Freville, T. (2017). Open Source and Independent Methods for Bundle Adjustment Assessment in Close-Range UAV Photogrammetry. *Drones*, *2*(1). Doi:<https://doi.org/10.3390/drones2010003>

Nex, F. & Remondino, F. (2013). UAV for 3D mapping applications: a review. *Applied Geomatics, 6, 1-15.*

Doi:<https://link.springer.com/article/10.1007%2Fs12518-013-0120-x>

Norges Vassdrags- og Energidirektorat (2021). *Fjellskred: fenomen, risiko og beredskap*. [https://www.nve.no/flaum-og-skred/fjellskredovervaking/fjellskred-fenomen-risiko-og](https://www.nve.no/flaum-og-skred/fjellskredovervaking/fjellskred-fenomen-risiko-og-beredskap/?ref=mainmenu)[beredskap/?ref=mainmenu](https://www.nve.no/flaum-og-skred/fjellskredovervaking/fjellskred-fenomen-risiko-og-beredskap/?ref=mainmenu) Lest: 20.04.2021

Norges Vassdrags- og Energidirektorat (2021). *Joasetbergi*. [https://www.nve.no/flaum-og](https://www.nve.no/flaum-og-skred/fjellskredovervaking/kontinuerlig-overvakede-fjellpartier/joasetbergi/)[skred/fjellskredovervaking/kontinuerlig-overvakede-fjellpartier/joasetbergi/](https://www.nve.no/flaum-og-skred/fjellskredovervaking/kontinuerlig-overvakede-fjellpartier/joasetbergi/) Lest: 20.04.2021

Norges Geologiske Undersøkelse (2021). *Skred i bratt terreng.*  <https://www.ngu.no/emne/skred-i-bratt-terreng> Lest: 26.04.2021 Pricope, N. G., Mapes, K. L., Woodward, K. D., Olsen, S. F. & Baxley, J. B. (2019). Multi-Sensor Assessment of the Effects of Varying Processing Parameters on UAS Product Accuracy and Quality. *Drones*, *3*(3). Doi:<https://doi.org/10.3390/drones3030063>

Schenk, T. (1997). Towards automatic aerial triangulation. *ISPRS Journal of Photogrammetry and Remote Sensing*, *52*(3), 110-121. Doi: [https://doi.org/10.1016/S0924-2716\(97\)00007-5](https://doi.org/10.1016/S0924-2716(97)00007-5)

Schenk, A. (2003). Progress in Automatic Aerial Triangulation. *Photogrammetric Week*. https://www.researchgate.net/publication/249844067 Progress in Automatic Aerial Triang [ulation](https://www.researchgate.net/publication/249844067_Progress_in_Automatic_Aerial_Triangulation)

Siebert, S. & Teizer, J. (2014). Mobile 3D mapping for surveying earthwork projects using an Unmanned Aerial Vehicle (UAV) system. *Automation in Construction*, *41*, 1-14. Doi:<https://doi.org/10.1016/j.autcon.2014.01.004>

Skogseth, T., Norberg, D., Wangen, H., Waade, A. & Øfsti, O. (2014). Grunnleggende landmåling. Gyldendal undervisning.

Smith, J. R. (1997). Introduction to Geodesy. John Wiley & Sons, Inc.

Standard for «Kart og geodata», versjon 2. 2009-01-01

Trimble R6 GNSS System Datasheet: [https://trl.trimble.com/docushare/dsweb/Get/Document-](https://trl.trimble.com/docushare/dsweb/Get/Document-333155/022543-259H_TrimbleR6GNSS_DS_0413_LR.pdf)[333155/022543-259H\\_TrimbleR6GNSS\\_DS\\_0413\\_LR.pdf](https://trl.trimble.com/docushare/dsweb/Get/Document-333155/022543-259H_TrimbleR6GNSS_DS_0413_LR.pdf)

Urbanová, P., Jurdaa, M., Vojtíšekb, T. & Krajsab, J. (2017). Using drone-mounted cameras for on-site body documentation: 3D mapping and active survey. *Forensic Science International, 281, 52-62.* Doi:<https://doi.org/10.1016/j.forsciint.2017.10.027>

Vosselman, G. & Maas, H.-G. (2010). *Airborne and Terrestrial Laser Scanning*. Whittles Publishing.

# 8 Figurliste

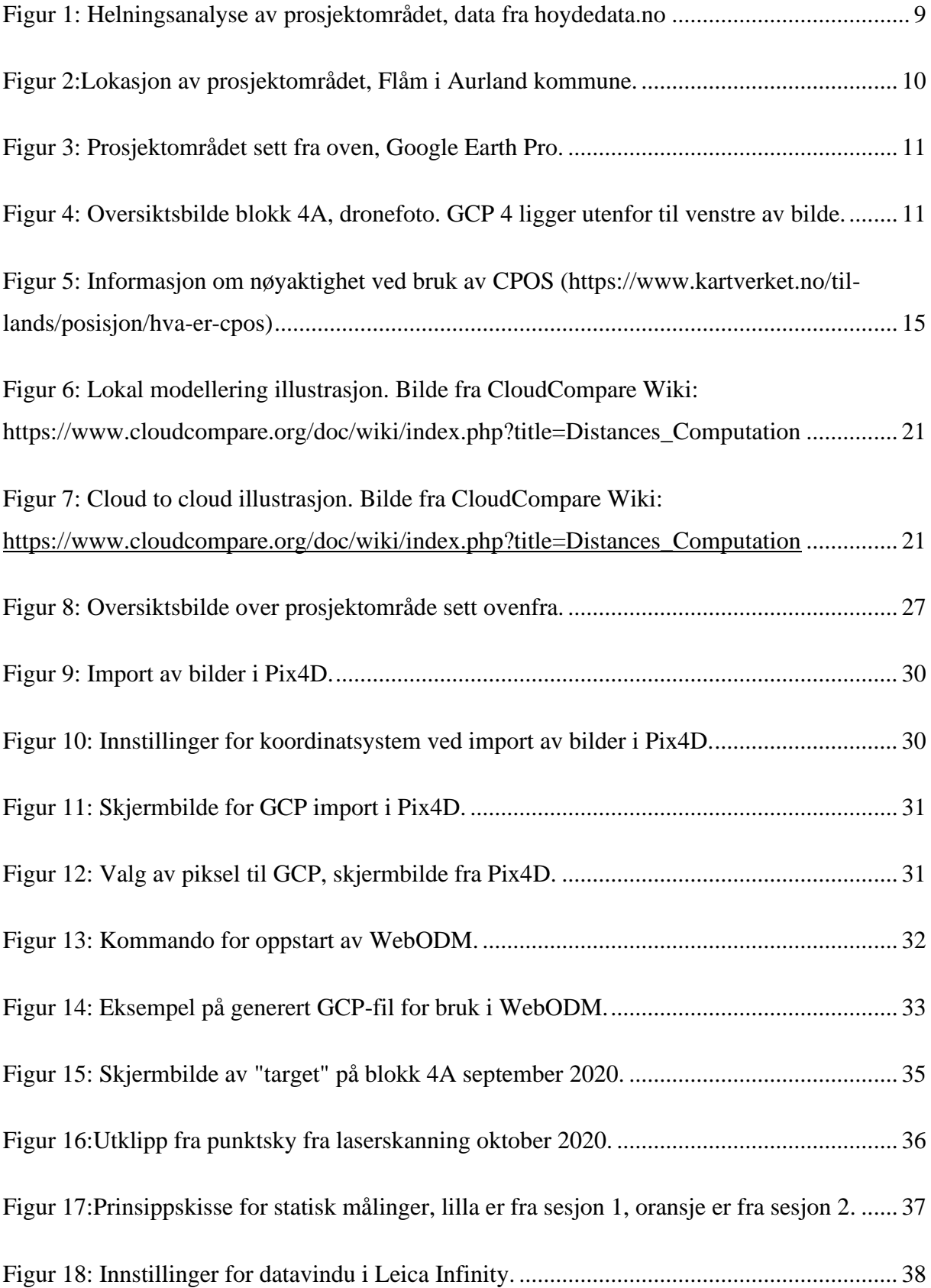

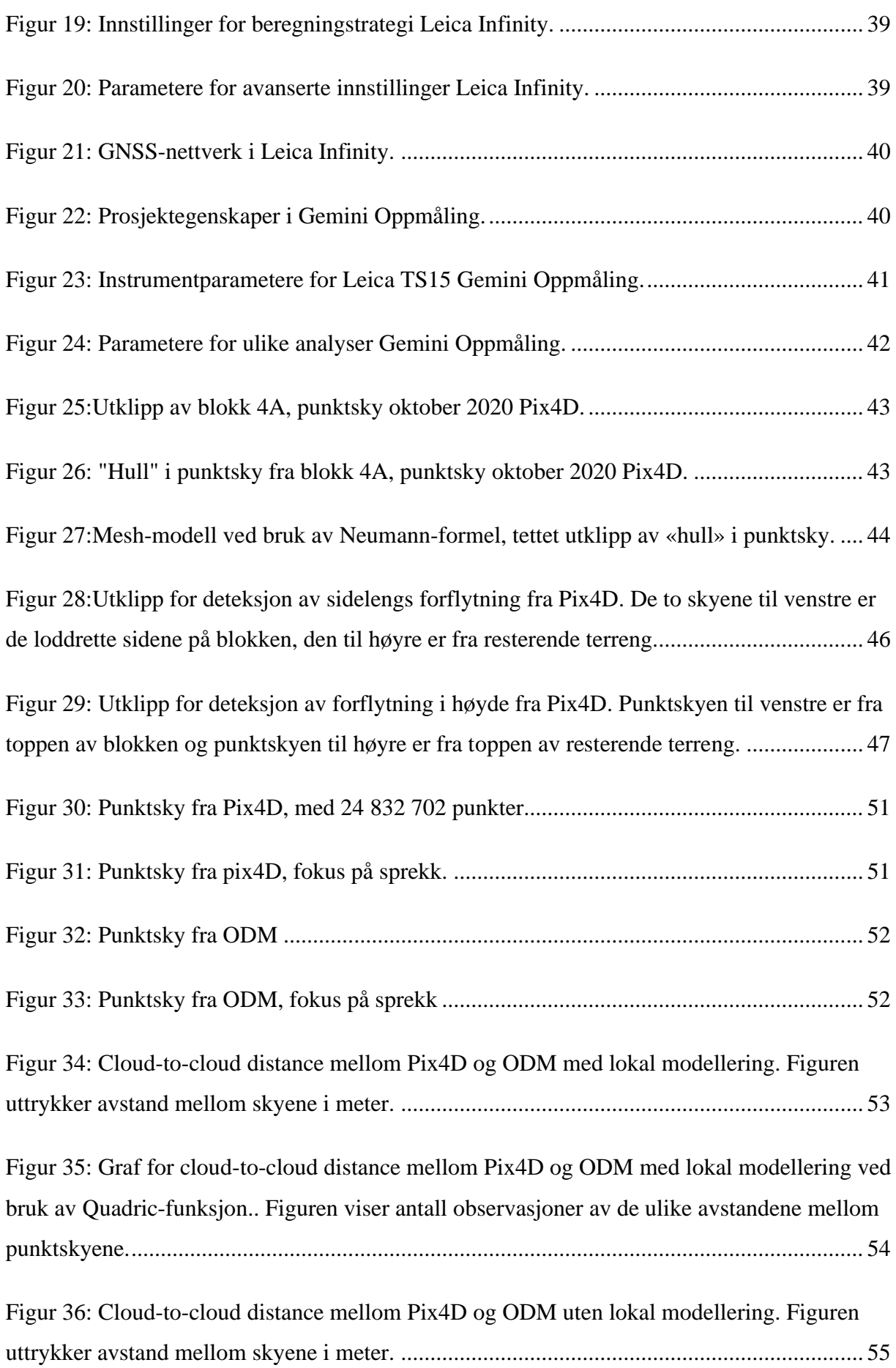

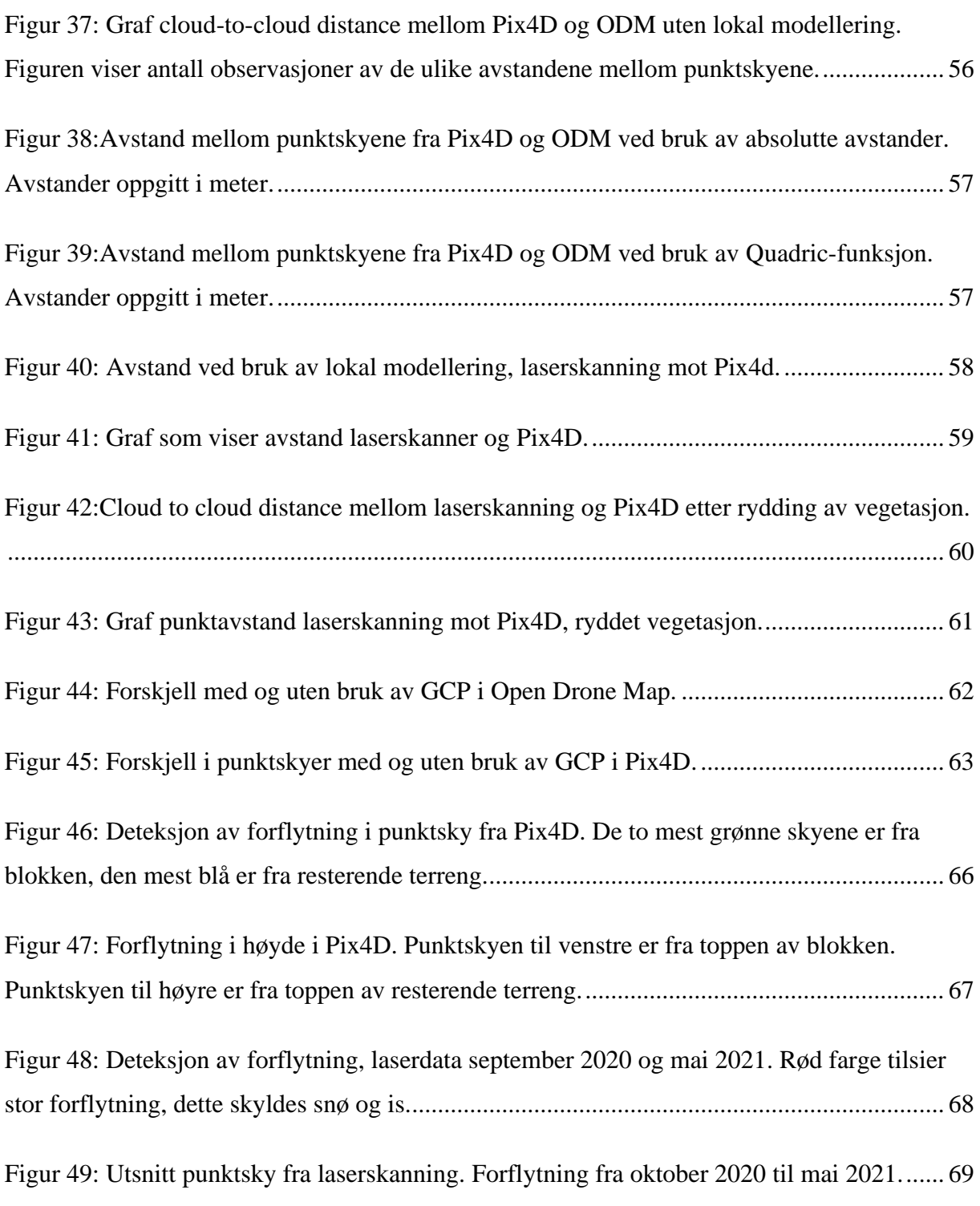

# 9 Tabell liste

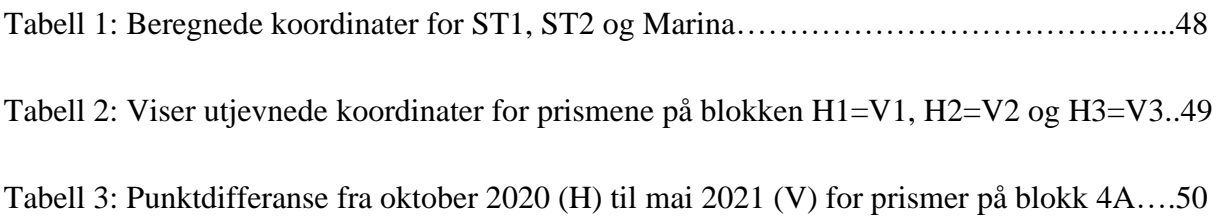

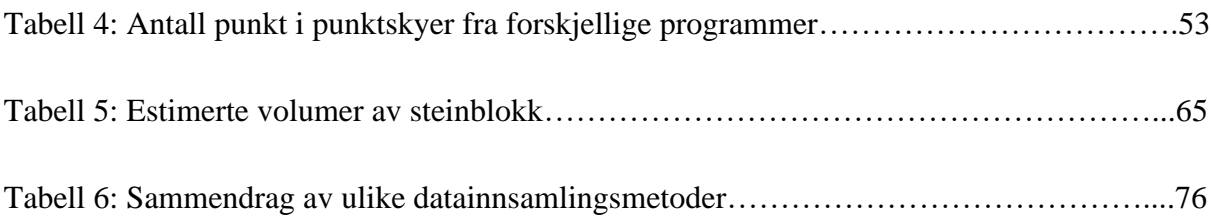

### 10 Vedleggsliste

20200930\_Georeferering\_laserdata.pdf 20200930\_Registrering\_laserdata.pdf 20200930\_Utjevning\_targets.pdf 20201029pix4d\_flaam\_uten\_gcp\_rapport.pdf 20201029\_flaam\_statisk\_grovfeil.pdf 20201029\_flaam\_statisk\_utjevning.pdf 20201029\_flaam\_statisk\_ytre\_paalitlighet.pdf 20201029\_pix4d\_flaam\_med\_gcp\_rapport.pdf 20201029\_prismer\_blokk\_utjevning.pdf 20201029\_statisk\_flaam\_gnss\_intervallrapport.pdf 20201029\_statisk\_flaam\_gnss\_observasjonsrapport.pdf 20201029\_statisk\_flaam\_punktrapport.pdf 20210504Georeferering\_laserdata\_vår.pdf 20210504\_pix4d\_flaam\_med\_gcp1\_rapport.pdf 20210504\_pix4d\_flaam\_uten\_gcp1\_rapport.pdf 20210504\_prismer\_blokk\_utjevning.pdf 20210504\_Registrering\_laserdata.pdf 20210504\_Utjevning\_targets.pdf punktdifferanse\_host\_vaar.pdf Punktdiff\_GCP.pdf VolumHostODM.PNG VolumHostODMTriangulert.PNG VolumHostPix4D.PNG VolumHostTriangulertBunn.PNG Modeling Non-linear Least Squares – Ceres Solver.pdf – hentet fra: [http://ceres](http://ceres-solver.org/nnls_modeling.html)[solver.org/nnls\\_modeling.html#](http://ceres-solver.org/nnls_modeling.html) 12.03.2021